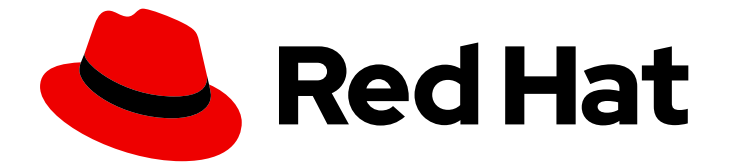

# Red Hat Enterprise Linux 8

# 論理ボリュームの設定および管理

RHEL での LVM の設定および管理

Last Updated: 2024-05-08

RHEL での LVM の設定および管理

### 法律上の通知

Copyright © 2024 Red Hat, Inc.

The text of and illustrations in this document are licensed by Red Hat under a Creative Commons Attribution–Share Alike 3.0 Unported license ("CC-BY-SA"). An explanation of CC-BY-SA is available at

http://creativecommons.org/licenses/by-sa/3.0/

. In accordance with CC-BY-SA, if you distribute this document or an adaptation of it, you must provide the URL for the original version.

Red Hat, as the licensor of this document, waives the right to enforce, and agrees not to assert, Section 4d of CC-BY-SA to the fullest extent permitted by applicable law.

Red Hat, Red Hat Enterprise Linux, the Shadowman logo, the Red Hat logo, JBoss, OpenShift, Fedora, the Infinity logo, and RHCE are trademarks of Red Hat, Inc., registered in the United States and other countries.

Linux ® is the registered trademark of Linus Torvalds in the United States and other countries.

Java ® is a registered trademark of Oracle and/or its affiliates.

XFS ® is a trademark of Silicon Graphics International Corp. or its subsidiaries in the United States and/or other countries.

MySQL<sup>®</sup> is a registered trademark of MySQL AB in the United States, the European Union and other countries.

Node.js ® is an official trademark of Joyent. Red Hat is not formally related to or endorsed by the official Joyent Node.js open source or commercial project.

The OpenStack ® Word Mark and OpenStack logo are either registered trademarks/service marks or trademarks/service marks of the OpenStack Foundation, in the United States and other countries and are used with the OpenStack Foundation's permission. We are not affiliated with, endorsed or sponsored by the OpenStack Foundation, or the OpenStack community.

All other trademarks are the property of their respective owners.

#### 概要

論理ボリューム管理 (LVM) は、物理ストレージ上に抽象化レイヤーを作成して、ファイルシステ ム、データベース、またはアプリケーションが使用できる仮想ブロックストレージデバイスである 論理ストレージボリュームを作成します。物理ボリューム (PV) は、パーティションまたはディス ク全体のいずれかです。これらの PV を使用すると、ボリュームグループ (VG) を作成し、利用可 能なストレージから論理ボリューム (LV) 用のディスク領域のプールを作成できます。 論理ボ リューム (LV) は、物理ボリュームをボリュームグループに結合することで作成できます。LV は物 理ストレージを使用するよりも柔軟性があり、作成した LV は物理デバイスのパーティション再設 定や再フォーマットを行わずに拡張または縮小できます。 また、LVM を使用すると、シンプロビ

ジョニングされた論理ボリューム、元のボリュームのスナップショット、RAID ボリューム、 キャッシュボリューム、ストライプ化論理ボリュームの作成など、いくつかの高度な操作を実行す ることもできます。

## 目次

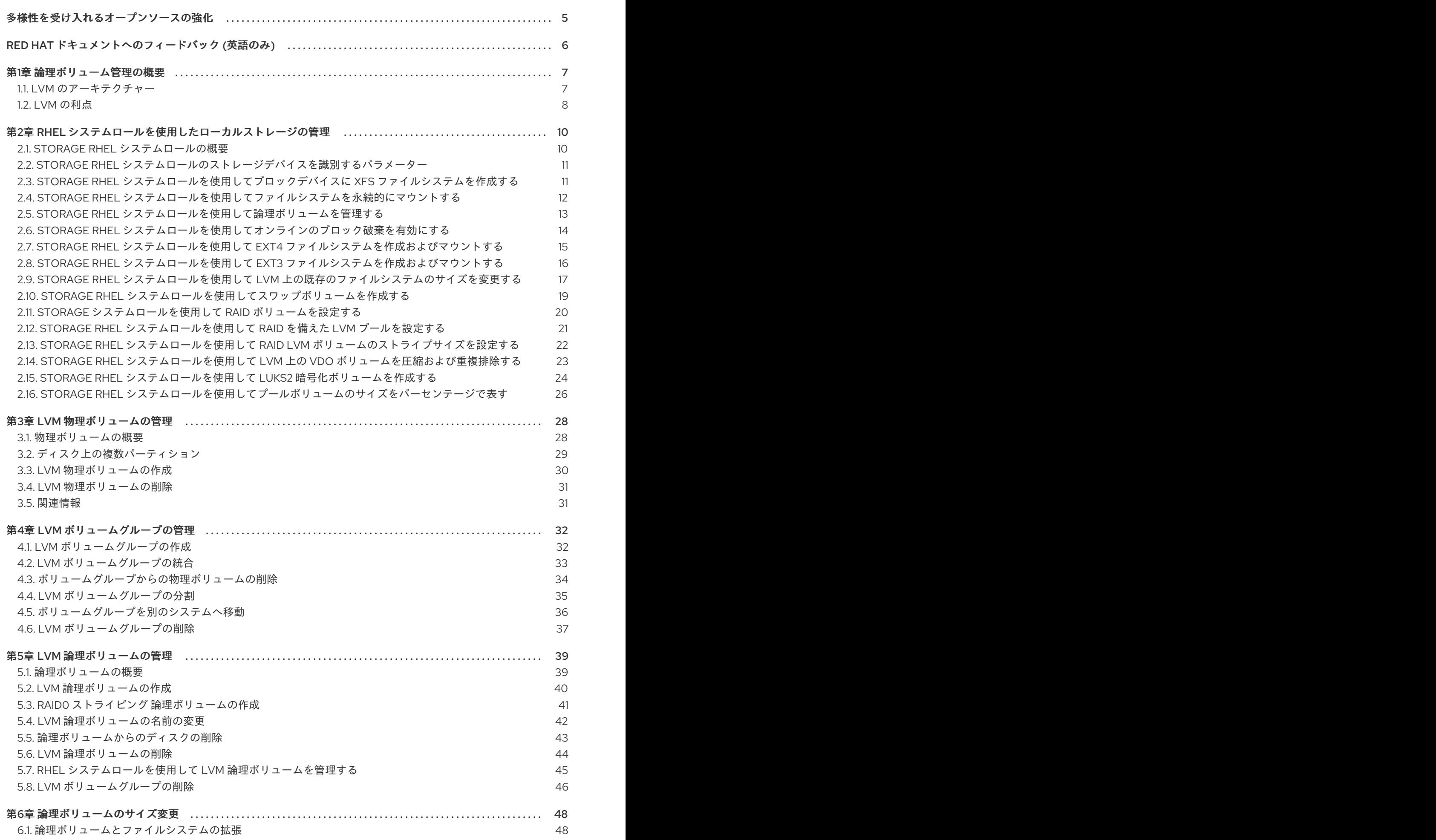

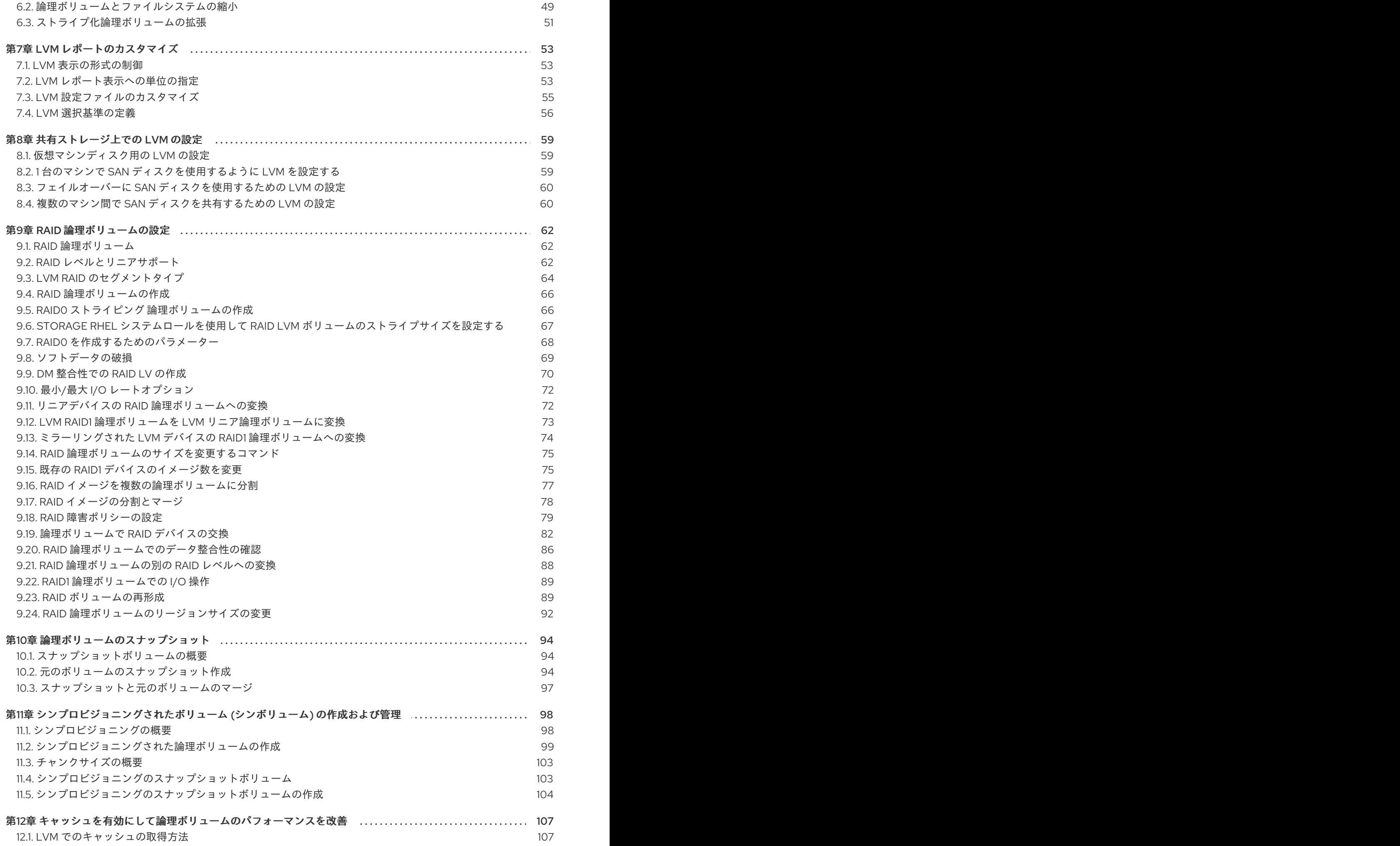

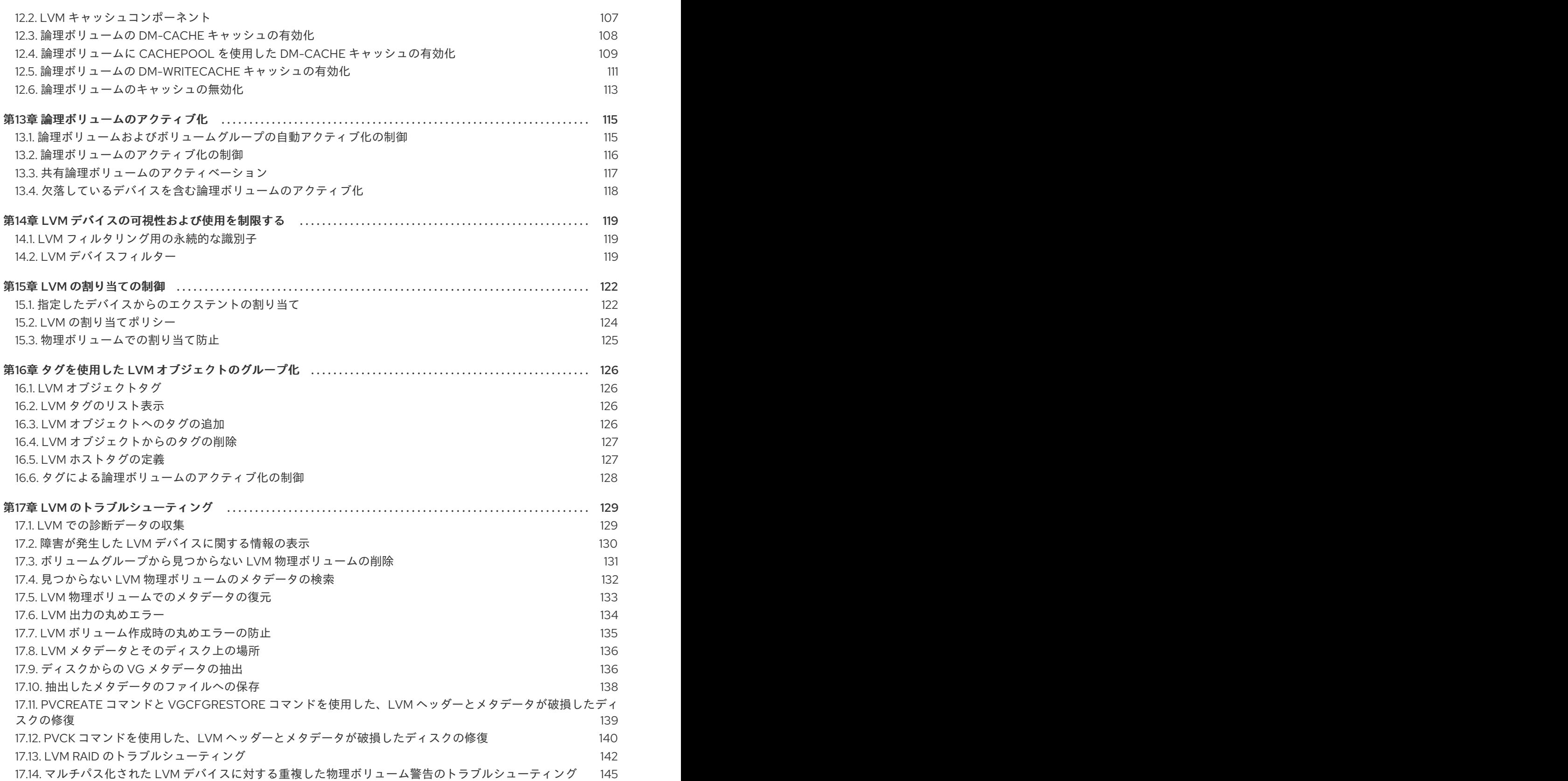

### 多様性を受け入れるオープンソースの強化

<span id="page-9-0"></span>Red Hat では、コード、ドキュメント、Web プロパティーにおける配慮に欠ける用語の置き換えに取り 組んでいます。まずは、マスター (master)、スレーブ (slave)、ブラックリスト (blacklist)、ホワイトリ スト (whitelist) の 4 つの用語の置き換えから始めます。この取り組みは膨大な作業を要するため、今後 [の複数のリリースで段階的に用語の置き換えを実施して参ります。詳細は、](https://www.redhat.com/en/blog/making-open-source-more-inclusive-eradicating-problematic-language)Red Hat CTO である Chris Wright のメッセージ をご覧ください。

### RED HAT ドキュメントへのフィードバック (英語のみ)

<span id="page-10-0"></span>Red Hat ドキュメントに関するご意見やご感想をお寄せください。また、改善点があればお知らせくだ さい。

#### Jira からのフィードバック送信 (アカウントが必要)

- 1. [Jira](https://issues.redhat.com/projects/RHELDOCS/issues) の Web サイトにログインします。
- 2. 上部のナビゲーションバーで Create をクリックします。
- 3. Summary フィールドにわかりやすいタイトルを入力します。
- 4. Description フィールドに、ドキュメントの改善に関するご意見を記入してください。ドキュ メントの該当部分へのリンクも追加してください。
- 5. ダイアログの下部にある Create をクリックします。

### 第1章 論理ボリューム管理の概要

<span id="page-11-0"></span>論理ボリューム管理 (LVM) により、物理ストレージに抽象化レイヤーが作成され、論理ストレージボ リュームを作成するのに役立ちます。様々な面で、物理ストレージを直接使用するよりも柔軟性が高く なります。

また、ハードウェアストレージ設定がソフトウェアから見えなくなるため、アプリケーションを停止し たりファイルシステムをアンマウントしたりせずに、サイズ変更や移動が可能になります。したがっ て、運用コストが削減できます。

#### <span id="page-11-1"></span>1.1. LVM のアーキテクチャー

以下は、LVM のコンポーネントです。

#### 物理ボリューム

物理ボリューム (PV) は、LVM 使用用に指定されたパーティションまたはディスク全体です。詳細 は、LVM [物理ボリュームの管理](https://access.redhat.com/documentation/ja-jp/red_hat_enterprise_linux/8/html/configuring_and_managing_logical_volumes/managing-lvm-physical-volumes_configuring-and-managing-logical-volumes) を参照してください。

ボリュームグループ

ボリュームグループ (VG) は、物理ボリューム (PV) の集合です。これにより、論理ボリュームに割 り当て可能なディスク領域のプールが作成されます。詳細は、LVM [ボリュームグループの管理](https://access.redhat.com/documentation/ja-jp/red_hat_enterprise_linux/8/html/configuring_and_managing_logical_volumes/managing-lvm-volume-groups_configuring-and-managing-logical-volumes) を参 照してください。

#### 論理ボリューム

[論理ボリュームは、マウント可能なストレージデバイスを表します。詳細は、](https://access.redhat.com/documentation/ja-jp/red_hat_enterprise_linux/8/html/configuring_and_managing_logical_volumes/managing-lvm-logical-volumes_configuring-and-managing-logical-volumes)LVM 論理ボリューム の管理 を参照してください。

以下の図は、LVM のコンポーネントを示しています。

図1.1 LVM 論理ボリュームのコンポーネント

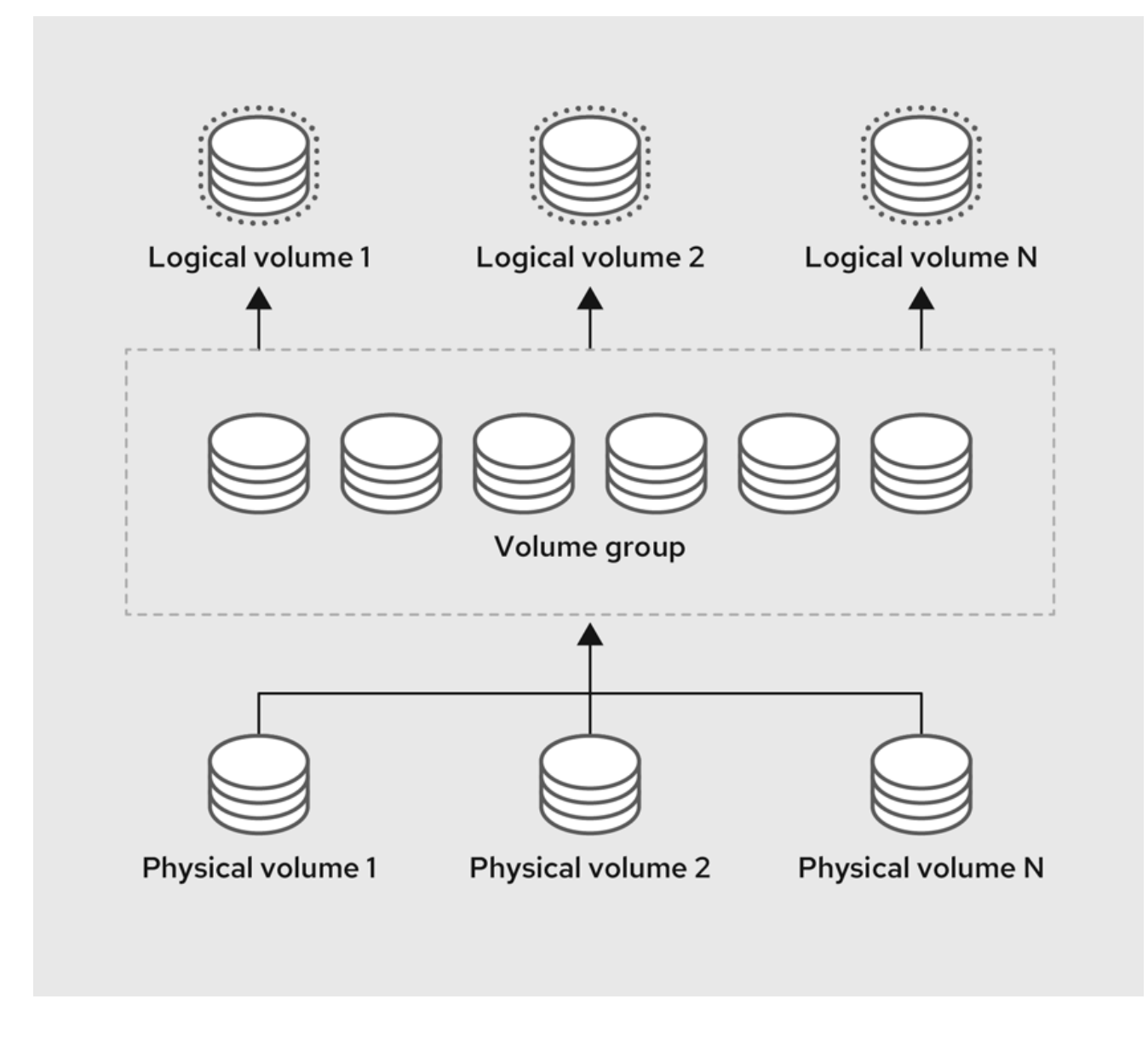

#### <span id="page-12-0"></span>1.2. LVM の利点

物理ストレージを直接使用する場合と比較して、論理ボリュームには、以下のような利点があります。

#### 容量の柔軟性

論理ボリュームを使用すると、ディスクとパーティションを 1 つの論理ボリュームに集約できます。 この機能を使用すると、ファイルシステムを複数のデバイスにまたがって拡張でき、1つの大きな ファイルシステムとして扱うことができます。

#### 便利なデバイスの命名

論理ストレージボリュームは、ユーザー定義のカスタマイズした名前で管理できます。

#### サイズ変更可能なストレージボリューム

基になるデバイスを再フォーマットしたり、パーティションを再作成したりせずに、簡単なソフト [ウェアコマンドを使用して論理ボリュームのサイズを拡大または縮小できます。詳細は、論理ボ](https://access.redhat.com/documentation/ja-jp/red_hat_enterprise_linux/8/html/configuring_and_managing_logical_volumes/modifying-the-size-of-a-logical-volume_configuring-and-managing-logical-volumes) リュームのサイズ変更 を参照してください。

#### オンラインデータ移動

より新しく、高速で、耐障害性の高いストレージサブシステムをデプロイするには、**pvmove** コマ ンドを使用して、システムがアクティブな間にデータを移動できます。データは、ディスクが使用 中の場合でもディスクに再配置できます。たとえば、ホットスワップ可能なディスクを削除する前 に空にできます。

データの移行方法の詳細は、**pvmove** man ページおよび [ボリュームグループからの物理ボリューム](https://access.redhat.com/documentation/ja-jp/red_hat_enterprise_linux/8/html/configuring_and_managing_logical_volumes/managing-lvm-logical-volumes_configuring-and-managing-logical-volumes#removing-a-disk-from-a-logical-volume_managing-lvm-logical-volumes) の削除 を参照してください。

#### ストライプ化ボリューム

2 つ以上のデバイスにまたがってデータをストライプ化する論理ボリュームを作成できます。これに より、スループットが大幅に向上します。詳細は[、ストライプ化論理ボリュームの拡張](https://access.redhat.com/documentation/ja-jp/red_hat_enterprise_linux/8/html/configuring_and_managing_logical_volumes/modifying-the-size-of-a-logical-volume_configuring-and-managing-logical-volumes#proc_extending-striped-volume-modifying-the-size-of-a-logical-volume) を参照して ください。

#### RAID ボリューム

論理ボリュームは、データの RAID を設定する際に便利な方法を提供します。これにより、デバイス [障害に対する保護が可能になり、パフォーマンスが向上します。詳細は、](https://access.redhat.com/documentation/ja-jp/red_hat_enterprise_linux/8/html/configuring_and_managing_logical_volumes/configuring-raid-logical-volumes_configuring-and-managing-logical-volumes)RAID 論理ボリュームの設 定 を参照してください。

#### ボリュームスナップショット

論理ボリュームの特定の時点のコピーであるスナップショットを作成して、一貫性のあるバック アップを作成したり、実際のデータに影響を与えずに変更の影響をテストしたりすることができま す。詳細は、[論理ボリュームのスナップショット](https://access.redhat.com/documentation/ja-jp/red_hat_enterprise_linux/8/html/configuring_and_managing_logical_volumes/snapshot-of-logical-volumes_configuring-and-managing-logical-volumes) を参照してください。

#### シンボリューム

論理ボリュームは、シンプロビジョニングにできます。これにより、利用可能な物理容量よりも大 [きな論理ボリュームを作成できます。詳細は、シンプロビジョニングされたボリューム](https://access.redhat.com/documentation/ja-jp/red_hat_enterprise_linux/8/html/configuring_and_managing_logical_volumes/creating-and-managing-thin-provisioned-volumes_configuring-and-managing-logical-volumes) (シンボ リューム) の作成および管理 を参照してください。

#### キャッシュボリューム

キャッシュ論理ボリュームは、SSD ドライブなどの高速なブロックデバイスを使用して、大規模で [低速なブロックデバイスのパフォーマンスを向上させます。詳細は、](https://access.redhat.com/documentation/ja-jp/red_hat_enterprise_linux/8/html/configuring_and_managing_logical_volumes/enabling-caching-to-improve-logical-volume-performance_configuring-and-managing-logical-volumes#doc-wrapper) キャッシュを有効にして論理 ボリュームのパフォーマンスを改善 を参照してください。

#### 関連情報

● LVM [レポートのカスタマイズ](https://access.redhat.com/documentation/ja-jp/red_hat_enterprise_linux/8/html/configuring_and_managing_logical_volumes/customizing-the-lvm-report_configuring-and-managing-logical-volumes)

### <span id="page-14-0"></span>第2章 RHEL システムロールを使用したローカルストレージの管理

Ansible を使用して LVM およびローカルファイルシステム (FS) を管理するには、RHEL 8 で使用可能 な RHEL システムロールの1つである ストレージ ロールを使用できます。

**storage** ロールを使用すると、ディスク上のファイルシステム、複数のマシンにある論理ボリューム、 および RHEL 7.7 以降の全バージョンでのファイルシステムの管理を自動化できます。

RHEL システムロールとその適用方法の詳細は、RHEL [システムロールの概要](https://access.redhat.com/documentation/ja-jp/red_hat_enterprise_linux/8/html/automating_system_administration_by_using_rhel_system_roles/intro-to-rhel-system-roles_automating-system-administration-by-using-rhel-system-roles) を参照してください。

### <span id="page-14-1"></span>2.1. **STORAGE** RHEL システムロールの概要

**storage** ロールは以下を管理できます。

- パーティションが分割されていないディスクのファイルシステム
- 論理ボリュームとファイルシステムを含む完全な LVM ボリュームグループ
- MD RAID ボリュームとそのファイルシステム

**storage** ロールを使用すると、次のタスクを実行できます。

- ファイルシステムを作成する
- ファイルシステムを削除する
- ファイルシステムをマウントする
- ファイルシステムをアンマウントする
- LVM ボリュームグループを作成する
- LVM ボリュームグループを削除する
- 論理ボリュームを作成する
- 論理ボリュームを削除する
- RAID ボリュームを作成する
- RAID ボリュームを削除する
- RAID で LVM ボリュームグループを作成する
- RAID で LVM ボリュームグループを削除する
- 暗号化された LVM ボリュームグループを作成する
- RAID で LVM 論理ボリュームを作成する

#### 関連情報

- **/usr/share/ansible/roles/rhel-system-roles.storage/README.md** file
- **/usr/share/doc/rhel-system-roles/storage/** ディレクトリー

### <span id="page-15-0"></span>2.2. **STORAGE** RHEL システムロールのストレージデバイスを識別するパラ メーター

**storage** ロールの設定は、以下の変数に記載されているファイルシステム、ボリューム、およびプール にのみ影響します。

#### **storage\_volumes**

マネージドのパーティションが分割されていない全ディスク上のファイルシステムのリスト **storage\_volumes** には **raid** ボリュームを含めることもできます。

現在、パーティションはサポートされていません。

#### **storage\_pools**

管理するプールのリスト

現在、サポートされている唯一のプールタイプは LVM です。LVM では、プールはボリュームグ ループ (VG) を表します。各プールの下には、ロールで管理されるボリュームのリストがあります。 LVM では、各ボリュームは、ファイルシステムを持つ論理ボリューム (LV) に対応します。

#### 関連情報

- **/usr/share/ansible/roles/rhel-system-roles.storage/README.md** file
- **/usr/share/doc/rhel-system-roles/storage/** ディレクトリー

<span id="page-15-1"></span>2.3. STORAGE RHEL システムロールを使用してブロックデバイスに XFS ファイルシステムを作成する

Ansible Playbook の例では、**storage** ロールを適用して、デフォルトのパラメーターを使用してブロッ クデバイス上に XFS ファイルシステムを作成します。

#### 注記

**storage** ロールは、パーティションが分割されていないディスク全体または論理ボ リューム (LV) でのみファイルシステムを作成できます。パーティションにファイルシス テムを作成することはできません。

#### 前提条件

- [制御ノードと管理ノードを準備している](https://access.redhat.com/documentation/ja-jp/red_hat_enterprise_linux/8/html/automating_system_administration_by_using_rhel_system_roles/assembly_preparing-a-control-node-and-managed-nodes-to-use-rhel-system-roles_automating-system-administration-by-using-rhel-system-roles)
- 管理対象ノードで Playbook を実行できるユーザーとしてコントロールノードにログインしてい る。
- 管理対象ノードへの接続に使用するアカウントに、そのノードに対する **sudo** 権限がある。

#### 手順

1. 次の内容を含む Playbook ファイル (例: **~/playbook.yml**) を作成します。

--- - hosts: managed-node-01.example.com roles:

- rhel-system-roles.storage vars: storage\_volumes: - name: barefs type: disk disks: - sdb fs\_type: xfs

- 現在、ボリューム名 (この例では **barefs**) は任意です。**storage** ロールは、**disks:** 属性にリ スト表示されているディスクデバイスでボリュームを特定します。
- XFS は RHEL 8 のデフォルトファイルシステムであるため、fs\_type: xfs 行を省略するこ とができます。
- 論理ボリュームにファイルシステムを作成するには、エンクロージングボリュームグルー プを含む **disks:** 属性の下に LVM [設定を指定します。詳細は、ストレージ](https://access.redhat.com/documentation/ja-jp/red_hat_enterprise_linux/8/html/configuring_and_managing_logical_volumes/managing-lvm-logical-volumes_configuring-and-managing-logical-volumes#an-example-playbook-to-manage-logical-volumes_managing-lvm-logical-volumes-using-rhel-system-roles) RHEL システム ロールを使用した論理ボリュームの管理 を参照してください。 LV デバイスへのパスを指定しないでください。
- 2. Playbook の構文を検証します。

#### \$ **ansible-playbook --syntax-check ~/playbook.yml**

このコマンドは構文を検証するだけであり、有効だが不適切な設定から保護するものではない ことに注意してください。

3. Playbook を実行します。

\$ **ansible-playbook ~/playbook.yml**

#### 関連情報

- **/usr/share/ansible/roles/rhel-system-roles.storage/README.md** file
- **/usr/share/doc/rhel-system-roles/storage/** ディレクトリー

<span id="page-16-0"></span>2.4. STORAGE RHEL システムロールを使用してファイルシステムを永続 的にマウントする

Ansible の例では、**storage** ロールを適用して、XFS ファイルシステムを即時かつ永続的にマウントし ます。

#### 前提条件

- [制御ノードと管理ノードを準備している](https://access.redhat.com/documentation/ja-jp/red_hat_enterprise_linux/8/html/automating_system_administration_by_using_rhel_system_roles/assembly_preparing-a-control-node-and-managed-nodes-to-use-rhel-system-roles_automating-system-administration-by-using-rhel-system-roles)
- 管理対象ノードで Playbook を実行できるユーザーとしてコントロールノードにログインしてい る。
- 管理対象ノードへの接続に使用するアカウントに、そのノードに対する **sudo** 権限がある。

手順

1. 次の内容を含む Playbook ファイル (例: **~/playbook.yml**) を作成します。

```
---
- hosts: managed-node-01.example.com
 roles:
  - rhel-system-roles.storage
 vars:
  storage_volumes:
   - name: barefs
    type: disk
    disks:
     - sdb
    fs_type: xfs
    mount_point: /mnt/data
    mount_user: somebody
    mount_group: somegroup
    mount_mode: 0755
```
- この Playbook は、ファイルシステムを **/etc/fstab** ファイルに追加し、ファイルシステムを  $\bullet$ 即座にマウントします。
- **/dev/sdb** デバイス上のファイルシステム、またはマウントポイントのディレクトリーが存 在しない場合は、Playbook により作成されます。
- 2. Playbook の構文を検証します。

\$ **ansible-playbook --syntax-check ~/playbook.yml**

このコマンドは構文を検証するだけであり、有効だが不適切な設定から保護するものではない ことに注意してください。

3. Playbook を実行します。

\$ **ansible-playbook ~/playbook.yml**

#### 関連情報

- **/usr/share/ansible/roles/rhel-system-roles.storage/README.md** file
- **/usr/share/doc/rhel-system-roles/storage/** ディレクトリー

#### <span id="page-17-0"></span>2.5. STORAGE RHEL システムロールを使用して論理ボリュームを管理する

Ansible Playbook の例では、**storage** ロールを適用して、ボリュームグループに LVM 論理ボリューム を作成します。

#### 前提条件

- [制御ノードと管理ノードを準備している](https://access.redhat.com/documentation/ja-jp/red_hat_enterprise_linux/8/html/automating_system_administration_by_using_rhel_system_roles/assembly_preparing-a-control-node-and-managed-nodes-to-use-rhel-system-roles_automating-system-administration-by-using-rhel-system-roles)
- 管理対象ノードで Playbook を実行できるユーザーとしてコントロールノードにログインしてい る。
- 管理対象ノードへの接続に使用するアカウントに、そのノードに対する **sudo** 権限がある。

#### 手順

1. 次の内容を含む Playbook ファイル (例: **~/playbook.yml**) を作成します。

```
- hosts: managed-node-01.example.com
roles:
  - rhel-system-roles.storage
vars:
  storage_pools:
   - name: myvg
    disks:
     - sda
     - sdb
     - sdc
    volumes:
     - name: mylv
       size: 2G
       fs_type: ext4
       mount_point: /mnt/dat
```
- **myvg** ボリュームグループは、ディスク **/dev/sda**、**/dev/sdb**、および **/dev/sdc** で構成され ています。
- **myvg** ボリュームグループがすでに存在する場合は、Playbook により論理ボリュームがボ リュームグループに追加されます。
- **myvg** ボリュームグループが存在しない場合は、Playbook により作成されます。
- この Playbook は、**mylv** 論理ボリュームに Ext4 ファイルシステムを作成し、そのファイル システムを **/mnt** に永続的にマウントします。
- 2. Playbook の構文を検証します。

\$ **ansible-playbook --syntax-check ~/playbook.yml**

このコマンドは構文を検証するだけであり、有効だが不適切な設定から保護するものではない ことに注意してください。

3. Playbook を実行します。

\$ **ansible-playbook ~/playbook.yml**

#### 関連情報

- **/usr/share/ansible/roles/rhel-system-roles.storage/README.md** file
- **/usr/share/doc/rhel-system-roles/storage/** ディレクトリー

### <span id="page-18-0"></span>2.6. STORAGE RHEL システムロールを使用してオンラインのブロック破棄 を有効にする

Ansible Playbook の例では、**storage** ロールを適用して、オンラインのブロック破棄を有効にして XFS ファイルシステムをマウントします。

#### 前提条件

- [制御ノードと管理ノードを準備している](https://access.redhat.com/documentation/ja-jp/red_hat_enterprise_linux/8/html/automating_system_administration_by_using_rhel_system_roles/assembly_preparing-a-control-node-and-managed-nodes-to-use-rhel-system-roles_automating-system-administration-by-using-rhel-system-roles)
- 管理対象ノードで Playbook を実行できるユーザーとしてコントロールノードにログインしてい る。
- 管理対象ノードへの接続に使用するアカウントに、そのノードに対する **sudo** 権限がある。

#### 手順

1. 次の内容を含む Playbook ファイル (例: **~/playbook.yml**) を作成します。

```
---
- hosts: managed-node-01.example.com
 roles:
  - rhel-system-roles.storage
 vars:
  storage_volumes:
   - name: barefs
    type: disk
    disks:
      - sdb
    fs_type: xfs
    mount_point: /mnt/data
    mount_options: discard
```
2. Playbook の構文を検証します。

\$ **ansible-playbook --syntax-check ~/playbook.yml**

このコマンドは構文を検証するだけであり、有効だが不適切な設定から保護するものではない ことに注意してください。

3. Playbook を実行します。

\$ **ansible-playbook ~/playbook.yml**

#### 関連情報

- **/usr/share/ansible/roles/rhel-system-roles.storage/README.md** file
- **/usr/share/doc/rhel-system-roles/storage/** ディレクトリー

### <span id="page-19-0"></span>2.7. STORAGE RHEL システムロールを使用して EXT4 ファイルシステム を作成およびマウントする

Ansible Playbook の例では、**storage** ロールを適用して、Ext4 ファイルシステムを作成してマウントし ます。

#### 前提条件

● [制御ノードと管理ノードを準備している](https://access.redhat.com/documentation/ja-jp/red_hat_enterprise_linux/8/html/automating_system_administration_by_using_rhel_system_roles/assembly_preparing-a-control-node-and-managed-nodes-to-use-rhel-system-roles_automating-system-administration-by-using-rhel-system-roles)

- 管理対象ノードで Playbook を実行できるユーザーとしてコントロールノードにログインしてい る。
- 管理対象ノードへの接続に使用するアカウントに、そのノードに対する **sudo** 権限がある。

#### 手順

- 1. 次の内容を含む Playbook ファイル (例: **~/playbook.yml**) を作成します。
	- --- - hosts: managed-node-01.example.com roles: - rhel-system-roles.storage vars: storage\_volumes: - name: barefs type: disk disks: - sdb fs\_type: ext4 fs\_label: label-name mount\_point: /mnt/data
	- Playbook は、/dev/sdb ディスクにファイルシステムを作成します。
	- **この Playbook は、ファイルシステムを /mnt/data** ディレクトリーに永続的にマウントしま す。
	- ファイルシステムのラベルは **label-name** です。
- 2. Playbook の構文を検証します。

\$ **ansible-playbook --syntax-check ~/playbook.yml**

このコマンドは構文を検証するだけであり、有効だが不適切な設定から保護するものではない ことに注意してください。

3. Playbook を実行します。

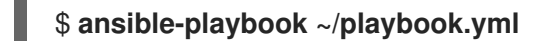

#### 関連情報

- **/usr/share/ansible/roles/rhel-system-roles.storage/README.md** file
- **/usr/share/doc/rhel-system-roles/storage/** ディレクトリー

<span id="page-20-0"></span>2.8. STORAGE RHEL システムロールを使用して EXT3 ファイルシステムを 作成およびマウントする

Ansible Playbook の例では、**storage** ロールを適用して Ext3 ファイルシステムを作成してマウントし ます。

#### 前提条件

- [制御ノードと管理ノードを準備している](https://access.redhat.com/documentation/ja-jp/red_hat_enterprise_linux/8/html/automating_system_administration_by_using_rhel_system_roles/assembly_preparing-a-control-node-and-managed-nodes-to-use-rhel-system-roles_automating-system-administration-by-using-rhel-system-roles)
- 管理対象ノードで Playbook を実行できるユーザーとしてコントロールノードにログインしてい る。
- 管理対象ノードへの接続に使用するアカウントに、そのノードに対する **sudo** 権限がある。

#### 手順

1. 次の内容を含む Playbook ファイル (例: **~/playbook.yml**) を作成します。

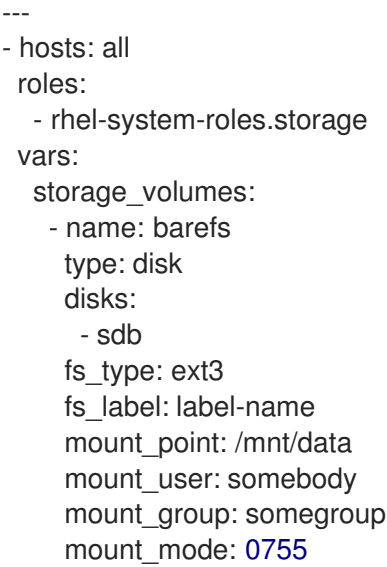

- Playbook は、/dev/sdb ディスクにファイルシステムを作成します。
- この Playbook は、ファイルシステムを **/mnt/data** ディレクトリーに永続的にマウントしま す。
- ファイルシステムのラベルは **label-name** です。
- 2. Playbook の構文を検証します。

\$ **ansible-playbook --syntax-check ~/playbook.yml**

このコマンドは構文を検証するだけであり、有効だが不適切な設定から保護するものではない ことに注意してください。

3. Playbook を実行します。

\$ **ansible-playbook ~/playbook.yml**

#### 関連情報

- **/usr/share/ansible/roles/rhel-system-roles.storage/README.md** file
- **/usr/share/doc/rhel-system-roles/storage/** ディレクトリー

<span id="page-21-0"></span>2.9. **STORAGE** RHEL システムロールを使用して LVM 上の既存のファイルシ ステムのサイズを変更する

このサンプル Ansible Playbook は、**storage** RHEL システムロールを適用して、ファイルシステムを持 つ LVM 論理ボリュームのサイズを変更します。

#### 前提条件

- [制御ノードと管理ノードを準備している](https://access.redhat.com/documentation/ja-jp/red_hat_enterprise_linux/8/html/automating_system_administration_by_using_rhel_system_roles/assembly_preparing-a-control-node-and-managed-nodes-to-use-rhel-system-roles_automating-system-administration-by-using-rhel-system-roles)
- 管理対象ノードで Playbook を実行できるユーザーとしてコントロールノードにログインしてい る。
- 管理対象ノードへの接続に使用するアカウントに、そのノードに対する **sudo** 権限がある。

#### 手順

1. 次の内容を含む Playbook ファイル (例: **~/playbook.yml**) を作成します。

```
---
- name: Create LVM pool over three disks
 hosts: managed-node-01.example.com
 tasks:
  - name: Resize LVM logical volume with file system
   ansible.builtin.include_role:
    name: rhel-system-roles.storage
   vars:
    storage_pools:
      - name: myvg
       disks:
        - /dev/sda
        - /dev/sdb
        - /dev/sdc
       volumes:
        - name: mylv1
          size: 10 GiB
          fs_type: ext4
          mount_point: /opt/mount1
        - name: mylv2
          size: 50 GiB
          fs_type: ext4
          mount_point: /opt/mount2
```
この Playbook は、以下の既存のファイルシステムのサイズを変更します。

- **/opt/mount1** にマウントされる **mylv1** ボリュームの Ext4 ファイルシステムは、そのサイ ズを 10 GiB に変更します。
- **/opt/mount2** にマウントされる **mylv2** ボリュームの Ext4 ファイルシステムは、そのサイ ズを 50 GiB に変更します。
- 2. Playbook の構文を検証します。

#### \$ **ansible-playbook --syntax-check ~/playbook.yml**

このコマンドは構文を検証するだけであり、有効だが不適切な設定から保護するものではない ことに注意してください。

3. Playbook を実行します。

\$ **ansible-playbook ~/playbook.yml**

#### 関連情報

- **/usr/share/ansible/roles/rhel-system-roles.storage/README.md** file
- **/usr/share/doc/rhel-system-roles/storage/** ディレクトリー

### <span id="page-23-0"></span>2.10. **STORAGE** RHEL システムロールを使用してスワップボリュームを作成 する

本セクションでは、Ansible Playbook の例を紹介します。この Playbook は、**storage** ロールを適用 し、デフォルトのパラメーターを使用して、ブロックデバイスにスワップボリュームが存在しない場合 は作成し、スワップボリュームがすでに存在する場合はそれを変更します。

#### 前提条件

- [制御ノードと管理ノードを準備している](https://access.redhat.com/documentation/ja-jp/red_hat_enterprise_linux/8/html/automating_system_administration_by_using_rhel_system_roles/assembly_preparing-a-control-node-and-managed-nodes-to-use-rhel-system-roles_automating-system-administration-by-using-rhel-system-roles)
- 管理対象ノードで Playbook を実行できるユーザーとしてコントロールノードにログインしてい る。
- 管理対象ノードへの接続に使用するアカウントに、そのノードに対する **sudo** 権限がある。

#### 手順

1. 次の内容を含む Playbook ファイル (例: **~/playbook.yml**) を作成します。

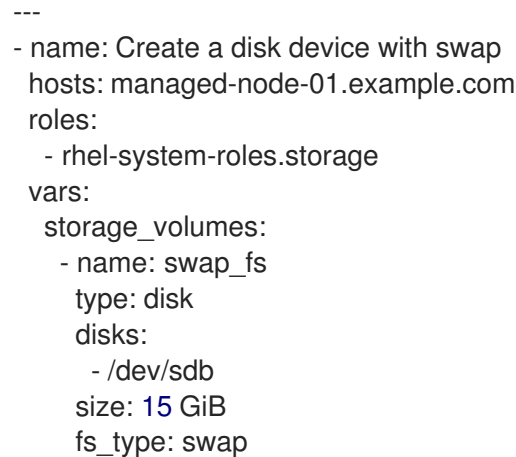

現在、ボリューム名 (この例では **swap\_fs**) は任意です。**storage** ロールは、**disks:** 属性にリス ト表示されているディスクデバイスでボリュームを特定します。

2. Playbook の構文を検証します。

#### \$ **ansible-playbook --syntax-check ~/playbook.yml**

このコマンドは構文を検証するだけであり、有効だが不適切な設定から保護するものではない ことに注意してください。

- 3. Playbook を実行します。
	- ٠

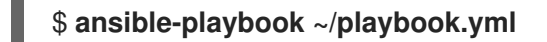

#### 関連情報

- **/usr/share/ansible/roles/rhel-system-roles.storage/README.md** file
- **/usr/share/doc/rhel-system-roles/storage/** ディレクトリー

### <span id="page-24-0"></span>2.11. STORAGE システムロールを使用して RAID ボリュームを設定する

**storage** システムロールを使用すると、Red Hat Ansible Automation Platform と Ansible-Core を使用 して RHEL に RAID ボリュームを設定できます。要件に合わせて RAID ボリュームを設定するためのパ ラメーターを使用して、Ansible Playbook を作成します。

警告

特定の状況でデバイス名が変更する場合があります。たとえば、新しいディスクを システムに追加するときなどです。したがって、データの損失を防ぐために、 Playbook で特定のディスク名を使用しないでください。

#### 前提条件

- [制御ノードと管理ノードを準備している](https://access.redhat.com/documentation/ja-jp/red_hat_enterprise_linux/8/html/automating_system_administration_by_using_rhel_system_roles/assembly_preparing-a-control-node-and-managed-nodes-to-use-rhel-system-roles_automating-system-administration-by-using-rhel-system-roles)
- 管理対象ノードで Playbook を実行できるユーザーとしてコントロールノードにログインしてい る。
- 管理対象ノードへの接続に使用するアカウントに、そのノードに対する **sudo** 権限がある。

#### 手順

1. 次の内容を含む Playbook ファイル (例: **~/playbook.yml**) を作成します。

--- - name: Configure the storage hosts: managed-node-01.example.com tasks: - name: Create a RAID on sdd, sde, sdf, and sdg ansible.builtin.include\_role: name: rhel-system-roles.storage vars: storage\_safe\_mode: false storage\_volumes: - name: data type: raid disks: [sdd, sde, sdf, sdg] raid level: raid0 raid\_chunk\_size: 32 KiB mount\_point: /mnt/data state: present

2. Playbook の構文を検証します。

\$ **ansible-playbook --syntax-check ~/playbook.yml**

このコマンドは構文を検証するだけであり、有効だが不適切な設定から保護するものではない ことに注意してください。

3. Playbook を実行します。

\$ **ansible-playbook ~/playbook.yml**

#### 関連情報

- **/usr/share/ansible/roles/rhel-system-roles.storage/README.md** file
- **/usr/share/doc/rhel-system-roles/storage/** ディレクトリー
- RAID [の管理](https://access.redhat.com/documentation/ja-jp/red_hat_enterprise_linux/8/html/managing_storage_devices/managing-raid_managing-storage-devices)

<span id="page-25-0"></span>2.12. **STORAGE** RHEL システムロールを使用して RAID を備えた LVM プール を設定する

**storage** システムロールを使用すると、Red Hat Ansible Automation Platform を使用して、RAID を備 えた LVM プールを RHEL に設定できます。利用可能なパラメーターを使用して Ansible Playbook を セットアップし、LVM pool with RAID を設定できます。

#### 前提条件

- [制御ノードと管理ノードを準備している](https://access.redhat.com/documentation/ja-jp/red_hat_enterprise_linux/8/html/automating_system_administration_by_using_rhel_system_roles/assembly_preparing-a-control-node-and-managed-nodes-to-use-rhel-system-roles_automating-system-administration-by-using-rhel-system-roles)
- 管理対象ノードで Playbook を実行できるユーザーとしてコントロールノードにログインしてい る。
- 管理対象ノードへの接続に使用するアカウントに、そのノードに対する **sudo** 権限がある。

#### 手順

1. 次の内容を含む Playbook ファイル (例: **~/playbook.yml**) を作成します。

--- - name: Configure LVM pool with RAID hosts: managed-node-01.example.com roles: - rhel-system-roles.storage vars: storage\_safe\_mode: false storage\_pools: - name: my\_pool type: lvm disks: [sdh, sdi] raid\_level: raid1 volumes: - name: my\_volume

size: "1 GiB" mount\_point: "/mnt/app/shared" fs\_type: xfs state: present

RAID を備えた LVM プールを作成するには、**raid\_level** パラメーターを使用して RAID タイプ を指定する必要があります。

2. Playbook の構文を検証します。

#### \$ **ansible-playbook --syntax-check ~/playbook.yml**

このコマンドは構文を検証するだけであり、有効だが不適切な設定から保護するものではない ことに注意してください。

3. Playbook を実行します。

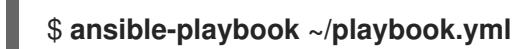

#### 関連情報

- **/usr/share/ansible/roles/rhel-system-roles.storage/README.md** file
- **/usr/share/doc/rhel-system-roles/storage/** ディレクトリー
- RAID [の管理](https://access.redhat.com/documentation/ja-jp/red_hat_enterprise_linux/8/html-single/managing_storage_devices/index#managing-raid_managing-storage-devices)

<span id="page-26-0"></span>2.13. STORAGE RHEL システムロールを使用して RAID LVM ボリュームの ストライプサイズを設定する

**storage** システムロールを使用すると、Red Hat Ansible Automation Platform を使用して、RHEL の RAID LVM ボリュームのストライプサイズを設定できます。利用可能なパラメーターを使用して Ansible Playbook をセットアップし、LVM pool with RAID を設定できます。

#### 前提条件

- [制御ノードと管理ノードを準備している](https://access.redhat.com/documentation/ja-jp/red_hat_enterprise_linux/8/html/automating_system_administration_by_using_rhel_system_roles/assembly_preparing-a-control-node-and-managed-nodes-to-use-rhel-system-roles_automating-system-administration-by-using-rhel-system-roles)
- 管理対象ノードで Playbook を実行できるユーザーとしてコントロールノードにログインしてい る。
- 管理対象ノードへの接続に使用するアカウントに、そのノードに対する **sudo** 権限がある。

#### 手順

1. 次の内容を含む Playbook ファイル (例: **~/playbook.yml**) を作成します。

--- - name: Configure stripe size for RAID LVM volumes hosts: managed-node-01.example.com roles: - rhel-system-roles.storage vars: storage\_safe\_mode: false

storage\_pools: - name: my\_pool type: lvm disks: [sdh, sdi] volumes: - name: my\_volume size: "1 GiB" mount\_point: "/mnt/app/shared" fs\_type: xfs raid\_level: raid1 raid\_stripe\_size: "256 KiB" state: present

2. Playbook の構文を検証します。

\$ **ansible-playbook --syntax-check ~/playbook.yml**

このコマンドは構文を検証するだけであり、有効だが不適切な設定から保護するものではない ことに注意してください。

3. Playbook を実行します。

\$ **ansible-playbook ~/playbook.yml**

#### 関連情報

- **/usr/share/ansible/roles/rhel-system-roles.storage/README.md** file
- **/usr/share/doc/rhel-system-roles/storage/** ディレクトリー
- RAID [の管理](https://access.redhat.com/documentation/ja-jp/red_hat_enterprise_linux//8/html-single/managing_storage_devices/index#managing-raid_managing-storage-devices)

<span id="page-27-0"></span>2.14. **STORAGE** RHEL システムロールを使用して LVM 上の VDO ボリューム を圧縮および重複排除する

このサンプル Ansible Playbook は、**storage** RHEL システムロールを適用し、Virtual Data Optimizer (VDO) を使用した論理ボリューム (LVM) の圧縮と重複排除を有効にします。

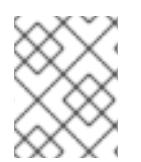

#### 注記

**storage** システムロールが LVM VDO を使用するため、圧縮と重複排除を使用できるの はプールごとに 1 つのボリュームのみです。

#### 前提条件

- [制御ノードと管理ノードを準備している](https://access.redhat.com/documentation/ja-jp/red_hat_enterprise_linux/8/html/automating_system_administration_by_using_rhel_system_roles/assembly_preparing-a-control-node-and-managed-nodes-to-use-rhel-system-roles_automating-system-administration-by-using-rhel-system-roles)
- 管理対象ノードで Playbook を実行できるユーザーとしてコントロールノードにログインしてい る。
- 管理対象ノードへの接続に使用するアカウントに、そのノードに対する **sudo** 権限がある。

1. 次の内容を含む Playbook ファイル (例: **~/playbook.yml**) を作成します。

```
- name: Create LVM VDO volume under volume group 'myvg'
 hosts: managed-node-01.example.com
 roles:
  - rhel-system-roles.storage
 vars:
  storage_pools:
   - name: myvg
    disks:
     - /dev/sdb
    volumes:
     - name: mylv1
      compression: true
      deduplication: true
      vdo_pool_size: 10 GiB
      size: 30 GiB
      mount_point: /mnt/app/shared
```
この例では、**compression** プールおよび **deduplication** プールを true に設定します。これ は、VDO が使用されることを指定します。以下では、このパラメーターの使用方法を説明しま す。

- **deduplication** は、ストレージボリュームに保存されている重複データの重複排除に使用さ れます。
- 圧縮は、ストレージボリュームに保存されているデータを圧縮するために使用されます。 これにより、より大きなストレージ容量が得られます。
- vdo pool size は、ボリュームがデバイスで使用する実際のサイズを指定します。VDO ボ リュームの仮想サイズは、**size** パラメーターで設定します。
- 2. Playbook の構文を検証します。

\$ **ansible-playbook --syntax-check ~/playbook.yml**

このコマンドは構文を検証するだけであり、有効だが不適切な設定から保護するものではない ことに注意してください。

3. Playbook を実行します。

\$ **ansible-playbook ~/playbook.yml**

#### 関連情報

- **/usr/share/ansible/roles/rhel-system-roles.storage/README.md** file
- **/usr/share/doc/rhel-system-roles/storage/** ディレクトリー

<span id="page-28-0"></span>2.15. **STORAGE** RHEL システムロールを使用して LUKS2 暗号化ボリュームを 作成する

**storage** ロールを使用し、Ansible Playbook を実行して、LUKS で暗号化されたボリュームを作成およ び設定できます。

#### 前提条件

- [制御ノードと管理ノードを準備している](https://access.redhat.com/documentation/ja-jp/red_hat_enterprise_linux/8/html/automating_system_administration_by_using_rhel_system_roles/assembly_preparing-a-control-node-and-managed-nodes-to-use-rhel-system-roles_automating-system-administration-by-using-rhel-system-roles)
- 管理対象ノードで Playbook を実行できるユーザーとしてコントロールノードにログインしてい る。
- 管理対象ノードへの接続に使用するアカウントに、そのノードに対する **sudo** 権限がある。

#### 手順

1. 次の内容を含む Playbook ファイル (例: **~/playbook.yml**) を作成します。

```
---
- name: Create and configure a volume encrypted with LUKS
hosts: managed-node-01.example.com
roles:
  - rhel-system-roles.storage
vars:
  storage_volumes:
   - name: barefs
    type: disk
    disks:
    - sdb
    fs_type: xfs
    fs_label: label-name
    mount_point: /mnt/data
    encryption: true
    encryption_password: <password>
```
また、**encryption\_key**、**encryption\_cipher**、**encryption\_key\_size**、**encryption\_luks** など、 他の暗号化パラメーターを Playbook ファイルに追加することもできます。

2. Playbook の構文を検証します。

#### \$ **ansible-playbook --syntax-check ~/playbook.yml**

このコマンドは構文を検証するだけであり、有効だが不適切な設定から保護するものではない ことに注意してください。

3. Playbook を実行します。

\$ **ansible-playbook ~/playbook.yml**

#### 検証

1. 暗号化ステータスを表示します。

#### # **cryptsetup status sdb**

/dev/mapper/sdb is active and is in use. type: LUKS2 cipher: aes-xts-plain64 keysize: 512 bits

key location: keyring device: /dev/sdb

...

```
2. 作成された LUKS 暗号化ボリュームを確認します。
     # cryptsetup luksDump /dev/sdb
     Version: 2
     Epoch: 6
     Metadata area: 16384 [bytes]
     Keyslots area: 33521664 [bytes]
     UUID: a4c6be82-7347-4a91-a8ad-9479b72c9426
     Label: (no label)
     Subsystem: (no subsystem)
     Flags: allow-discards
     Data segments:
      0: crypt
         offset: 33554432 [bytes]
         length: (whole device)
         cipher: aes-xts-plain64
         sector: 4096 [bytes]
     ...
```
#### 関連情報

- **/usr/share/ansible/roles/rhel-system-roles.storage/README.md** file
- **/usr/share/doc/rhel-system-roles/storage/** ディレクトリー
- LUKS [を使用したブロックデバイスの暗号化](https://access.redhat.com/documentation/ja-jp/red_hat_enterprise_linux/8/html/managing_storage_devices/encrypting-block-devices-using-luks_managing-storage-devices)

<span id="page-30-0"></span>2.16. **STORAGE** RHEL システムロールを使用してプールボリュームのサイズ をパーセンテージで表す

このサンプル Ansible Playbook は、**storage** システムロールを適用して、論理マネージャーボリューム (LVM) のボリュームサイズをプールの合計サイズのパーセンテージで表現できるようにします。

#### 前提条件

- [制御ノードと管理ノードを準備している](https://access.redhat.com/documentation/ja-jp/red_hat_enterprise_linux/8/html/automating_system_administration_by_using_rhel_system_roles/assembly_preparing-a-control-node-and-managed-nodes-to-use-rhel-system-roles_automating-system-administration-by-using-rhel-system-roles)
- 管理対象ノードで Playbook を実行できるユーザーとしてコントロールノードにログインしてい る。
- 管理対象ノードへの接続に使用するアカウントに、そのノードに対する **sudo** 権限がある。

#### 手順

1. 次の内容を含む Playbook ファイル (例: **~/playbook.yml**) を作成します。

--- - name: Express volume sizes as a percentage of the pool's total size

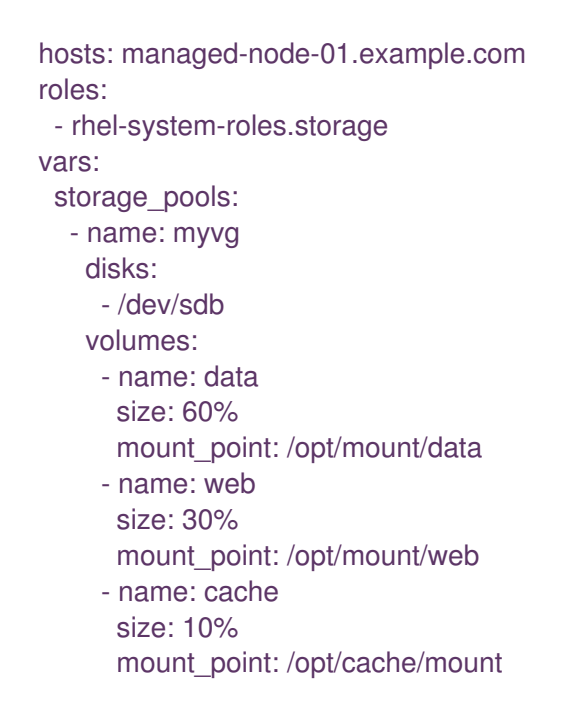

この例では、LVM ボリュームのサイズをプールサイズのパーセンテージで指定します (例: **60%**)。LVM ボリュームのサイズは、人間が判読できるファイルシステムのサイズ (例: **10g** ま たは **50 GiB**) に占めるプールサイズのパーセンテージで指定することもできます。

2. Playbook の構文を検証します。

#### \$ **ansible-playbook --syntax-check ~/playbook.yml**

このコマンドは構文を検証するだけであり、有効だが不適切な設定から保護するものではない ことに注意してください。

3. Playbook を実行します。

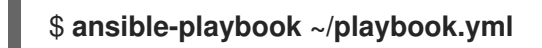

#### 関連情報

- **/usr/share/ansible/roles/rhel-system-roles.storage/README.md** file
- **/usr/share/doc/rhel-system-roles/storage/** ディレクトリー

### 第3章 LVM 物理ボリュームの管理

<span id="page-32-0"></span>物理ボリューム (PV) は、LVM 使用用に指定されたパーティションまたはディスク全体です。LVM 論 理ボリューム用にデバイスを使用する場合は、デバイスを物理ボリュームとして初期化する必要があり ます。

ディスクデバイス全体を物理ボリュームに使用している場合は、そのディスクにはパーティションテー ブルを含めないでください。ディスクパーティションが DOS の場合は、**fdisk**、**cfdisk** などのコマンド を使用して、パーティション ID を 0x8e に設定している必要があります。ディスクデバイス全体を物理 ボリュームに使用している場合は、そのディスクにはパーティションテーブルを含めないでください。 既存のパーティションテーブルはすべて消去する必要があります。これにより、そのディスク上のすべ てのデータが効果的に破壊されます。root として、**wipefs -a <PhysicalVolume>** コマンドを使用し て、既存のパーティションテーブルを削除できます。

### <span id="page-32-1"></span>3.1. 物理ボリュームの概要

ブロックデバイスを物理ボリュームとして初期化すると、デバイスの先頭位置にラベルが付けられま す。以下は、LVM ラベルについて説明しています。

- LVM ラベルにより物理デバイスの正しい識別とデバイスの順序付けが行われます。ラベルが付 けられていない、LVM 以外のデバイスは、起動時にシステムが検出した順序に応じて、再起動 後に名前が変更される場合があります。LVM ラベルは、再起動してもクラスター全体で維持さ れます。
- LVM ラベルは、デバイスを LVM 物理ボリュームとして識別するものです。これには、物理ボ リューム用のランダムな一意識別子 (UUID) が含まれます。また、ブロックデバイスのサイズ もバイト単位で保存し、LVM メタデータがデバイスのどこに保存されているかも記録します。
- LVM ラベルは、デフォルトでは 2 番目の 512 バイトセクターに配置されます。物理ボリューム を作成する場合は、先頭の 4 つのセクターのいずれかにラベルを配置することにより、このデ フォルト設定を書き換えることができます。これにより、必要に応じて LVM ボリュームを、こ のセクターを利用する他のユーザーと併用できるようになります。

以下は、LVM メタデータについて説明しています。

- LVM メタデータには、システムにある LVM ボリュームグループの設定詳細が含まれていま す。デフォルトでは、メタデータの複製コピーが、ボリュームグループ内で、すべての物理ボ リュームの、すべてのメタデータ領域に保存されています。LVM メタデータのサイズは小さ く、ASCII 形式が使用されます。
- 現在、LVM では、各物理ボリュームにメタデータのコピーを 1つまたは 2 つ保存できます。コ ピーをゼロにすることもできます。デフォルトでは1つ保存されます。物理ボリューム上に保 存するメタデータのコピー数を一度設定したら、その数を後で変更することはできません。最 初のコピーはデバイスの先頭にあるラベルの後に保存されます。2 つ目のコピーがある場合 は、デバイスの最後に配置されます。意図したものとは別のディスクに誤って書き込みを行 い、ディスクの先頭領域を上書きしてしまった場合でも、デバイス後部にある 2 つ目のコピー でメタデータを復元できます。

次の図は、LVM 物理ボリュームのレイアウトを示しています。LVM ラベルが 2 番目のセクターにあ り、その後にメタデータ領域、使用可能なデバイス領域と続きます。

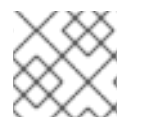

#### 注記

Linux カーネルおよび本書では、セクターのサイズを 512 バイトとしています。

#### 図3.1 物理ボリュームのレイアウト

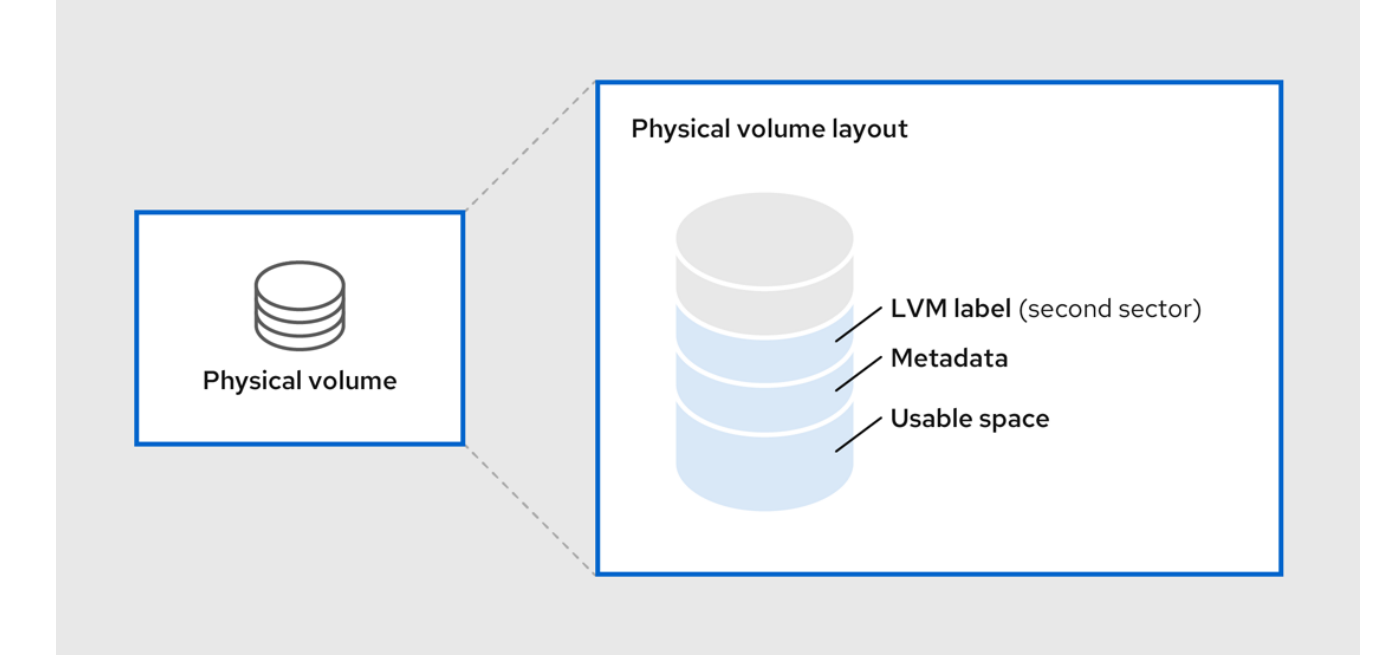

#### 関連情報

● [ディスク上の複数パーティション](https://access.redhat.com/documentation/ja-jp/red_hat_enterprise_linux/8/html/configuring_and_managing_logical_volumes/managing-lvm-physical-volumes_configuring-and-managing-logical-volumes#multiple-partitions-on-a-disk_managing-lvm-physical-volumes)

#### <span id="page-33-0"></span>3.2. ディスク上の複数パーティション

LVM を使用して、ディスクパーティションから物理ボリューム (PV) を作成できます。

Red Hat では、以下のような理由により、ディスク全体に対応するパーティションを1つ作成し、1つ の LVM 物理ボリュームとしてラベルを付けることを推奨しています。

#### 管理上の利便性

各ディスクが一度だけ表示されると、システムのハードウェアの追跡が簡単になります。これは、 特にディスクに障害が発生した場合に役に立ちます。

#### ストライピングのパフォーマンス

LVM は、2 つの物理ボリュームが同じ物理ディスクにあるかどうかを認識しません。2 つの物理ボ リュームが同じ物理ディスクにあるときに、ストライプ化された論理ボリュームを作成すると、作 成されたボリュームのディスクは同じでも、パーティションは異なる可能性があります。このと き、パフォーマンスは、改善ではなく低下します。

#### RAID の冗長性

LVM は、2 つの物理ボリュームが同じデバイスにあるかどうかを判断できません。2 つの物理ボ リュームが同じデバイスにある場合に RAID 論理ボリュームを作成すると、パフォーマンスとフォー ルトトレランスが失われる可能性があります。

1 つのディスクを、複数の LVM 物理ボリュームに分割しないといけない場合があります (推奨はされま せん)。たとえば、ディスクがほとんどないシステムで、既存システムを LVM ボリュームに移行する場 合に、パーティション間でデータを移動しなければならない場合があります。さらに、大容量のディス クが存在し、管理目的で複数のボリュームグループを必要とする場合は、そのディスクにパーティショ ンを設定する必要があります。ディスクに複数のパーティションがあり、そのパーティションがいずれ も同じボリュームグループにある場合に、ボリュームを作成するときは、論理ボリュームに追加する パーティションを注意して指定してください。

LVM は、パーティション化していないディスクを物理ボリュームとして使用することをサポートしま

すが、パーティションなしで PV を作成すると、混合オペレーティングシステム環境で問題が発生する 可能性があるため、ディスク全体を単一のパーティションとして作成することが推奨されます。他のオ ペレーティングシステムはデバイスを空き状態として解釈し、ドライブの先頭にある PV ラベルを上書 きする可能性があります。

#### <span id="page-34-0"></span>3.3. LVM 物理ボリュームの作成

この手順では、LVM 物理ボリューム (PV) を作成し、ラベルを付ける方法を説明します。

この手順では、/dev/vdb1、/dev/vdb2、および /dev/vdb3 を、システムで利用可能なストレージデ バイスに置き換えます。

#### 前提条件

**lvm2** パッケージがインストールされている。

#### 手順

1. **pvcreate** コマンドに、スペースで区切られたデバイス名を引数として使用して、複数の物理ボ リュームを作成します。

# pvcreate **/dev/vdb1 /dev/vdb2 /dev/vdb3** Physical volume "**/dev/vdb1**" successfully created. Physical volume "**/dev/vdb2**" successfully created. Physical volume "**/dev/vdb3**" successfully created.

これにより、ラベルが /dev/vdb1、/dev/vdb2、および /dev/vdb3 に配置され、それらが LVM に属する物理ボリュームとしてマークされます。

- 2. 要件に応じて、以下のコマンドのいずれかを使用して、作成した物理ボリュームを表示しま す。
	- a. **pvdisplay** コマンド: 各物理ボリュームの詳細をそれぞれ複数行出力します。物理プロパ ティー (サイズ、エクステント、ボリュームグループなど) および他のオプションが、決め られた形式で表示されます。

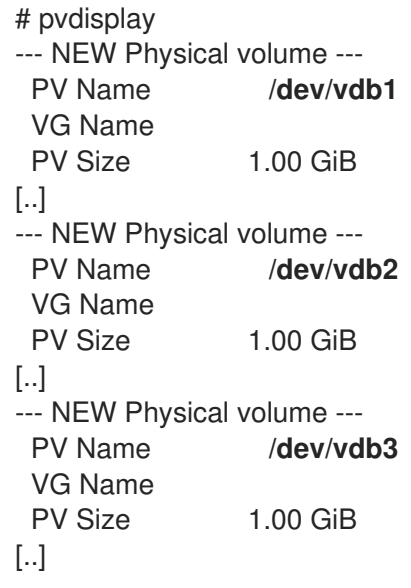

b. **pvs** コマンド: 物理ボリュームの情報を設定可能な形式で出力します。

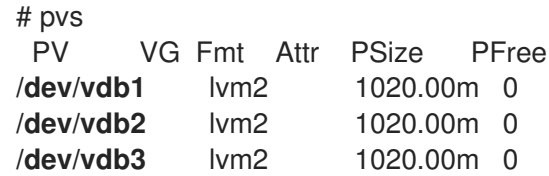

c. **pvscan** コマンド: システムにある物理ボリュームで対応している LVM ブロックデバイスを すべてスキャンします。このコマンドで、特定の物理ボリュームがスキャンされないよう に、**lvm.conf** ファイルでフィルターを定義することができます。

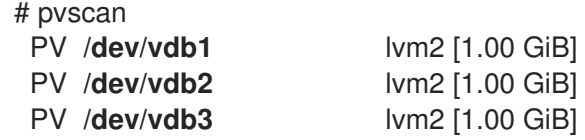

#### 関連情報

**•** pvcreate (8), pvdisplay (8), pvs (8), pvscan (8), および Ivm (8) の man ページ

<span id="page-35-0"></span>3.4. LVM 物理ボリュームの削除

デバイスを LVM で使用する必要がなくなった場合、**pvremove** コマンドを使用して LVM ラベルを削除 できます。**pvremove** コマンドを実行すると、空の物理ボリュームにある LVM メタデータをゼロにし ます。

#### 手順

1. 物理ボリュームを削除します。

# pvremove **/dev/vdb3** Labels on physical volume "**/dev/vdb3**" successfully wiped.

2. 既存の物理ボリュームを表示し、必要なボリュームが削除されているかどうかを確認します。

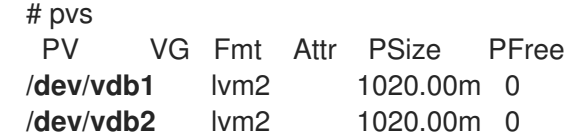

削除する物理ボリュームがボリュームグループの一部になっている場合は、**vgreduce** コマンドで、ボ [リュームグループから物理ボリュームを取り除く必要があります。詳細は、ボリュームグループからの](https://access.redhat.com/documentation/ja-jp/red_hat_enterprise_linux/8/html/configuring_and_managing_logical_volumes/managing-lvm-volume-groups_configuring-and-managing-logical-volumes#removing-physical-volumes-from-a-volume-group_managing-lvm-volume-groups) 物理ボリュームの削除 を参照してください。

#### 関連情報

● pvremove(8) の man ページ

#### <span id="page-35-1"></span>3.5. 関連情報

- parted [でディスクにパーティションテーブルを作成](https://access.redhat.com/documentation/ja-jp/red_hat_enterprise_linux/8/html/managing_file_systems/partition-operations-with-parted_managing-file-systems#proc_creating-a-partition-table-on-a-disk-with-parted_partition-operations-with-parted)
- parted(8) man ページ
# 第4章 LVM ボリュームグループの管理

ボリュームグループ (VG) は、物理ボリューム (PV) の集合です。これにより、論理ボリューム (LV) に 割り当て可能なディスク領域のプールが作成されます。

ボリュームグループ内で、割り当て可能なディスク領域は、エクステントと呼ばれる固定サイズの単位 に分割されます。割り当て可能な領域の最小単位は、1 エクステントです。エクステントは、物理ボ リュームでは物理エクステントと呼ばれます。

論理ボリュームには、物理エクステントと同じサイズの論理エクステントが割り当てられます。そのた め、エクステントのサイズは、ボリュームグループ内のすべての論理ボリュームで同じになります。ボ リュームグループは、論理エクステントを物理エクステントにマッピングします。

# 4.1. LVM ボリュームグループの作成

/dev/vdb1 および /dev/vdb2 物理ボリューム (PV) を使用して、LVM ボリュームグループ (VG) myvg を作成できます。デフォルトでは、物理ボリュームを使用してボリュームグループを作成すると、その ディスク領域は 4 MB のエクステントに分割されます。このエクステントサイズは、論理ボリュームの サイズを増減する際の最小単位です。エクステントサイズは、**vgcreate** コマンドの **-s** 引数を使用して 変更できます。エクステントの数が多くても、論理ボリュームの I/O パフォーマンスに影響を与えるこ とはありません。**vgcreate** コマンドに **-p** 引数と **-l** 引数を使用すると、ボリュームグループに追加可能 な物理ボリュームまたは論理ボリュームの数に制限をかけることができます。

### 前提条件

- **lvm2** パッケージがインストールされている。
- 物理ボリュームが作成されます。物理ボリュームの作成方法は、LVM [物理ボリュームの作成](https://access.redhat.com/documentation/ja-jp/red_hat_enterprise_linux/8/html/configuring_and_managing_logical_volumes/managing-lvm-physical-volumes_configuring-and-managing-logical-volumes#creating-lvm-physical-volume_managing-lvm-physical-volumes) を 参照してください。

### 手順

- 1. 次のいずれかの方法を使用して、myvg VG を作成します。
	- オプションを指定しない場合:

# vgcreate **myvg /dev/vdb1 /dev/vdb2** Volume group "**myvg**" successfully created.

**-s** 引数を使用してボリュームグループのエクステントサイズを指定する方法:

# vgcreate -s 2 **/dev/myvg /dev/vdb1 /dev/vdb2** Volume group "**myvg**" successfully created.

**-p** および **-l** 引数を使用して、VG に追加可能な物理ボリュームまたは論理ボリュームの数 に制限をかける方法:

# vgcreate -l 1 **/dev/myvg /dev/vdb1 /dev/vdb2** Volume group "**myvg**" successfully created.

2. 要件に応じて、以下のコマンドのいずれかを使用して、作成したボリュームグループを表示し ます。

**vgs** コマンド: ボリュームグループの情報を設定可能な形式で提供し、1 ボリュームグルー プにつき1行ずつ表示します。

# vgs VG #PV #LV #SN Attr VSize VFree **myvg** 2 0 0 wz-n 159.99g 159.99g

**vgdisplay** コマンド: 決められた形式でボリュームグループのプロパティー (サイズ、エク ステント、物理ボリュームの数など) およびその他のオプションを表示します。以下の例 は、ボリュームグループ myvg に関する **vgdisplay** コマンドの出力を示しています。既存 のすべてのボリュームグループを表示するには、ボリュームグループを指定しないでくだ さい。

# vgdisplay **myvg** --- Volume group --- VG Name **myvg** System ID Format lvm2 Metadata Areas 4 Metadata Sequence No 6 VG Access read/write [..]

**vgscan** コマンド: ボリュームグループ用に、システムにあるサポートされるすべての LVM ブロックデバイスをスキャンします。

# vgscan Found volume group "**myvg**" using metadata type lvm2

3. オプション: 空き物理ボリュームを 1 つまたは複数追加して、ボリュームグループの容量を増や します。

# vgextend **myvg /dev/vdb3** Physical volume "**/dev/vdb3**" successfully created. Volume group "**myvg**" successfully extended

4. オプション: 既存のボリュームグループの名前を変更します。

# vgrename **myvg myvg1** Volume group "**myvg**" successfully renamed to "**myvg1**"

### 関連情報

**vgcreate (8)**、**vgextend (8)**、**vgdisplay (8)**、**vgs (8)**、**vgscan (8)**、**vgrename (8)**、および **lvm (8)** の man ページ

# 4.2. LVM ボリュームグループの統合

2 つのボリュームグループを統合して 1 つのボリュームグループにするには、**vgmerge** コマンドを使用 します。ボリュームの物理エクステントサイズが同じで、かつ両ボリュームグループの物理ボリューム および論理ボリュームのサマリーがマージ先ボリュームグループの制限内に収まる場合は、非アクティ ブなマージ元のボリュームを、アクティブまたは非アクティブのマージ先ボリュームにマージができま す。

手順

● 非アクティブなボリュームグループ databases をアクティブまたは非アクティブなボリューム グループ myvg にマージして、詳細なランタイム情報を提供します。

# vgmerge -v **myvg databases**

### 関連情報

**•** vgmerge(8)  $\oslash$  man  $\kappa$ - $\breve{\smile}$ 

4.3. ボリュームグループからの物理ボリュームの削除

ボリュームグループ (VG) から未使用の物理ボリューム (PV) を削除するには、**vgreduce** コマンドを使 用します。vareduce コマンドは、空の物理ボリュームを1つまたは複数削除して、ボリュームグルー プの容量を縮小します。これにより、物理ボリュームが解放され、異なるボリュームグループで使用し たり、システムから削除できるようになります。

### 手順

1. 物理ボリュームがまだ使用中の場合は、データを同じボリュームグループから別の物理ボ リュームに移行します。

# pvmove **/dev/vdb3 /dev/vdb3**: Moved: 2.0% ... **/dev/vdb3**: Moved: 79.2% ... **/dev/vdb3**: Moved: 100.0%

- 2. 既存のボリュームグループ内の他の物理ボリュームに空きエクステントが十分にない場合は、 以下を行います。
	- a. /dev/vdb4 から、物理ボリュームを新規作成します。

# pvcreate **/dev/vdb4** Physical volume "**/dev/vdb4**" successfully created

b. 新規作成した物理ボリュームを myvg ボリュームグループに追加します。

# vgextend **myvg /dev/vdb4** Volume group "**myvg**" successfully extended

c. データを /dev/vdb3 から /dev/vdb4 に移動します。

# pvmove **/dev/vdb3 /dev/vdb4 /dev/vdb3**: Moved: 33.33% **/dev/vdb3**: Moved: 100.00%

3. ボリュームグループから物理ボリューム /dev/vdb3 を削除します。

# vgreduce **myvg /dev/vdb3** Removed "**/dev/vdb3**" from volume group "**myvg**" 検証

 $\bullet$ /dev/vdb3 物理ボリュームが myvg ボリュームグループから削除されていることを確認しま す。

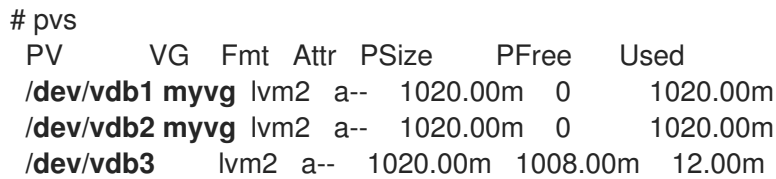

### 関連情報

**vgreduce(8)**、**pvmove(8)**、および **pvs(8)** の man ページ

4.4. LVM ボリュームグループの分割

この物理ボリュームに未使用領域が十分にあれば、新たにディスクを追加しなくてもボリュームグルー プを作成できます。

初期設定では、ボリュームグループ myvg は/dev/vdb1、/dev/vdb2、および /dev/vdb3 で設定され ます。この手順を完了すると、ボリュームグループ myvg は /dev/vdb1 および /dev/vdb2 で設定さ れ、2 番目のボリュームグループ yourvg は /dev/vdb3 で設定されます。

### 前提条件

- ボリュームグループに十分な空き領域がある。**vgscan** コマンドを使用すると、現在ボリュー ムグループで利用可能な空き領域の容量を確認できます。
- 既存の物理ボリュームの空き容量に応じて、**pvmove** コマンドを使用して、使用されている物 [理エクステントをすべて他の物理ボリュームに移動します。詳細は、ボリュームグループから](https://access.redhat.com/documentation/ja-jp/red_hat_enterprise_linux/8/html/configuring_and_managing_logical_volumes/managing-lvm-volume-groups_configuring-and-managing-logical-volumes#removing-physical-volumes-from-a-volume-group_managing-lvm-volume-groups) の物理ボリュームの削除 を参照してください。

### 手順

1. 既存のボリュームグループ myvg を新しいボリュームグループ yourvg に分割します。

# vgsplit **myvg yourvg /dev/vdb3** Volume group "**yourvg**" successfully split from "**myvg**"

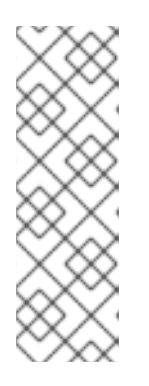

### 注記

既存のボリュームグループを使用して論理ボリュームを作成した場合は、次のコ マンドを実行して論理ボリュームを非アクティブにします。

# lvchange -a n **/dev/myvg/mylv**

論理ボリュームを作成する方法は、LVM [論理ボリュームの管理](https://access.redhat.com/documentation/ja-jp/red_hat_enterprise_linux/8/html/configuring_and_managing_logical_volumes/managing-lvm-logical-volumes_configuring-and-managing-logical-volumes) を参照してくだ さい。

2. 2 つのボリュームグループの属性を表示します。

# vgs

VG #PV #LV #SN Attr VSize VFree **myvg** 2 1 0 wz--n- 34.30G 10.80G **yourvg** 1 0 0 wz--n- 17.15G 17.15G

### 検証

● 新規作成したボリュームグループ yourvg が、/dev/vdb3 物理ボリュームで設定されているこ とを確認します。

# pvs PV VG Fmt Attr PSize PFree Used **/dev/vdb1 myvg** lvm2 a-- 1020.00m 0 1020.00m **/dev/vdb2 myvg** lvm2 a-- 1020.00m 0 1020.00m **/dev/vdb3 yourvg** lvm2 a-- 1020.00m 1008.00m 12.00m

### 関連情報

**vgsplit(8)**、**vgs(8)**、および **pvs(8)** の man ページ

## 4.5. ボリュームグループを別のシステムへ移動

次のコマンドを使用して、LVM ボリュームグループ (VG) 全体を別のシステムに移動できます。

### **vgexport**

既存のシステムでこのコマンドを使用して、システムから非アクティブな VG にアクセスできない ようにします。VG にアクセスできなくなったら、その物理ボリューム (PV) の接続を解除できま す。

### **vgimport**

他のシステムでこのコマンドを使用して、新しいシステムで、古いシステムで非アクティブだった VG にアクセスできるようにします。

### 前提条件

● 移動するボリュームグループ内のアクティブなボリュームのファイルにアクセスしているユー ザーがいない。

### 手順

1. mylv 論理ボリュームをアンマウントします。

### # umount /dev/mnt/**mylv**

2. ボリュームグループ内のすべての論理ボリュームを非アクティブ化します。これにより、ボ リュームグループでこれ以上の動作が発生しないようにします。

# vgchange -an **myvg** vgchange -- volume group "myvg" successfully deactivated

3. ボリュームグループをエクスポートして、削除元のシステムがボリュームグループにアクセス できないようにします。

# vgexport **myvg** vgexport -- volume group "myvg" successfully exported

4. エクスポートされたボリュームグループを表示します。

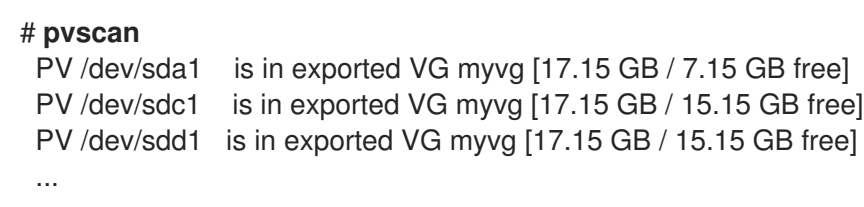

- 5. システムをシャットダウンし、ボリュームグループを構成するディスクを取り外し、新しいシ ステムに接続します。
- 6. ディスクを新しいシステムに接続し、ボリュームグループをインポートして、新しいシステム からアクセスできるようにします。

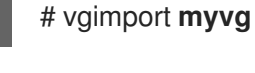

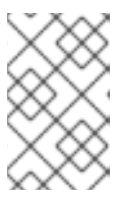

注記

**vgimport** コマンドの **--force** 引数を使用すると、物理ボリュームがないボ リュームグループをインポートし、その後 **vgreduce --removemissing** コマン ドを実行できます。

7. ボリュームグループをアクティブ化します。

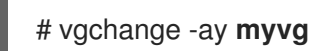

8. ファイルシステムをマウントして使用できるようにします。

# mkdir -p /mnt/**myvg**/users # mount /dev/**myvg**/users /mnt/**myvg**/users

### 関連情報

**vgimport(8)**、**vgexport(8)**、および **vgchange(8)** man ページ

# 4.6. LVM ボリュームグループの削除

**vgremove** コマンドを使用して、既存のボリュームグループを削除できます。

### 前提条件

● ボリュームグループには論理ボリュームがありません。ボリュームグループから論理ボリュー ムを削除するには、LVM [論理ボリュームの削除](https://access.redhat.com/documentation/ja-jp/red_hat_enterprise_linux/8/html/configuring_and_managing_logical_volumes/managing-lvm-logical-volumes_configuring-and-managing-logical-volumes#removing-lvm-logical-volumes_managing-lvm-logical-volumes) を参照してください。

### 手順

1. クラスター環境にボリュームグループが存在する場合は、その他のすべてのノードで、ボ リュームグループのロックスペースを停止します。削除を実行しているノードを除くすべての ノードで次のコマンドを使用します。

# # **vgchange --lockstop vg-name**

ロックが停止するのを待ちます。

2. ボリュームグループを削除します。

# **vgremove vg-name** Volume group "**vg-name**" successfully removed

### 関連情報

● vgremove(8) の man ページ

# 第5章 LVM 論理ボリュームの管理

論理ボリュームは、ファイルシステム、データベース、またはアプリケーションが使用できる仮想のブ ロックストレージデバイスです。LVM 論理ボリュームを作成する場合は、物理ボリューム (PV) をボ リュームグループ (Volume Group: VG) に統合します。これによりディスク領域のプールが作成され、 そこから LVM 論理ボリューム (Logical Volume: LV) を割り当てます。

### 5.1. 論理ボリュームの概要

管理者は、標準のディスクパーティションとは異なり、データを破棄せずに論理ボリュームを拡大また は縮小できます。ボリュームグループの物理ボリュームが別のドライブまたは RAID アレイにある場合 は、ストレージデバイスに論理ボリュームを分散することもできます。

論理ボリュームを、ボリュームに必要なデータよりも小さい容量に縮小すると、データが失われる可能 性があります。さらに、ファイルシステムの中には縮小できないものもあります。柔軟性を最大限にす るために、現在のニーズに合わせて論理ボリュームを作成し、過剰なストレージ容量を未割り当ての状 態にします。必要に応じて、未割り当ての領域を使用するように、論理ボリュームを安全に拡張できま す。

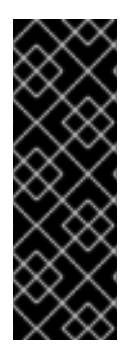

#### 重要

AMD システム、Intel システム、ARM システム、および IBM Power Systems サーバー で、ブートローダーは LVM ボリュームを読み取ることができません。このため、**/boot** パーティションは、LVM ではなく標準のパーティションで作成してください。IBM Z の 場合は、**zipl** ブートローダーによりリニアマッピングを使用した LVM 論理ボリューム上 の **/boot** に対応しています。デフォルトのインストールプロセスでは、**/** パーティション と swap パーティションは常に LVM ボリューム内に、**/boot** パーティションは別途、物 理ボリューム上に作成されます。

以下は、論理ボリュームの種類になります。

#### リニアボリューム

リニアボリュームは、複数の物理ボリュームの領域を 1 つの論理ボリュームに統合します。たとえ ば、60GB ディスクが 2 つある場合は、120GB の論理ボリュームを作成できます。物理ストレージ は連結されます。

#### ストライプ化論理ボリューム

LVM 論理ボリュームにデータを書き込む際に、ファイルシステムは、基になる物理ボリューム全体 にデータを分配します。このとき、ストライプ化論理ボリュームを作成すると、データを物理ボ リュームに書き込む方法を制御できます。順次の読み取りおよび書き込みが大量に行われる場合に は、これによりデータ I/O の効率を向上できます。

ストライピングは、ラウンドロビン式で、指定した数の物理ボリュームにデータを書き込んでいく ことで、パフォーマンスを向上させます。I/O は、ストライピングでは並行して実行されます。これ により、ストライプで追加される各物理ボリュームでは、ほぼ直線的なパフォーマンスの向上が期 待できます。

#### RAID 論理ボリューム

LVM は、RAID レベル 0、1、4、5、6、10 に対応します。RAID 論理ボリュームはクラスターには対 応していません。RAID 論理ボリュームを作成するとき、LVM は、データまたはアレイ内のパリ ティーサブボリュームごとに、サイズが 1 エクステントのメタデータサブボリュームを作成します。

#### シンプロビジョニングされた論理ボリューム (シンボリューム)

シンプロビジョニングされた論理ボリュームを使用すると、利用可能な物理ストレージよりも大き な論理ボリュームを作成できます。シンプロビジョニングされたボリュームセットを作成すると、

システムは要求されるストレージの全量を割り当てる代わりに、実際に使用する容量を割り当てる ことができます。

### スナップショットボリューム

LVM スナップショット機能により、サービスを中断せずに任意の時点でデバイスの仮想イメージを 作成できます。スナップショットの取得後に作成元のデバイスに変更が加えられると、データが変 更する前に、これから変更する部分のコピーがスナップショット機能により作成されるため、この コピーを使用して、デバイスの状態を再構築できます。

#### シンプロビジョニングされたスナップショットボリューム

シンプロビジョニングされたスナップショットボリュームを使用すると、同じデータボリュームに より多くの仮想デバイスを格納できます。シンプロビジョニングされたスナップショットは、特定 のタイミングでキャプチャーする際にすべてのデータをコピーしていないため、便利です。

#### キャッシュボリューム

LVM は、高速ブロックデバイス (SSD ドライブなど) を、大規模で低速なブロックデバイスのライ トバックまたはライトスルーのキャッシュとして使用することに対応します。既存の論理ボリュー ムのパフォーマンスを改善するためにキャッシュ論理ボリュームを作成したり、大規模で低速なデ バイスと共に小規模で高速なデバイスで設定される新規のキャッシュ論理ボリュームを作成したり できます。

# 5.2. LVM 論理ボリュームの作成

#### 前提条件

- **lvm2** パッケージがインストールされている。
- ボリュームグループが作成されます。詳細は、LVM [ボリュームグループの作成](https://access.redhat.com/documentation/ja-jp/red_hat_enterprise_linux/8/html/configuring_and_managing_logical_volumes/managing-lvm-volume-groups_configuring-and-managing-logical-volumes#creating-lvm-volume-group_managing-lvm-volume-groups) を参照してくだ さい。

#### 手順

1. 論理ボリュームを作成します。

# lvcreate -n **mylv** -L **500M myvg** Logical volume "**mylv**" successfully created.

**-n** オプションを使用して LV 名を mylv に設定し、**-L** オプションを使用して、Mb 単位で LV の サイズを設定しますが、他の単位を使用することもできます。デフォルトでは、論理ボリュー ムのタイプはリニアですが、**--type** オプションを使用して必要なタイプを指定できます。

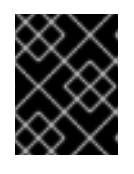

#### 重要

ボリュームグループに要求されるサイズとタイプの空き物理エクステントが十分 にない場合、このコマンドは失敗します。

- 2. 要件に応じて、以下のコマンドのいずれかを使用して、作成した論理ボリュームを表示しま す。
	- a. **lvs** コマンド: 論理ボリューム情報を設定可能な形式で提供して、1 つの論理ボリュームにつ き 1 行ずつ表示します。

# lvs LV VG Attr LSize Pool Origin Data% Meta% Move Log Cpy%Sync Convert **mylv myvg** -wi-ao---- 500.00m

b. **lvdisplay** コマンド: 決められた形式で、論理ボリュームのプロパティー (サイズ、レイアウ ト、マッピングなど) を表示します。

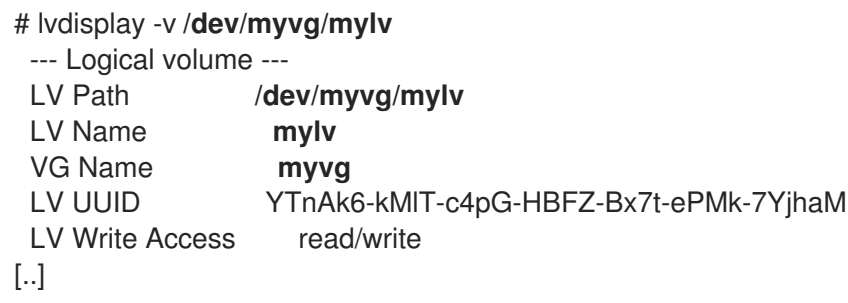

c. **lvscan** コマンド: システム内のすべての論理ボリュームをスキャンし、それらをリスト表示 します。

# lvscan

ACTIVE '**/dev/myvg/mylv**' [500.00 MiB] inherit

3. 論理ボリュームにファイルシステムを作成します。以下のコマンドを使用すると、論理ボ リュームに **xfs** ファイルシステムが作成されます。

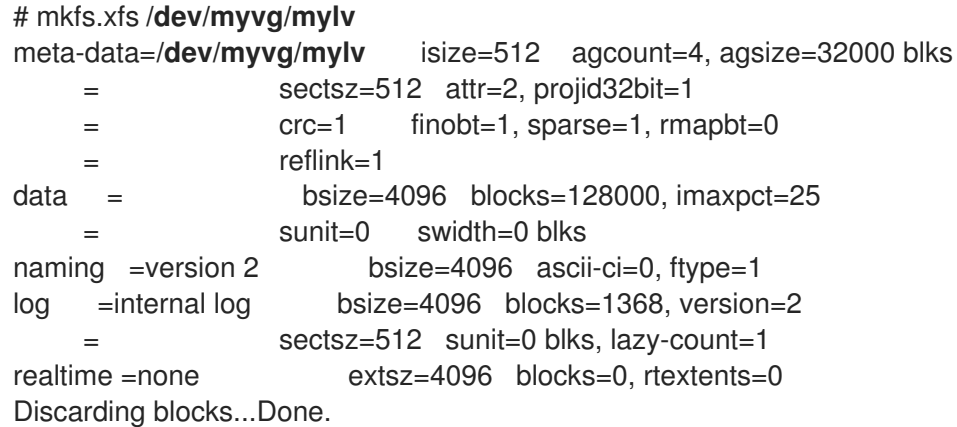

4. 論理ボリュームをマウントして、ファイルシステムのディスクの領域使用率を報告します。

```
# mount /dev/myvg/mylv /mnt
# df -h
Filesystem 1K-blocks Used Available Use% Mounted on
/dev/mapper/myvg-mylv 506528 29388 477140 6% /mnt
```
### 関連情報

**lvcreate(8)**、**lvdisplay(8)**、**lvs(8)**、**lvscan(8)**、**lvm(8)**、および **mkfs.xfs(8)** の man ページ

### 5.3. RAID0 ストライピング 論理ボリュームの作成

RAID0 論理ボリュームは、論理ボリュームデータをストライプサイズ単位で複数のデータサブボリュー ム全体に分散します。以下の手順では、ディスク間でデータをストライピングする mylv という LVM RAID0 論理ボリュームを作成します。

### 前提条件

- 1. 3 [つ以上の物理ボリュームを作成している。物理ボリュームの作成方法は、](https://access.redhat.com/documentation/ja-jp/red_hat_enterprise_linux/8/html/configuring_and_managing_logical_volumes/managing-lvm-physical-volumes_configuring-and-managing-logical-volumes#creating-lvm-physical-volume_managing-lvm-physical-volumes)LVM 物理ボリュー ムの作成 を参照してください。
- 2. ボリュームグループを作成している。詳細は、LVM [ボリュームグループの作成](https://access.redhat.com/documentation/ja-jp/red_hat_enterprise_linux/8/html/configuring_and_managing_logical_volumes/managing-lvm-volume-groups_configuring-and-managing-logical-volumes#creating-lvm-volume-group_managing-lvm-volume-groups) を参照してくだ さい。

### 手順

- 1. 既存のボリュームグループから RAID0 論理ボリュームを作成します。次のコマンドは、ボ リュームグループ myvg から RAID0 ボリューム mylv を 作成します。これは、サイズが 2G で、ストライプが 3 つ、ストライプ サイズが 4kB です。
	- # lvcreate --type raid0 -L **2G** --stripes **3** --stripesize **4** -n **mylv my\_vg** Rounding size 2.00 GiB (512 extents) up to stripe boundary size 2.00 GiB(513 extents). Logical volume "**mylv**" created.
- 2. RAID0 論理ボリュームにファイルシステムを作成します。以下のコマンドを使用すると、論理 ボリュームに ext4 ファイルシステムが作成されます。

# mkfs.ext4 **/dev/my\_vg/mylv**

3. 論理ボリュームをマウントして、ファイルシステムのディスクの領域使用率を報告します。

```
# mount /dev/my_vg/mylv /mnt
# df
Filesystem 1K-blocks Used Available Use% Mounted on
/dev/mapper/my_vg-mylv 2002684 6168 1875072 1% /mnt
```
### 検証

作成された RAID0 ストライピング論理ボリュームを表示します。

# lvs -a -o +devices,segtype **my\_vg** LV VG Attr LSize Pool Origin Data% Meta% Move Log Cpy%Sync Convert Devices Type myly my\_vg rwi-a-r--- 2.00g myly\_rimage\_0(0),myly\_rimage\_1(0),myly\_rimage\_2(0) raid0 [mylv\_rimage\_0] my\_vg iwi-aor--- 684.00m /dev/sdf1(0) linear [mylv\_rimage\_1] my\_vg iwi-aor--- 684.00m /dev/sdg1(0) linear [mylv\_rimage\_2] my\_vg iwi-aor--- 684.00m /dev/sdh1(0) linear

## 5.4. LVM 論理ボリュームの名前の変更

この手順では、既存の論理ボリューム mylv の名前を mylv1 に変更する方法を説明します。

### 手順

1. 論理ボリュームが現在マウントされている場合は、ボリュームをアンマウントします。

# umount **/mnt**

/mnt は、マウントポイントに置き換えます。

2. 既存の論理ボリュームの名前を変更します。

# lvrename **myvg mylv mylv1** Renamed "**mylv**" to "**mylv1**" in volume group "**myvg**"

また、デバイスへの完全パスを指定して、論理ボリュームの名前を変更することもできます。

# lvrename **/dev/myvg/mylv /dev/myvg/mylv1**

#### 関連情報

**● lvrename(8)** の man ページ

5.5. 論理ボリュームからのディスクの削除

この手順では、ディスクを交換するか、別のボリュームで使用するために、既存の論理ボリュームから ディスクを削除する方法を説明します。

ディスクを削除する前に、LVM 物理ボリュームのエクステントを、別のディスクまたはディスクセッ トに移動する必要があります。

### 手順

1. LV を使用する際に、物理ボリュームの使用済み容量と空き容量を表示します。

# pvs -o+pv\_used PV VG Fmt Attr PSize PFree Used **/dev/vdb1 myvg** lvm2 a-- 1020.00m 0 1020.00m **/dev/vdb2 myvg** lvm2 a-- 1020.00m 0 1020.00m **/dev/vdb3 myvg** lvm2 a-- 1020.00m 1008.00m 12.00m

- 2. データを他の物理ボリュームに移動します。
	- a. 既存のボリュームグループ内の他の物理ボリュームに空きエクステントが十分にある場合 は、以下のコマンドを使用してデータを移動します。

# pvmove **/dev/vdb3 /dev/vdb3**: Moved: 2.0% ... **/dev/vdb3**: Moved: 79.2% ... **/dev/vdb3**: Moved: 100.0%

b. 既存のボリュームグループ内の他の物理ボリュームに空きエクステントが十分にない場合 は、以下のコマンドを使用して新しい物理ボリュームを追加し、新たに作成した物理ボ リュームを使用してボリュームグループを拡張し、この物理ボリュームにデータを移動し ます。

# pvcreate **/dev/vdb4** Physical volume "**/dev/vdb4**" successfully created

# vgextend myvg **/dev/vdb4** Volume group "myvg" successfully extended # pvmove **/dev/vdb3 /dev/vdb4 /dev/vdb3**: Moved: 33.33% **/dev/vdb3**: Moved: 100.00%

3. 物理ボリュームを削除します。

# vgreduce myvg **/dev/vdb3** Removed "**/dev/vdb3**" from volume group "myvg"

論理ボリュームに、障害のある物理ボリュームが含まれる場合は、その論理ボリュームを使用 することはできません。見つからない物理ボリュームをボリュームグループから削除します。 その物理ボリュームに論理ボリュームが割り当てられていない場合は、**vgreduce** コマンドの **- -removemissing** パラメーターを使用できます。

# vgreduce --removemissing **myvg**

### 関連情報

**pvmove(8)**、**vgextend(8)**、**vereduce(8)**、および **pvs(8)** の man ページ

5.6. LVM 論理ボリュームの削除

この手順では、既存の論理ボリューム /dev/myvg/mylv1 をボリュームグループ myvg から削除する方 法を説明します。

### 手順

1. 論理ボリュームが現在マウントされている場合は、ボリュームをアンマウントします。

# umount **/mnt**

2. クラスター環境に論理ボリュームが存在する場合は、アクティブになっているすべてのノード で、論理ボリュームを非アクティブにします。アクティブになっている各ノードで、次のコマ ンドを実行します。

# lvchange --activate n **vg-name/lv-name**

3. **lvremove** ユーティリティーを使用して、論理ボリュームを削除します。

### # lvremove **/dev/myvg/mylv1**

Do you really want to remove active logical volume "**mylv1**"? [y/n]: y Logical volume "**mylv1**" successfully removed

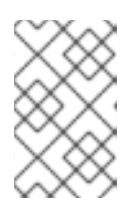

### 注記

この場合は、論理ボリュームが非アクティブになっていません。削除する前に論 理ボリュームを明示的に非アクティブにした場合は、アクティブな論理ボリュー ムを削除するかどうかを確認するプロンプトが表示されません。

### 関連情報

**● Ivremove(8)** の man ページ

5.7. RHEL システムロールを使用して LVM 論理ボリュームを管理する **storage** ロールを使用して、次のタスクを実行します。

- 複数のディスクで設定されるボリュームグループに LVM 論理ボリュームを作成します。
- 論理ボリューム上に特定のラベルを付けて ext4 ファイルシステムを作成します。
- ext4 ファイルシステムを永続的にマウントします。

### 前提条件

**● storage** ロールを含む Ansible Playbook がある。

5.7.1. storage RHEL システムロールを使用して論理ボリュームを管理する

Ansible Playbook の例では、**storage** ロールを適用して、ボリュームグループに LVM 論理ボリューム を作成します。

### 前提条件

- [制御ノードと管理ノードを準備している](https://access.redhat.com/documentation/ja-jp/red_hat_enterprise_linux/8/html/automating_system_administration_by_using_rhel_system_roles/assembly_preparing-a-control-node-and-managed-nodes-to-use-rhel-system-roles_automating-system-administration-by-using-rhel-system-roles)
- 管理対象ノードで Playbook を実行できるユーザーとしてコントロールノードにログインしてい る。
- 管理対象ノードへの接続に使用するアカウントに、そのノードに対する **sudo** 権限がある。

#### 手順

1. 次の内容を含む Playbook ファイル (例: **~/playbook.yml**) を作成します。

```
- hosts: managed-node-01.example.com
 roles:
  - rhel-system-roles.storage
vars:
  storage_pools:
   - name: myvg
    disks:
     - sda
     - sdb
     - sdc
    volumes:
     - name: mylv
       size: 2G
       fs_type: ext4
       mount_point: /mnt/dat
```
- **myvg** ボリュームグループは、ディスク **/dev/sda**、**/dev/sdb**、および **/dev/sdc** で構成され ています。
- **myvg** ボリュームグループがすでに存在する場合は、Playbook により論理ボリュームがボ リュームグループに追加されます。
- **myvg** ボリュームグループが存在しない場合は、Playbook により作成されます。
- この Playbook は、**mylv** 論理ボリュームに Ext4 ファイルシステムを作成し、そのファイル システムを **/mnt** に永続的にマウントします。
- 2. Playbook の構文を検証します。

### \$ **ansible-playbook --syntax-check ~/playbook.yml**

このコマンドは構文を検証するだけであり、有効だが不適切な設定から保護するものではない ことに注意してください。

3. Playbook を実行します。

\$ **ansible-playbook ~/playbook.yml**

### 関連情報

- **/usr/share/ansible/roles/rhel-system-roles.storage/README.md** file
- **/usr/share/doc/rhel-system-roles/storage/** ディレクトリー

5.7.2. 関連情報

● ストレージ ロールの詳細は、RHEL [システムロールを使用したローカルストレージの管理](https://access.redhat.com/documentation/ja-jp/red_hat_enterprise_linux/8/html/automating_system_administration_by_using_rhel_system_roles/managing-local-storage-using-rhel-system-roles_automating-system-administration-by-using-rhel-system-roles) を参 照してください。

5.8. LVM ボリュームグループの削除

**vgremove** コマンドを使用して、既存のボリュームグループを削除できます。

### 前提条件

● ボリュームグループには論理ボリュームがありません。ボリュームグループから論理ボリュー ムを削除するには、LVM [論理ボリュームの削除](https://access.redhat.com/documentation/ja-jp/red_hat_enterprise_linux/8/html/configuring_and_managing_logical_volumes/managing-lvm-logical-volumes_configuring-and-managing-logical-volumes#removing-lvm-logical-volumes_managing-lvm-logical-volumes) を参照してください。

### 手順

1. クラスター環境にボリュームグループが存在する場合は、その他のすべてのノードで、ボ リュームグループのロックスペースを停止します。削除を実行しているノードを除くすべての ノードで次のコマンドを使用します。

### # **vgchange --lockstop vg-name**

ロックが停止するのを待ちます。

2. ボリュームグループを削除します。

# **vgremove vg-name** Volume group "**vg-name**" successfully removed

### 関連情報

● vgremove(8) の man ページ

# 第6章 論理ボリュームのサイズ変更

論理ボリュームを作成したら、ボリュームのサイズを変更できます。

## 6.1. 論理ボリュームとファイルシステムの拡張

**lvextend** コマンドを使用して、論理ボリューム (LV) を拡張できます。追加する LV の容量、または拡 張後の LV のサイズを指定できます。LV とともに基礎となるファイルシステムを拡張するに は、**lvextend** コマンドの **-r** オプションを使用します。

警告 

**lvresize** コマンドを使用して論理ボリュームを拡張することもできますが、このコ マンドでは、誤って縮小されない保証はありません。

### 前提条件

- ファイルシステムを持つ既存の論理ボリューム (LV) がある。**df -Th** コマンドを使用して、ファ イルシステムのタイプとサイズを確認します。論理ボリュームおよびファイルシステムの作成 に関する詳細は、LVM [論理ボリュームの作成](https://access.redhat.com/documentation/ja-jp/red_hat_enterprise_linux/8/html/configuring_and_managing_logical_volumes/managing-lvm-logical-volumes_configuring-and-managing-logical-volumes#creating-lvm-logical-volume_managing-lvm-logical-volumes) を参照してください。
- LV およびファイルシステムを拡張するのに十分な領域がボリュームグループにある。**vgs -o name,vgfree** コマンドを使用して、利用可能な領域を確認します。ボリュームグループの作成 の詳細は、LVM [ボリュームグループの作成](https://access.redhat.com/documentation/ja-jp/red_hat_enterprise_linux/8/html/configuring_and_managing_logical_volumes/managing-lvm-volume-groups_configuring-and-managing-logical-volumes#creating-lvm-volume-group_managing-lvm-volume-groups) を参照してください。

#### 手順

1. オプション: ボリュームグループに LV を拡張するのに十分な領域がない場合は、ボリュームグ ループに新しい物理ボリュームを追加します。

# vgextend **myvg /dev/vdb3** Physical volume "**/dev/vdb3**" successfully created. Volume group "**myvg**" successfully extended.

2. LV とファイルシステムを拡張します。

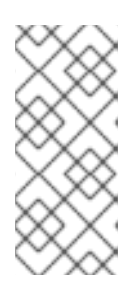

注記

**-r** 引数を指定せずに **lvextend** コマンドを使用すると、LV のみが拡張されま す。基礎となる XFS [ファイルシステムを拡張するには、](https://access.redhat.com/documentation/ja-jp/red_hat_enterprise_linux/8/html/managing_file_systems/increasing-the-size-of-an-xfs-file-system_managing-file-systems)XFS ファイルシステム のサイズの拡大 を参照してください。GFS2 [ファイルシステムの場合は、](https://access.redhat.com/documentation/ja-jp/red_hat_enterprise_linux/8/html/configuring_gfs2_file_systems/assembly_creating-mounting-gfs2-configuring-gfs2-file-systems#proc_growing-gfs2-filesystem-creating-mounting-gfs2)GFS2 ファイルシステムの拡張 を、ext4 [ファイルシステムの場合は、](https://access.redhat.com/documentation/ja-jp/red_hat_enterprise_linux/8/html/managing_file_systems/getting-started-with-an-ext4-file-system_managing-file-systems#resizing-an-ext4-file-system_getting-started-with-an-ext4-file-system)ext4 ファイルシ ステムのサイズ変更 を参照してください。

### 注記

**-L** オプションを使用して、LV を新しいサイズに拡張します。**-l** オプションを使 用して、増やす論理ボリュームのサイズに応じてエクステントの数を指定しま す。

# lvextend -r -L **3G /dev/myvg/mylv**

fsck from util-linux 2.32.1

/dev/mapper/myvg-mylv: clean, 11/131072 files, 26156/524288 blocks

Size of logical volume myvg/mylv changed from 2.00 GiB (512 extents) to 3.00 GiB (768 extents).

Logical volume myvg/mylv successfully resized.

resize2fs 1.45.6 (20-Mar-2020)

Resizing the filesystem on /dev/mapper/myvg-mylv to 786432 (4k) blocks.

The filesystem on /dev/mapper/myvg-mylv is now 786432 (4k) blocks long.

また、mylv 論理ボリュームを拡張して、myvg ボリュームグループの未割り当て領域をすべて 埋めることもできます。

# lvextend -l +100%FREE **/dev/myvg/mylv** Size of logical volume **myvg/mylv** changed from **10.00 GiB (2560 extents)** to **6.35 TiB (1665465 extents)**. Logical volume **myvg/mylv** successfully resized.

### 検証

ファイルシステムと LV が拡張されたことを確認します。

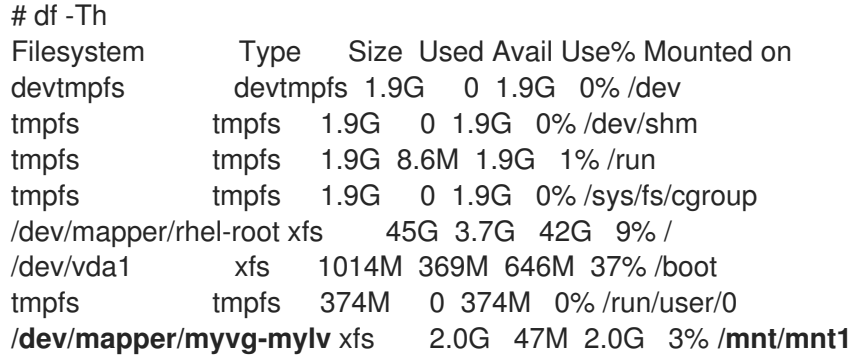

### 関連情報

**vgextend(8)**、**lvextend(8)**、および **xfs\_growfs(8)** の man ページ

6.2. 論理ボリュームとファイルシステムの縮小

**lvreduce** コマンドと **resizefs** オプションを使用して、論理ボリュームとそのファイルシステムを縮小 できます。

縮小する論理ボリュームにファイルシステムが含まれている場合は、データの損失を防ぐため、ファイ ルシステムが、縮小する論理ボリュームにある領域を使用しないようにしてください。そのため、論理 ボリュームにファイルシステムが含まれている場合は、**lvreduce** コマンドの **--resizefs** オプションを 使用してください。

**--resizefs** を使用すると、**lvreduce** は論理ボリュームを縮小する前にファイルシステムを縮小しようと します。ファイルシステムがいっぱいであるか、縮小をサポートしていないためにファイルシステムの 縮小が失敗した場合、**lvreduce** コマンドは失敗し、論理ボリュームの縮小は試行されません。

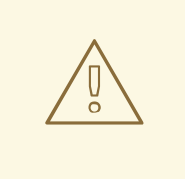

警告

ほとんどの場合、**lvreduce** コマンドはデータ損失の可能性を警告し、確認を要求 します。しかし、論理ボリュームが非アクティブな状態であったり、**--resizefs** オ プションが使用されなかった場合など、警告が表示されない場合があるため、デー タの損失を防ぐのに確認プロンプトのみを信頼しないようにしてください。

**lvreduce** コマンドの **--test** オプションを使用しても、このオプションはファイル システムのチェックやファイルシステムのサイズ変更のテストを行わないため、操 作が安全かどうかは示されないことに注意してください。

### 前提条件

論理ボリュームのファイルシステムが縮小をサポートしている。**df -Th** コマンドを使用して、 ファイルシステムのタイプとサイズを確認します。

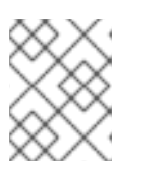

注記

たとえば、GFS2 および XFS ファイルシステムは縮小をサポートしていませ ん。

基礎となるファイルシステムが、削減する LV 内の領域を使用していない。

### 手順

- 1. 次のオプションのいずれかを使用して、myvg ボリュームグループ内の mylv 論理ボリュームと そのファイルシステムを縮小します。
	- LVとそのファイルシステムを希望の値まで縮小します。

# **lvreduce --resizefs -L 500M myvg/mylv** File system ext4 found on myvg/mylv. File system size (2.00 GiB) is larger than the requested size (500.00 MiB). File system reduce is required using resize2fs. ...

Logical volume myvg/mylv successfully resized.

● 論理ボリュームとファイルシステムを 64 メガバイト分縮小します。

# **lvreduce --resizefs -L -64M myvg/mylv** File system ext4 found on myvg/mylv. File system size (500.00 MiB) is larger than the requested size (436.00 MiB). File system reduce is required using resize2fs. ... Logical volume myvg/mylv successfully resized

# 関連情報

**● lvreduce(8)** の man ページ

## 6.3. ストライプ化論理ボリュームの拡張

**lvextend** コマンドを使用して必要なサイズを指定すると、ストライプ化論理ボリューム (LV) を拡張で きます。

### 前提条件

1. ボリュームグループ (VG) を構成する基礎となる物理ボリューム (PV) に、ストライプをサポー トするのに十分な空き領域がある。

### 手順

1. オプション: ボリュームグループを表示します。

# vgs VG #PV #LV #SN Attr VSize VFree myvg 2 1 0 wz--n- 271.31G 271.31G

2. オプション: ボリュームグループの全領域を使用して、ストライプを作成します。

# lvcreate -n **stripe1** -L 271.31G -i 2 **myvg** Using default stripesize 64.00 KB Rounding up size to full physical extent 271.31 GiB

3. オプション: 新しい物理ボリュームを追加して、myvg ボリュームグループを拡張します。

# vgextend **myvg /dev/sdc1** Volume group "myvg" successfully extended

この手順を繰り返して、ストライプのタイプと使用する領域の量に応じて、十分な物理ボ リュームを追加します。たとえば、ボリュームグループ全体を使用する双方向ストライプの場 合、少なくとも 2 つの物理ボリュームを追加する必要があります。

4. myvg VG の一部であるストライプ論理ボリューム stripe1 を拡張します。

# lvextend **myvg/stripe1** -L 542G Using stripesize of last segment 64.00 KB Extending logical volume stripe1 to 542.00 GB Logical volume stripe1 successfully resized

また、stripe1 論理ボリュームを拡張して、myvg ボリュームグループの未割り当て領域をすべ て埋めることもできます。

# lvextend -l+100%FREE **myvg/stripe1** Size of logical volume myvg/stripe1 changed from 1020.00 MiB (255 extents) to <2.00 GiB (511 extents).

Logical volume myvg/stripe1 successfully resized.

### 検証

拡張したストライプ LV の新しいサイズを確認します。

# lvs LV VG Attr LSize Pool Origin Data% Move Log Copy% Convert stripe1 myvg wi-ao---- 542.00 GB

# 第7章 LVM レポートのカスタマイズ

LVM では、カスタマイズされたレポートを生成したり、レポートの出力をフィルタリングしたりする ための様々な設定およびコマンドラインオプションが提供されます。出力のソート、単位の指定、選択 基準の使用、および **lvm.conf** ファイルの更新を行って LVM レポートをカスタマイズできます。

7.1. LVM 表示の形式の制御

**pvs**、**lvs**、**vgs** のいずれのコマンドも、表示するデフォルトのフィールドセットとソート順序を決定し ます。次のコマンドを実行することで、これらのコマンドの出力を制御できます。

### 手順

**-o** オプションを使用して、LVM 表示のデフォルトのフィールドを変更します。

# pvs -o pv\_name,pv\_size,pv\_free PV PSize PFree /dev/vdb1 17.14G 17.14G /dev/vdb2 17.14G 17.09G /dev/vdb3 17.14G 17.14G

**-O** オプションを使用して、LVM 表示をソートします。

# pvs -o pv\_name,pv\_size,pv\_free -O pv\_free PV PSize PFree /dev/vdb2 17.14G 17.09G /dev/vdb1 17.14G 17.14G /dev/vdb3 17.14G 17.14G

**-O** 引数と **-** 文字を使用して、表示を逆順でソートします。

# pvs -o pv\_name,pv\_size,pv\_free -O -pv\_free PV PSize PFree /dev/vdb1 17.14G 17.14G /dev/vdb3 17.14G 17.14G /dev/vdb2 17.14G 17.09G

#### 関連情報

- **lvmreport(7)**、**lvs(8)**、**vgs(8)**、および **pvs(8)** の man ページ
- LVM [レポート表示への単位の指定](#page-58-0)
- LVM [設定ファイルのカスタマイズ](#page-59-0)

## 7.2. LVM レポート表示への単位の指定

report コマンドの **--units** 引数を指定すると、LVM デバイスのサイズを 2 進数単位または 10 進数単位 で表示できます。

#### 2 進数単位

デフォルトの単位は、1024 の倍数である 2 のべき乗で表示されます。丸め記号 **<** および **>** 付きの人 間が判読できる形式 (**r**)、バイト (**b**)、セクター (**s**)、キロバイト (**k**)、メガバイト (**m**)、ギガバイト

<span id="page-58-0"></span>(**g**)、テラバイト (**t**)、ペタバイト (**p**)、エクサバイト (**e**)、および人間が判読できる形式 (**h**) を使用し て指定できます。

**--units** が指定されていない場合、デフォルトの表示は **r** です。このデフォルト設定を上書きするに は、**/etc/lvm/lvm.conf** ファイルの global セクションに units パラメーターを設定します。

#### 10 進数単位

単位指定 (**R**、**B**、**S**、**K**、**M**、**G**、**T**、**P**、**E**、**H**) を大文字にすることで、表示する単位を 1000 の倍 数で指定できます。

### 手順

● LVM の単位を2進数のギガバイト単位で指定します。

# **pvs --units g /dev/vdb** PV VG Fmt Attr PSize PFree /dev/vdb myvg lvm2 a-- 931.00g 930.00g

# **vgs --units g myvg** VG #PV #LV #SN Attr VSize VFree myvg 1 1 0 wz-n 931.00g 931.00g

# **lvs --units g myvg** LV VG Attr LSize Pool Origin Data% Meta% Move Log Cpy%Sync Convert mylv myvg wi-a---- 1.OOg

**r** オプションを使用すると、出力では LVM の実際のサイズが **<** または **>** 接頭辞付きで示されま す。

# vgs --units g myvg VG #PV #LV #SN Attr VSize VFree myvg 1 1 0 wz-n 931.00g 930.00g

# vgs --units r myvg VG #PV #LV #SN Attr VSize VFree myvg 1 1 0 wz-n <931.00g <930.00

# vgs myvg VG #PV #LV #SN Attr VSize VFree myvg 1 1 0 wz-n <931.00g <930.00g

**r** 単位は、**h** (人間が読める形式) と同様に機能しますが、さらに、報告される値に **<** または **>** の接頭辞を付けて、実際のサイズが表示サイズよりわずかに大きいまたは小さいことを示しま す。LVM は 10 進数値を四捨五入するため、正確でないサイズが報告されます。

また、**--units g** または他の **--units** が常に正確なサイズを表示するとは限らないことも示して います。また、表示されたサイズが正確でないことを示す **<** である **r** の主な目的も示していま す。この例では、VG サイズがギガバイトの正確な倍数ではなく、.01 も分数の正確な表現では ないため、値は正確ではありません。

● LVM の単位を10 進数のギガバイト単位で指定します。

# **pvs --units G /dev/vdb** PV VG Fmt Attr PSize PFree /dev/vdb myvg lvm2 a-- 999.65G 998.58G # **vgs --units G myvg** VG #PV #LV #SN Attr VSize VFree myvg 1 1 0 wz-n 999.65G 998.58G

# **lvs --units G myvg** LV VG Attr LSize Pool Origin Data% Meta% Move Log Cpy%Sync Convert mylv myvg wi-a---- 1.07G

512 バイトとして定義されるセクター (**s**) またはカスタム単位を指定できます。次の例は、**pvs** コマンドの出力を複数のセクターとして表示します。

# pvs --units s PV VG Fmt Attr PSize PFree /dev/vdb myvg lvm2 a-- 1952440320S 1950343168S

メガバイト (**m**) を指定します。以下の例は、**pvs** コマンドの出力を 4 MB 単位で表示していま す。

# pvs --units 4m PV VG Fmt Attr PSize PFree /dev/vdb myvg lvm2 a-- 238335.00U 238079.00U

# <span id="page-59-0"></span>7.3. LVM 設定ファイルのカスタマイズ

**lvm.conf** ファイルを編集することで、特定のストレージおよびシステム要件に応じて LVM をカスタマ イズできます。たとえば、**lvm.conf** を使用して、フィルター設定の変更、ボリュームグループの自動 アクティブ化の設定、シンプールの管理、またはスナップショットの自動拡張を行うことができます。

### 手順:

1. デフォルトの **lvm.conf** ファイルを表示します。

# lvmconfig --typeconfig default --withcomments

デフォルトでは、**lvm.conf** ファイルには、可能な設定を表示するコメントのみが含まれていま す。

- 2. **lvm.conf** 内の設定をコメント解除して、要件に応じて **lvm.conf** ファイルをカスタマイズしま す。次の設定は、特定のコマンドのデフォルト表示の変更に焦点を当てています。
	- **Ivm.conf** ファイルで、指定されたフィールドのみを出力するように Ivs cols パラメーター を調整します。

```
{
 ...
 lvs_cols="lv_name,vg_name,lv_attr"
 ...
}
```
**-o** オプションを不必要に頻繁に使用しないように、**lvs -o lv\_name,vg\_name,lv\_attr** コマ ンドの代わりにこのオプションを使用します。

**lvm.conf** ファイルで、**compact\_output=1** 設定を使用して、**pvs**、**vgs**、および **lvs** コマ

**lvm.conf** ファイルで、**compact\_output=1** 設定を使用して、**pvs**、**vgs**、および **lvs** コマ ンドで空のフィールドが出力されないようにします。

```
{
 ...
compact_output = 1
 ...
}
```
3. **lvm.conf** ファイルを変更した後のデフォルト値を表示します。

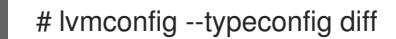

### 関連情報

**lvm.conf(5)** man ページ

## 7.4. LVM 選択基準の定義

選択基準は、**<field> <operator> <value>** 形式の一連のステートメントであり、比較演算子を使用して 特定のフィールドの値を定義します。選択基準に一致するオブジェクトが処理または表示されます。ス テートメントは、論理演算子とグループ化演算子によって結合します。選択基準を定義するには、**-S** ま たは **--select** オプションの後に 1 つまたは複数のステートメントを使用します。

一部の LVM コマンドは、特定の属性に基づいて処理するオブジェクトを選択する **-S** オプションをサ ポートしています。これらのオブジェクトは、物理ボリューム (PV)、ボリュームグループ (VG)、また は論理ボリューム (LV) です。

**-S** オプションは、各オブジェクトに名前を付けるのではなく、処理するオブジェクトを記述することに よって機能します。これは、多くのオブジェクトを処理する場合や、各オブジェクトを個別に検索して 名前を付けることが難しい場合や、複雑な特性セットを持つオブジェクトを検索する場合に役立ちま す。選択オプションは、多くの名前を入力することを回避するためのショートカットとしても使用でき ます。

**lvs -S help** コマンドを使用して、フィールドの完全なセットと使用可能な演算子を表示します。**lvs** を レポートまたは処理コマンドに置き換えると、そのコマンドの詳細が表示されます。

LVM レポートおよび処理コマンドで選択基準を使用して、選択した基準を満たすオブジェクトのみを 表示または処理します。

- レポートコマンドには、**pvs**、**vgs**、**lvs**、**pvdisplay**、**vgdisplay**、**lvdisplay**、および **dmsetup info -c** が含まれます。
- 処理コマンドには、**pvchange**、**vgchange**、**lvchange**、**vgimport**、**vgexport**、**vgremove**、 および **lvremove** が含まれます。

### 手順

**pvs** コマンドを使用した選択基準の例:

# pvs PV VG Fmt Attr PSize PFree /dev/nvme2n1 lvm2 --- 1.00g 1.00g /dev/vdb1 myvg lvm2 a-- 1020.00m 396.00m /dev/vdb2 myvg lvm2 a-- 1020.00m 896.00m

# pvs -S name=~nvme PV Fmt Attr PSize PFree /dev/nvme2n1 lvm2 --- 1.00g 1.00g # pvs -S vg\_name=myvg PV VG Fmt Attr PSize PFree /dev/vdb1 myvg lvm2 a-- 1020.00m 396.00m /dev/vdb2 myvg lvm2 a-- 1020.00m 896.00m **lvs** コマンドを使用した選択基準の例:  $\bullet$ # lvs LV VG Attr LSize Cpy%Sync mylv myvg -wi-a----- 200.00m lvol0 myvg -wi-a----- 100.00m lvol1 myvg -wi-a----- 100.00m lvol2 myvg -wi------- 100.00m rr myvg rwi-a-r--- 120.00m 100.00 # lvs -S 'size > 100m && size < 200m' LV VG Attr LSize Cpy%Sync rr myvg rwi-a-r--- 120.00m 100.00 # lvs -S name=~lvol[02] LV VG Attr LSize lvol0 myvg -wi-a----- 100.00m lvol2 myvg -wi------- 100.00m # lvs -S segtype=raid1 LV VG Attr LSize Cpy%Sync rr myvg rwi-a-r--- 120.00m 100.00 より高度な例:  $\bullet$ # lvchange --addtag mytag -S active=1 Logical volume myvg/mylv changed. Logical volume myvg/lvol0 changed. Logical volume myvg/lvol1 changed. Logical volume myvg/rr changed. # lvs -a -o lv\_name,vg\_name,attr,size,pool\_lv,origin,role -S 'name!~\_pmspare' LV VG Attr LSize Pool Origin Role thin1 example Vwi-a-tz-- 2.00g tp public,origin, thinorigin thin1s example Vwi---tz-- 2.00g tp thin1 public,snapshot,thinsnapshot thin2 example Vwi-a-tz-- 3.00g tp public tp example twi-aotz-- 1.00g private [tp\_tdata] example Twi-ao---- 1.00g private,thin,pool,data [tp\_tmeta] example ewi-ao---- 4.00m private, thin, pool, metadata # lvchange --setactivationskip n -S 'role=thinsnapshot && origin=thin1' Logical volume myvg/thin1s changed.

# lvs -a -S 'name=~\_tmeta && role=metadata && size <= 4m' VG Attr<sup> LSize</sup> [tp\_tmeta] myvg ewi-ao---- 4.00m

### 関連情報

**lvmreport(7)** man ページ

# 第8章 共有ストレージ上での LVM の設定

共有ストレージは、複数のノードが同時にアクセスできるストレージです。LVM を使用して共有スト レージを管理できます。共有ストレージは通常、クラスターおよび高可用性セットアップで使用されま す。共有ストレージがシステム上でどのように表示されるかについては、次の 2 つの一般的なシナリオ があります。

- LVM デバイスはホストに接続され、ゲストの仮想マシンに渡されて使用されます。この場合、 デバイスはホストによって使用されることは決して意図されておらず、ゲストの仮想マシンに よってのみ使用されます。
- マシンはファイバーチャネルなどを使用してストレージエリアネットワーク (SAN) に接続され ており、SAN LUN は複数のマシンから認識されます。

# 8.1. 仮想マシンディスク用の LVM の設定

仮想マシンストレージがホストに公開されるのを防ぐために、LVM デバイスアクセスと LVM の **system ID** を設定できます。これを行うには、問題のデバイスをホストから除外します。これにより、 ホスト上の LVM がゲストの VM に渡されたデバイスを認識したり使用したりすることがなくなりま す。VG 内に LVM の **system ID** をゲストの仮想マシンと一致するように設定することで、ホスト上の 仮想マシンのの VG が誤って使用されるのを防ぐことができます。

### 手順

1. **lvm.conf** ファイルで、デバイスを除外するパスをフィルタリングします。

filter = [ "r|^**path\_to\_device**\$|" ]

- 2. オプション:LVM デバイスをさらに保護できます。
	- a. **lvm.conf** ファイルのホストと VM の両方で LVM の **system ID** 機能を設定します。

system\_id\_source = "uname"

b. VG の **system ID** を仮想マシンの **system ID** と一致するように設定します。これにより、 ゲスト仮想マシンのみが VG をアクティブ化できるようになります。

\$ vgchange --systemid **<VM\_system\_id> <VM\_vg\_name>**

# 8.2. 1 台のマシンで SAN ディスクを使用するように LVM を設定する

SAN LUN が間違ったマシンで使用されていないことを防ぐには、それらを使用する 1 台のマシンを除 くすべてのマシンの **lvm.conf** フィルターでこれらのディスクを除外します。

また、すべてのマシンで **system ID** を設定し、VG 内の **system ID** を使用するマシンと一致するように 設定することで、VG が間違ったマシンによって使用されないように保護することもできます。

### 手順

1. **lvm.conf** ファイルで、デバイスへのパスをフィルターして除外します。

filter = [ "r|^**path\_to\_device**\$|" ]

2. **lvm.conf** ファイルで LVM の **system ID** 機能を設定します。

system id source = "uname"

3. VG の **system ID** を、この VG を使用するマシンの **system ID** と一致するように設定します。

\$ vgchange --systemid **<system\_id> <vg\_name>**

# 8.3. フェイルオーバーに SAN ディスクを使用するための LVM の設定

フェイルオーバーなどの目的で、マシン間で LUN を移動するように設定できます。使用する可能性の あるすべてのマシンに LUN を含めるように **lvm.conf** フィルターを設定し、各マシンに LVM システム **ID** を設定することで、LVM を設定できます。

次の手順では、LVM の初期設定を説明します。フェイルオーバー用の LVM のセットアップを完了し、 マシン間で VG を移動するには、VG が使用できるマシンのシステム ID と一致するように VG のシステ ム ID を自動的に変更する **pacemaker** と LVM アクティブ化リソースエージェントを設定する必要があ ります。詳細は、[高可用性クラスターの設定と管理](https://access.redhat.com/documentation/ja-jp/red_hat_enterprise_linux/8/html-single/configuring_and_managing_high_availability_clusters) を参照してください。

### 手順

1. **lvm.conf** ファイルで、デバイスを除外するパスをフィルタリングします。

filter = [ "a|^**path\_to\_device**\$|" ]

2. すべてのマシンの LVM の **system ID** 機能を **lvm.conf** ファイルに設定します。

system id source = "uname"

## 8.4. 複数のマシン間で SAN ディスクを共有するための LVM の設定

**lvmlockd** デーモンと **dlm** や **sanlock** などのロックマネージャーを使用すると、複数のマシンから SAN ディスク上の共有 VG にアクセスできるようになります。特定のコマンドは、使用されているロッ クマネージャーとオペレーティングシステムによって異なる場合があります。次の手順では、複数のマ シン間で SAN ディスクを共有するように LVM を設定するために必要な手順の概要を説明します。

警告 

**pacemaker** を使用する場合は、代わりに [高可用性クラスターの設定と管理](https://access.redhat.com/documentation/ja-jp/red_hat_enterprise_linux/8/html-single/configuring_and_managing_high_availability_clusters) に示さ れているペースメーカーの手順を使用してシステムを設定し、起動する必要があり ます。

### 手順

1. **lvm.conf** フィルターを設定して、それらを使用するすべてのマシンの LUN を含めます。

filter = ["a|^**path\_to\_device**\$|" ]

2. すべてのマシンで **lvmlockd** デーモンを使用するように **lvm.conf** ファイルを設定します。

use\_lvmlockd=1

- 3. すべてのマシンで **lvmlockd** デーモンファイルを開始します。
- 4. すべてのマシン上で **dlm** や **sanlock** などの **lvmlockd** で使用するロックマネージャーを開始し ます。
- 5. **vgcreate --shared** コマンドを使用して、新しい共有 VG を作成します。
- 6. すべてのマシンで **vgchange --lockstart** コマンドおよび **vgchange --lockstop** コマンドを使用 して、既存の共有 VG へのアクセスを開始および停止します。

#### 関連情報

**lvmlockd(8)** man ページ

# 第9章 RAID 論理ボリュームの設定

論理ボリュームマネージャー (LVM) を使用して、Redundant Array of Independent Disks (RAID) ボ リュームを作成および管理できます。

## 9.1. RAID 論理ボリューム

論理ボリュームマネージャー (LVM) は、Redundant Array of Independent Disks (RAID) レベル 0、1、 4、5、6、10 をサポートします。LVM RAID ボリュームには以下の特徴があります。

- LVM は、Multiple Devices (MD) カーネルドライバーを活用した RAID 論理ボリュームを作成し て管理する
- アレイから RAID1イメージを一時的に分割し、後でアレイにマージし直すことが可能
- LVM RAID ボリュームはスナップショットに対応

その他にも、以下のような特徴があります。

### クラスター

RAID 論理ボリュームはクラスターには対応していません。 RAID 論理ボリュームは1台のマシンに排他的に作成およびアクティブ化できますが、複数のマシン で同時にアクティブにすることはできません。

### Subvolumes

RAID 論理ボリューム (LV) を作成するとき、LVM は、データまたはアレイ内のパリティーサブボ リュームごとに、サイズが 1 エクステントのメタデータサブボリュームを作成します。 たとえば、2 方向の RAID1 アレイを作成すると、メタデータサブボリュームが 2 つ (**lv\_rmeta\_0** お よび **lv\_rmeta\_1**) と、データサブボリュームが 2 つ (**lv\_rimage\_0** および **lv\_rimage\_1**) 作成されま す。同様に、3方向ストライプ (および暗黙的なパリティーデバイスが1つ) の RAID4 を作成する と、メタデータサブボリュームが 4 つ (**lv\_rmeta\_0**、**lv\_rmeta\_1**、**lv\_rmeta\_2**、**lv\_rmeta\_3**)、デー タサブボリュームが 4 つ (**lv\_rimage\_0**、**lv\_rimage\_1**、**lv\_rimage\_2**、**lv\_rimage\_3**) 作成されま す。

### インテグリティー

RAID デバイスに障害が発生したり、ソフト破損が発生したときにデータが失われる場合がありま す。データストレージにおけるソフト破損は、ストレージデバイスから取得したデータが、そのデ バイスに書き込まれるデータとは異なることを意味します。RAID LV に整合性を追加すると、ソフ ト破損が軽減または防止します。詳しくは、DM [整合性を備えた](#page-75-0) RAID LV の作成 を参照してくださ い。

### 9.2. RAID レベルとリニアサポート

レベル 0、1、4、5、6、10、リニアなど、RAID 別の対応設定は以下のとおりです。

#### レベル 0

ストライピングとも呼ばれる RAID レベル 0 は、パフォーマンス指向のストライピングデータマッ ピング技術です。これは、アレイに書き込まれるデータがストライプに分割され、アレイのメン バーディスク全体に書き込まれることを意味します。これにより低い固有コストで高い I/O パ フォーマンスを実現できますが、冗長性は提供されません。 RAID レベル 0 実装は、アレイ内の最小デバイスのサイズまで、メンバーデバイス全体にだけデータ

をストライピングします。つまり、複数のデバイスのサイズが少し異なる場合、それぞれのデバイ スは最小ドライブと同じサイズであるかのように処理されます。したがって、レベル 0 アレイの共 通ストレージ容量は、すべてのディスクの合計容量です。メンバー ディスクのサイズが異なる場 合、RAID0 は使用可能なゾーンを使用して、それらのディスクのすべての領域を使用します。

#### レベル 1

RAID レベル 1 (ミラーリング) は、アレイの各メンバーディスクに同一のデータを書き込み、ミラー 化されたコピーを各ディスクに残すことによって冗長性を提供します。ミラーリングは、データの 可用性の単純化と高レベルにより、いまでも人気があります。レベル 1 は 2 つ以上のディスクと連 携して、非常に優れたデータ信頼性を提供し、読み取り集中型のアプリケーションに対してパ フォーマンスが向上しますが、比較的コストが高くなります。 RAID レベル1は、アレイ内のすべてのディスクに同じ情報を書き込むためコストがかかります。こ

れにより、データの信頼性が提供されますが、レベル 5 などのパリティーベースの RAID レベルよ りもスペース効率が大幅に低下します。ただし、この領域の非効率性にはパフォーマンス上の利点 があります。パリティーベースの RAID レベルは、パリティーを生成するためにかなり多くの CPU 電力を消費しますが、RAID レベル 1 は単に同じデータを、CPU オーバーヘッドが非常に少ない複数 の RAID メンバーに複数回書き込むだけです。そのため、RAID レベル 1 は、ソフトウェア RAID が 使用されているマシンや、マシンの CPU リソースが一貫して RAID アクティビティー以外の操作で アレイ化されます。

レベル 1 アレイのストレージ容量は、ハードウェア RAID 内でミラーリングされている最小サイズの ハードディスクの容量と同じか、ソフトウェア RAID 内でミラーリングされている最小のパーティ ションと同じ容量になります。レベル1の冗長性は、すべての RAID タイプの中で最も高いレベルで あり、アレイは1つのディスクのみで動作できます。

#### レベル 4

レベル 4 は、1 つのディスクドライブでパリティー連結を使用して、データを保護します。パリ ティー情報は、アレイ内の残りのメンバーディスクのコンテンツに基づいて計算されます。この情 報は、アレイ内のいずれかのディスクに障害が発生した場合にデータの再構築に使用できます。そ の後、再構築されたデータを使用して、交換前に失敗したディスクに I/O 要求に対応でき、交換後 に失敗したディスクを接続します。

パリティー専用ディスクは、RAID アレイへのすべての書き込みトランザクションにおいて固有のボ トルネックとなるため、ライトバックキャッシングなどの付随する技術なしにレベル 4 が使用され ることはほとんどありません。または、システム管理者が意図的にこのボトルネックを考慮してソ フトウェア RAID デバイスを設計している特定の状況下で使用されます。たとえば、アレイにデータ が格納されると書き込みトランザクションがほとんどないようなアレイです。RAID レベル 4 にはほ とんど使用されないため、Anaconda ではこのオプションとしては使用できません。ただし、実際に は必要な場合は、ユーザーが手動で作成できます。

ハードウェア RAID レベル 4 のストレージ容量は、最小メンバーパーティションの容量にパーティ ションの数を掛けて 1 を引いた値に等しくなります。RAID レベル 4 アレイのパフォーマンスは常に 非対称です。つまり、読み込みは書き込みを上回ります。これは、パリティーを生成するときに書 き込み操作が余分な CPU リソースとメインメモリー帯域幅を消費し、実際のデータをディスクに書 き込むときに余分なバス帯域幅も消費するためです。これは、データだけでなくパリティーも書き 込むためです。読み取り操作は、アレイが劣化状態にない限り、データを読み取るだけでパリ ティーを読み取る必要はありません。その結果、読み取り操作では、通常の操作条件下で同じ量の データ転送を行う場合でも、ドライブおよびコンピューターのバス全体に生成されるトラフィック が少なくなります。

#### レベル 5

これは RAID の最も一般的なタイプです。RAID レベル 5 は、アレイのすべてのメンバーディスクド ライブにパリティーを分散することにより、レベル 4 に固有の書き込みボトルネックを排除しま す。パリティー計算プロセス自体のみがパフォーマンスのボトルネックです。最近の CPU はパリ ティーを非常に高速に計算できます。しかし、RAID 5 アレイに多数のディスクを使用していて、す べてのデバイスの合計データ転送速度が十分に高い場合、パリティー計算がボトルネックになる可 能性があります。

レベル 5 のパフォーマンスは非対称であり、読み取りは書き込みよりも大幅に優れています。RAID レベル 5 のストレージ容量は、レベル 4 と同じです。

#### レベル 6

パフォーマンスではなくデータの冗長性と保存が最重要事項であるが、レベル1の領域の非効率性が 許容できない場合は、これが RAID の一般的なレベルです。レベル 6 では、複雑なパリティース キームを使用して、アレイ内の 2 つのドライブから失われたドライブから復旧できます。複雑なパ リティースキームにより、ソフトウェア RAID デバイスで CPU 幅が大幅に高くなり、書き込みトラ ンザクションの際に増大度が高まります。したがって、レベル 6 はレベル 4 や 5 よりもパフォーマ ンスにおいて、非常に非対称です。

RAID レベル 6 アレイの合計容量は、RAID レベル 5 および 4 と同様に計算されますが、デバイス数 から追加パリティーストレージ領域用に 2 つのデバイス (1 ではなく) を引きます。

#### レベル 10

この RAID レベルでは、レベル 0 のパフォーマンスとレベル 1の冗長性を組み合わせます。また、2 台以上のデバイスを使用するレベル 1 アレイの無駄なスペースをある程度削減することができます。 レベル 10 では、たとえば、データごとに 2 つのコピーのみを格納するように設定された 3 ドライブ アレイを作成することができます。これにより、全体用のアレイサイズを最小デバイスのみと同じ サイズ (3 つのデバイス、レベル 1 アレイなど) ではなく、最小デバイスのサイズの 1.5 倍にすること ができます。これにより、CPU プロセスの使用量が RAID レベル 6 のようにパリティーを計算する のを防ぎますが、これは領域効率が悪くなります。

RAID レベル 10 の作成は、インストール時には対応していません。インストール後に手動で作成で きます。

#### リニア RAID

リニア RAID は、より大きな仮想ドライブを作成するドライブのグループ化です。 リニア RAID では、あるメンバードライブからチャンクが順次割り当てられます。最初のドライブが 完全に満杯になったときにのみ次のドライブに移動します。これにより、メンバードライブ間の I/O 操作が分割される可能性はないため、パフォーマンスの向上は見られません。リニア RAID は冗長性 がなく、信頼性は低下します。メンバードライブが 1 台でも故障すると、アレイ全体が使用できなく なり、データが失われる可能性があります。容量はすべてのメンバーディスクの合計になります。

### 9.3. LVM RAID のセグメントタイプ

RAID 論理ボリュームを作成するには、RAID タイプを **lvcreate** コマンドの **--type** 引数として指定しま す。ほとんどのユーザーの場合、**raid1**、**raid4**、**raid5**、**raid6**、**raid10** の 5 つの使用可能なプライマ リータイプのいずれかを指定するだけで十分です。

以下の表は、考えられる RAID セグメントタイプを示しています。

#### 表9.1 LVM RAID のセグメントタイプ

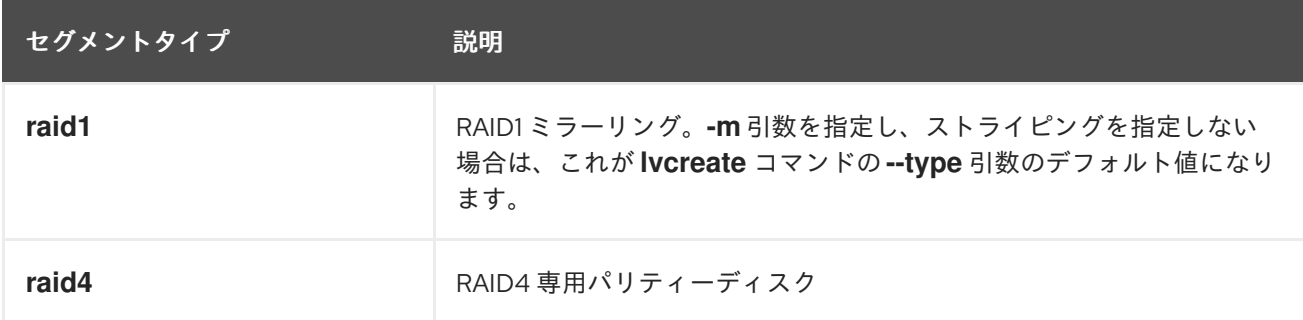

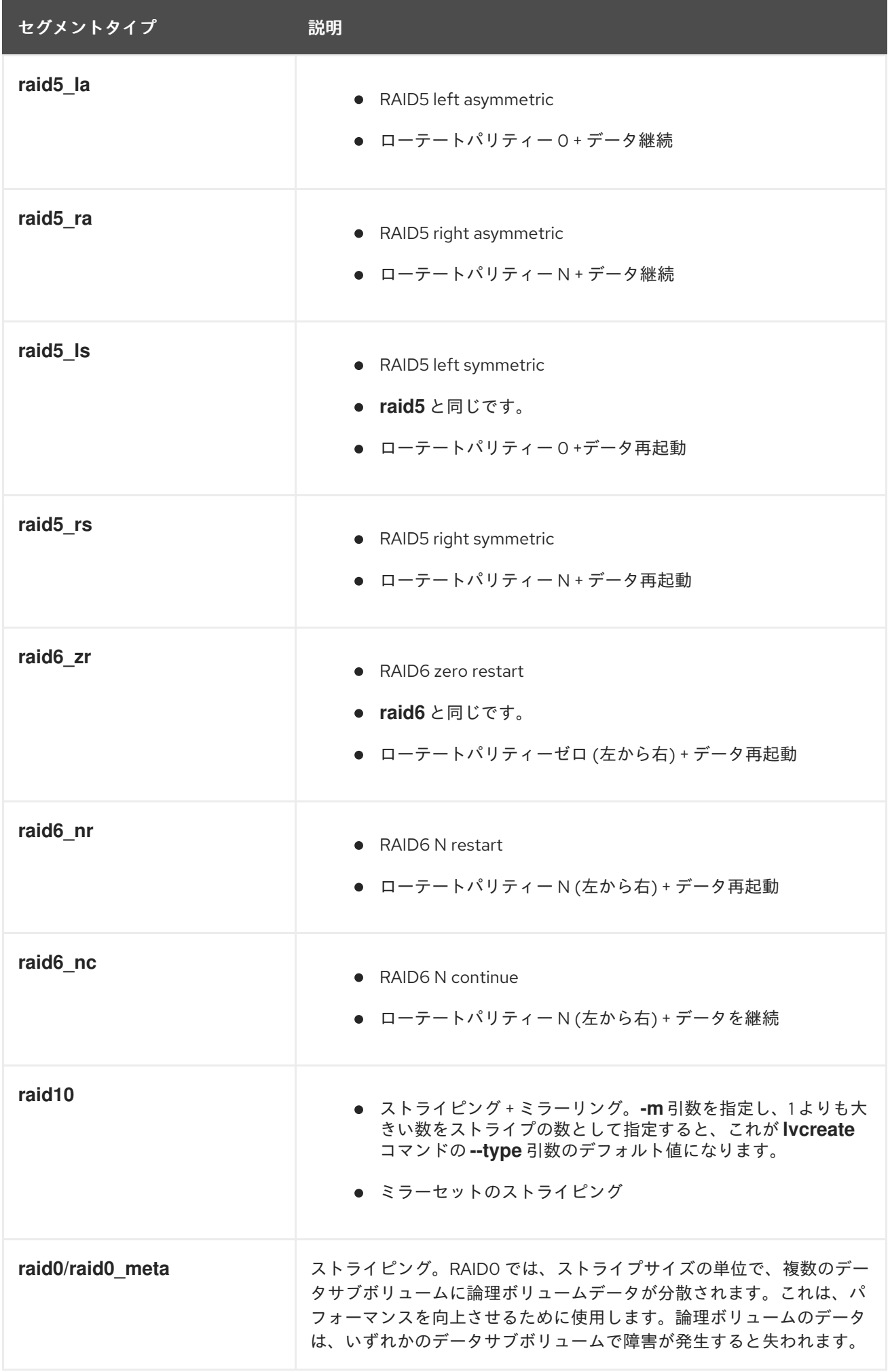

# 9.4. RAID 論理ボリュームの作成

**-m** 引数に指定する値に応じて、複数のコピーを持つ RAID1 アレイを作成できます。同様に、 **-i** 引数を 使用して、RAID 0、4、5、6、10 論理ボリュームのストライピング数を指定できます。**-I** 引数で、スト ライプのサイズを指定することもできます。以下の手順では、異なるタイプの RAID 論理ボリュームを 作成するさまざまな方法を説明します。

### 手順

● 2方向 RAID を作成します。以下のコマンドは、ボリュームグループ my\_vg 内にサイズが 1G の 2 方向 RAID1 アレイ my\_lv を作成します。

# lvcreate --type raid1 -m **1** -L **1G** -n **my\_lv my\_vg** Logical volume "**my\_lv**" created.

● ストライピングで RAID5 アレイを作成します。次のコマンドは、ボリュームグループ my\_vg に、3つのストライプと1つの暗黙のパリティードライブ (my\_lv) を持つ、サイズが 1G の RAID5 アレイを作成します。LVM ストライピングボリュームと同様にストライピングの数を指 定できることに注意してください。正しい数のパリティードライブが自動的に追加されます。

# lvcreate --type raid5 -i **3** -L **1G** -n **my\_lv my\_vg**

● ストライピングで RAID6 アレイを作成します。次のコマンドは、ボリュームグループ mv\_vg に 3 つの 3 ストライプと 2 つの暗黙的なパリティードライブ (mv\_lv という名前) を持つ RAID6 アレイを作成します。これは、1G 1 ギガバイトのサイズです。

# lvcreate --type raid6 -i **3** -L **1G** -n **my\_lv my\_vg**

### 検証

● 2ウェイ RAID1 アレイである LVM デバイス my\_vg/my\_lv を表示します。

```
# lvs -a -o name,copy_percent,devices _my_vg_
LV Copy% Devices
my lv 6.25 my lv rimage 0(0), my lv rimage 1(0)[my_lv_rimage_0] /dev/sde1(0)
 [my lv rimage_1] /dev/sdf1(1)
 [my] ly rmeta 0] /dev/sde1(256)
 [my lv rmeta 1] /dev/sdf1(0)
```
### 関連情報

**lvcreate(8)** と **lvmraid(7)** の man ページ

# 9.5. RAID0 ストライピング 論理ボリュームの作成

RAID0 論理ボリュームは、論理ボリュームデータをストライプサイズ単位で複数のデータサブボリュー ム全体に分散します。以下の手順では、ディスク間でデータをストライピングする mylv という LVM RAID0 論理ボリュームを作成します。

### 前提条件

- 1. 3 [つ以上の物理ボリュームを作成している。物理ボリュームの作成方法は、](https://access.redhat.com/documentation/ja-jp/red_hat_enterprise_linux/8/html/configuring_and_managing_logical_volumes/managing-lvm-physical-volumes_configuring-and-managing-logical-volumes#creating-lvm-physical-volume_managing-lvm-physical-volumes)LVM 物理ボリュー ムの作成 を参照してください。
- 2. ボリュームグループを作成している。詳細は、LVM [ボリュームグループの作成](https://access.redhat.com/documentation/ja-jp/red_hat_enterprise_linux/8/html/configuring_and_managing_logical_volumes/managing-lvm-volume-groups_configuring-and-managing-logical-volumes#creating-lvm-volume-group_managing-lvm-volume-groups) を参照してくだ さい。

### 手順

- 1. 既存のボリュームグループから RAID0 論理ボリュームを作成します。次のコマンドは、ボ リュームグループ myvg から RAID0 ボリューム mylv を 作成します。これは、サイズが 2G で、ストライプが 3 つ、ストライプ サイズが 4kB です。
	- # lvcreate --type raid0 -L **2G** --stripes **3** --stripesize **4** -n **mylv my\_vg** Rounding size 2.00 GiB (512 extents) up to stripe boundary size 2.00 GiB(513 extents). Logical volume "**mylv**" created.
- 2. RAID0 論理ボリュームにファイルシステムを作成します。以下のコマンドを使用すると、論理 ボリュームに ext4 ファイルシステムが作成されます。

# mkfs.ext4 **/dev/my\_vg/mylv**

3. 論理ボリュームをマウントして、ファイルシステムのディスクの領域使用率を報告します。

# mount **/dev/my\_vg/mylv /mnt**

# df Filesystem 1K-blocks Used Available Use% Mounted on /dev/mapper/my\_vg-mylv 2002684 6168 1875072 1% /mnt

### 検証

作成された RAID0 ストライピング論理ボリュームを表示します。

# lvs -a -o +devices,segtype **my\_vg** LV VG Attr LSize Pool Origin Data% Meta% Move Log Cpy%Sync Convert Devices Type myly my\_vg rwi-a-r--- 2.00g myly\_rimage\_0(0),myly\_rimage\_1(0),myly\_rimage\_2(0) raid0 [mylv\_rimage\_0] my\_vg iwi-aor--- 684.00m /dev/sdf1(0) linear [mylv\_rimage\_1] my\_vg iwi-aor--- 684.00m /dev/sdg1(0) linear [mylv\_rimage\_2] my\_vg iwi-aor--- 684.00m /dev/sdh1(0) linear

# 9.6. STORAGE RHEL システムロールを使用して RAID LVM ボリュームの ストライプサイズを設定する

**storage** システムロールを使用すると、Red Hat Ansible Automation Platform を使用して、RHEL の RAID LVM ボリュームのストライプサイズを設定できます。利用可能なパラメーターを使用して Ansible Playbook をセットアップし、LVM pool with RAID を設定できます。

### 前提条件

- [制御ノードと管理ノードを準備している](https://access.redhat.com/documentation/ja-jp/red_hat_enterprise_linux/8/html/automating_system_administration_by_using_rhel_system_roles/assembly_preparing-a-control-node-and-managed-nodes-to-use-rhel-system-roles_automating-system-administration-by-using-rhel-system-roles)
- 管理対象ノードで Playbook を実行できるユーザーとしてコントロールノードにログインしてい る。
管理対象ノードへの接続に使用するアカウントに、そのノードに対する **sudo** 権限がある。

## 手順

1. 次の内容を含む Playbook ファイル (例: **~/playbook.yml**) を作成します。

```
---
- name: Configure stripe size for RAID LVM volumes
 hosts: managed-node-01.example.com
 roles:
  - rhel-system-roles.storage
 vars:
  storage_safe_mode: false
  storage_pools:
   - name: my_pool
    type: lvm
    disks: [sdh, sdi]
    volumes:
      - name: my_volume
       size: "1 GiB"
       mount_point: "/mnt/app/shared"
       fs_type: xfs
       raid level: raid1
       raid_stripe_size: "256 KiB"
       state: present
```
2. Playbook の構文を検証します。

## \$ **ansible-playbook --syntax-check ~/playbook.yml**

このコマンドは構文を検証するだけであり、有効だが不適切な設定から保護するものではない ことに注意してください。

3. Playbook を実行します。

\$ **ansible-playbook ~/playbook.yml**

#### 関連情報

- **/usr/share/ansible/roles/rhel-system-roles.storage/README.md** file
- **/usr/share/doc/rhel-system-roles/storage/** ディレクトリー
- RAID [の管理](https://access.redhat.com/documentation/ja-jp/red_hat_enterprise_linux//8/html-single/managing_storage_devices/index#managing-raid_managing-storage-devices)

# 9.7. RAID0 を作成するためのパラメーター

RAID0 ストライピング論理ボリュームは、**lvcreate --type raid0[meta] --stripes \_Stripes --stripesize StripeSize VolumeGroup [PhysicalVolumePath]** コマンドを使用して作成することができます。

次の表は、RAID0 ストライピング論理ボリュームを作成するときに使用できるさまざまなパラメーター を説明しています。

表9.2 RAID0 ストライピング論理ボリュームを作成するためのパラメーター

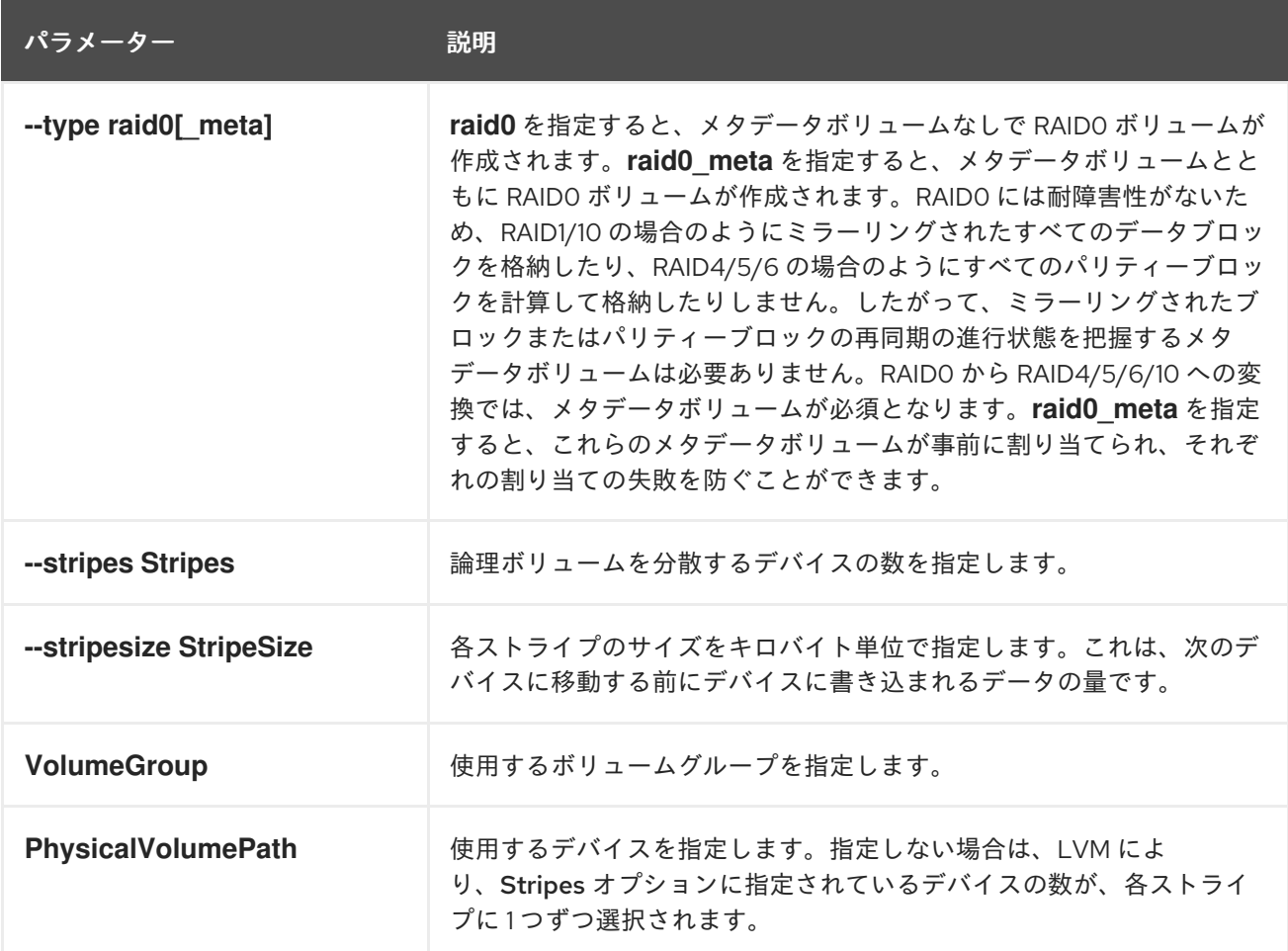

# 9.8. ソフトデータの破損

データストレージにおけるソフト破損は、ストレージデバイスから取得したデータが、そのデバイスに 書き込まれるデータとは異なることを意味します。破損したデータは、ストレージデバイスで無期限に 存在する可能性があります。破損したデータは、このデータを取得および使用するまで、検出されない 可能性があります。

設定のタイプに応じて、Redundant Array of Independent Disks (RAID) 論理ボリューム (LV) は、デバ イスに障害が発生した場合のデータ損失を防ぎます。RAID アレイで構成されているデバイスに障害が 発生した場合、その RAID LV の一部である他のデバイスからデータを回復できます。ただし、RAID 設 定により、データの一貫性は確保されません。ソフト破損、無兆候破損、ソフトエラー、およびサイレ ントエラーでは、システム設計やソフトウェアが想定どおりに機能し続けている場合でも、破損する データを示す用語です。

デバイスマッパー (DM) 整合性は、RAID レベル 1、4、5、6、10 で使用され、ソフト破損によるデータ 損失を軽減または防止します。RAID レイヤーでは、データの結合のないコピーが、ソフト破損エラー を修正できるようになります。整合性層は、各 RAID イメージの上にありますが、追加のサブ LV が、 各 RAID イメージの整合性メタデータまたはデータチェックサムを格納します。整合性のある RAID LV からデータを取得すると、整合性データのチェックサムが破損のデータを分析します。破損が検出され ると、整合性レイヤーはエラーメッセージを返し、RAID 層は、別の RAID イメージからデータの破損 していないコピーを取得します。RAID レイヤーは、ソフト破損を修復するために、破損したデータ を、破損していないデータで書き換えます。

DM 整合性で新しい RAID LV を作成したり、既存の RAID LV に整合性を追加する場合は、以下の点を 考慮してください。

整合性メタデータには、当該のストレージのストレージには、当該のストレージには、当該のストレージには、データには、データには、データには、データには、データには、データには、データには、データには、デー<br>ストレージには、データには、データには、データには、データには、データには、データには、データには、データには、データには、データには、データには、データには、データには、データには、データには、データには、データには、

- 整合性メタデータには、追加のストレージ領域が必要です。各 RAID イメージには、データに 追加されるチェックサムがあるため、500MB の全データに 4 MB のストレージ領域が必要にな ります。
- 一部の RAID 設定には、より多くの影響がありますが、データにアクセスする際のレイテン シーにより、DM 整合性を追加するとパフォーマンスに影響が及びます。RAID1 設定は通常、 RAID5 またはそのバリアントよりも優れたパフォーマンスを提供します。
- RAID 整合性ブロックサイズは、パフォーマンスにも影響を及ぼします。RAID 整合性ブロック サイズが大きいと、パフォーマンスが向上します。ただし、RAID 整合性ブロックのサイズが小 さくなると、後方互換性がより高くなります。
- 利用可能な整合性モードには、**bitmap** または **journal** の 2 つがあります。通常、**bitmap** 整合 性モードは、**journal** モードよりも優れたパフォーマンスを提供します。

# ヒント

パフォーマンスの問題が発生した場合は、整合性で RAID1 を使用するか、特定の RAID 設定のパフォー マンスをテストして、要件を満たすことを確認してください。

# 9.9. DM 整合性での RAID LV の作成

デバイスマッパー (DM) 整合性を持つ RAID LV を作成したり、既存の RAID LV に整合性を追加したり すると、ソフト破損によるデータ損失のリスクが軽減されます。LV を使用する前に、整合性の同期と RAID メタデータが完了するのを待ちます。そうしないと、バックグラウンドの初期化が LV のパフォー マンスに影響する可能性があります。

# 手順

1. DM 整合性のある RAID LV を作成します。次の例では、my\_vg ボリュームグループに test-lv という名前の整合性を持つ新しい RAID LV を作成します。使用可能なサイズは 256M で、 RAID レベルは 1 です。

# lvcreate --type **raid1** --raidintegrity y -L **256M** -n **test-lv my\_vg** Creating integrity metadata LV **test-lv\_rimage\_0\_imeta** with size 8.00 MiB. Logical volume "**test-lv\_rimage\_0\_imeta**" created. Creating integrity metadata LV **test-lv\_rimage\_1\_imeta** with size 8.00 MiB. Logical volume "**test-lv\_rimage\_1\_imeta**" created. Logical volume "**test-lv**" created.

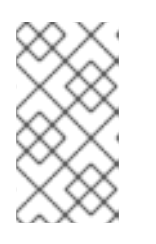

#### 注記

既存の RAID LV に DM 整合性を追加するには、次のコマンドを実行します。

# lvconvert --raidintegrity y **my\_vg/test-lv**

RAID LV に整合性を追加すると、その RAID LV で実行可能な操作の数が制限されます。

2. オプション: 特定の操作を実行する前に整合性を削除します。

# lvconvert --raidintegrity n **my\_vg/test-lv** Logical volume **my\_vg/test-lv** has removed integrity.

- 追加された DM 整合性に関する情報を表示します。
	- my\_vg ボリュームグループ内に作成された test-lv RAID LV の情報を表示します。

# lvs -a **my\_vg** LV VG Attr LSize Origin Cpy%Sync test-lv my\_vg rwi-a-r--- 256.00m 2.10 [test-ly\_rimage\_0] my\_vg gwi-aor--- 256.00m [test-ly\_rimage\_0\_iorig] 93.75 [test-lv\_rimage\_0\_imeta] my\_vg ewi-ao---- 8.00m [test-lv\_rimage\_0\_iorig] my\_vg -wi-ao---- 256.00m [test-lv\_rimage\_1] my\_vg gwi-aor--- 256.00m [test-lv\_rimage\_1\_iorig] 85.94 [...]

以下は、この出力から得られるさまざまなオプションについて説明したものです。

#### **g** 属性

検証

これは、Attr 列の下にある属性のリストで、RAID イメージが整合性を使用しているこ とを示します。整合性は、チェックサムを **\_imeta** RAID LV に保存します。

#### **Cpy%Sync** 列

最上位の RAID LV と各 RAID イメージの両方の同期の進行状況を示します。

RAID イメージ

LV 列に **raid\_image\_N** で表示されます。

**LV** 列

これにより、最上位の RAID LV と各 RAID イメージの同期の進行状況が 100% と表示さ れるようになります。

各 RAID LV のタイプを表示します。

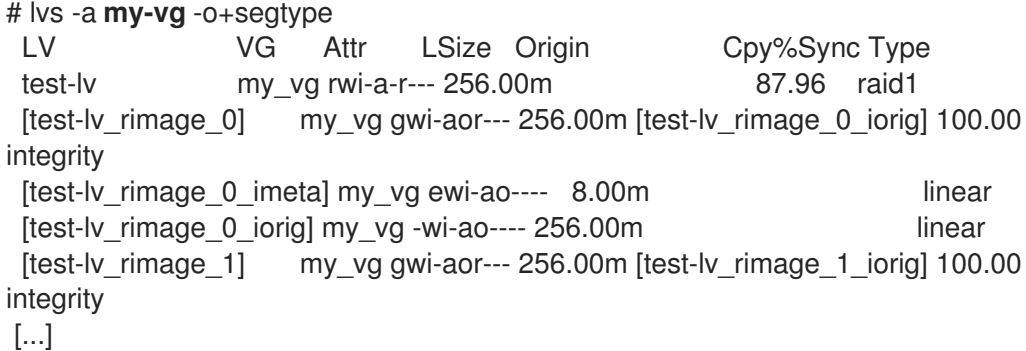

各 RAID イメージで検出された不一致の数をカウントする増分カウンターがありま す。my\_vg/test-lv の下の **rimage\_0** から整合性で検出されたデータの不一致を表示しま す。

# lvs -o+integritymismatches **my\_vg/test-lv\_rimage\_0** LV VG Attr LSize Origin Cpy%Sync IntegMismatches [test-lv\_rimage\_0] my\_vg gwi-aor--- 256.00m [test-lv\_rimage\_0\_iorig] 100.00  $\Omega$ 

この例では、整合性はデータの不一致を検出していないため、**IntegMismatches** カウン ターはゼロ (0) を示しています。

以下の例に示すように、**/var/log/messages** ログファイル内のデータ整合性情報を表示し ます。

#### 例9.1 カーネルメッセージログから dm-integrity の不一致の例

device-mapper: integrity: dm-12: チェックサムがセクター 0x24e7 で失敗しました

#### 例9.2 カーネルメッセージログからの dm-integrity データ修正の例

md/raid1:mdX: 読み込みエラーが修正されました (dm-16 の 9448 の 8 セクター)

#### 関連情報

**lvcreate(8)** と **lvmraid(7)** の man ページ

# 9.10. 最小/最大 I/O レートオプション

RAID10 論理ボリュームを作成する際に、sync 操作で論理ボリュームを初期化するのに必要なバックグ ラウンド I/O は、特に RAID 論理ボリュームを多数作成している場合に、他の I/O 操作 (ボリュームグ ループメタデータへの更新など) を LVM デバイスに押し出す可能性があります。これにより、他の LVM 操作が遅くなる可能性があります。

RAID 論理ボリュームが初期化される速度は、復旧スロットルを実装することで制御できます。**sync** 操 作が実行される速度を制御するには、**lvcreate** コマンドの **--minrecoveryrate** および - **maxrecoveryrate** オプションを使用して、これらの操作の最小および最大 I/O 速度を設定します。

これらのオプションは次のように指定できます。

#### **--maxrecoveryrate Rate[bBsSkKmMgG]**

RAID 論理ボリュームの最大復旧速度を設定し、通常の I/O 操作が押し出されないようにします。 Rate は、アレイ内の各デバイスに対する 1 秒あたりの量を指定します。接尾辞を指定しない場合 は、kiB/sec/device とみなします。復旧速度を 0 に設定すると無制限になります。

#### **--minrecoveryrate Rate[bBsSkKmMgG]**

RAID 論理ボリュームの最小復旧速度を設定し、負荷の高い通常の I/O がある場合でも、同期操作の I/O が最小スループットを達成できるようにします。Rate は、アレイ内の各デバイスに対する 1秒 あたりの量を指定します。接尾辞を指定しない場合は、kiB/sec/device とみなします。

たとえば、**lvcreate --type raid10 -i 2 -m 1 -L 10G --maxrecoveryrate 128 -n my\_lv my\_vg** コマンド を使用して、ボリュームグループ my\_vg 内に 3 ストライプでサイズ 10G、最大回復速度 128 kiB/sec/device の 2 方向の RAID10 アレイ my\_lv を作成します。RAID のスクラブ操作の最小および最 大復旧速度を指定することもできます。

# 9.11. リニアデバイスの RAID 論理ボリュームへの変換

既存のリニア論理ボリュームを RAID 論理ボリュームに変換することができます。この操作を行うに は、**lvconvert** コマンドの **--type** 引数を使用します。

RAID 論理ボリュームは、メタデータとデータのサブボリュームのペアで構成されています。リニアデ バイスを RAID1 アレイに変換すると、新しいメタデータサブボリュームが作成され、リニアボリューム と同じ物理ボリューム上の元の論理ボリュームと関連付けられます。追加のイメージは、メタデータ/ データ サブボリュームのペアに追加されます。複製元の論理ボリュームとペアのメタデータイメージを 同じ物理ボリュームに配置できないと、**lvconvert** は失敗します。

#### 手順

1. 変換が必要な論理ボリュームデバイスを表示します。

```
# lvs -a -o name,copy_percent,devices my_vg
LV Copy% Devices
my_lv /dev/sde1(0)
```
2. リニア論理ボリュームを RAID デバイスに変換します。以下のコマンドは、ボリュームグルー プ Lmylvg のリニア論理ボリューム myllv を、2 方向の RAID1 アレイに変換します。

# lvconvert --type raid1 -m **1 my\_vg/my\_lv** Are you sure you want to convert linear LV my\_vg/my\_lv to raid1 with 2 images enhancing resilience? [y/n]: y Logical volume **my** vg/my lv successfully converted.

#### 検証

論理ボリュームが RAID デバイスに変換されているかどうかを確認します。

```
# lvs -a -o name,copy_percent,devices my_vg
LV Copy% Devices
my lv 6.25 my_lv_rimage_0(0),my_lv_rimage_1(0)
[my_lv_rimage_0] /dev/sde1(0)
[my_lv_rimage_1] /dev/sdf1(1)
[my_lv_rmeta_0] /dev/sde1(256)
[my lv rmeta 1] /dev/sdf1(0)
```
#### 関連情報

**● Ivconvert(8)** の man ページ

# 9.12. LVM RAID1 論理ボリュームを LVM リニア論理ボリュームに変換

既存の RAID1 LVM 論理ボリュームを LVM リニア論理ボリュームに変換することができます。この操作 を行うには、**lvconvert** コマンドを使用し、**-m0** 引数を指定します。これにより、RAID アレイを構成 する全 RAID データサブボリュームおよび全 RAID メタデータサブボリュームが削除され、最高レベル の RAID1 イメージがリニア論理ボリュームとして残されます。

#### 手順

1. 既存の LVM RAID1 論理ボリュームを表示します。

# lvs -a -o name,copy\_percent,devices **my\_vg** LV Copy% Devices my lv 100.00 my lv rimage  $0(0)$ , my lv rimage  $1(0)$ [my lv rimage  $0$ ] /dev/sde1(1)  $[my_lv_rimage_1]$  /dev/sdf1(1) [my\_lv\_rmeta\_0] /dev/sde1(0)  $[my_l]v_r$  meta\_1] /dev/sdf1(0)

2. 既存の RAID1 LVM 論理ボリュームを LVM リニア論理ボリュームに変換します。以下のコマン ドは、LVM RAID1 論理ボリューム my\_vg/my\_lv を、LVM リニアデバイスに変換します。

# lvconvert -m0 **my\_vg/my\_lv** Are you sure you want to convert raid1 LV my\_vg/my\_lv to type linear losing all resilience?  $[y/n]$ : y

Logical volume my\_vg/my\_lv successfully converted.

LVM RAID1 論理ボリューム を LVM リニアボリュームに変換する場合は、削除する物理ボ リュームを指定することもできます。以下の例では、**lvconvert** コマンドは /dev/sde1 を削除 して、/dev/sdf1 をリニアデバイスを構成する物理ボリュームとして残すように指定します。

# lvconvert -m0 **my\_vg/my\_lv /dev/sde1**

# 検証

RAID1論理ボリュームがIVMリニアデバイスに変換されたかどうかを確認します。

# lvs -a -o name,copy\_percent,devices **my\_vg** LV Copy% Devices my  $\vert v \vert$  /dev/sdf1(1)

#### 関連情報

**● lvconvert(8)** の man ページ

# 9.13. ミラーリングされた LVM デバイスの RAID1 論理ボリュームへの変換

セグメントタイプのミラーを持つ既存のミラーリングされた LVM デバイスを RAID1 LVM デバイスに変 換できます。この操作を行うには、**--type** raid1 引数を指定して、**lvconvert** コマンドを使用します。こ れにより、**mimage** という名前のミラーサブボリュームの名前が、**rimage** という名前の RAID サブボ リュームに変更されます。

さらに、ミラーログも削除し、対応するデータサブボリュームと同じ物理ボリューム上に、データサブ ボリューム用の **rmeta** という名前のメタデータサブボリュームを作成します。

# 手順

1. ミラーリングされた論理ボリューム my\_vg/my\_lv の のレイアウトを表示します。

# lvs -a -o name,copy\_percent,devices **my\_vg** LV Copy% Devices my  $lv$  15.20 my\_lv\_mimage\_0(0),my\_lv\_mimage\_1(0) [my\_lv\_mimage\_0] /dev/sde1(0) [my\_lv\_mimage\_1] /dev/sdf1(0)  $[my]$  lv mlog] /dev/sdd1(0)

2. ミラーリングされた論理ボリューム my\_vg/my\_lv を RAID1 論理ボリュームに変換します。

# lvconvert --type raid1 **my\_vg/my\_lv** Are you sure you want to convert mirror LV my\_vg/my\_lv to raid1 type? [y/n]: y Logical volume **my\_vg/my\_lv** successfully converted.

#### 検証

● ミラーリングされた論理ボリュームが RAID1 論理ボリュームに変換されているかどうかを確認 します。

```
# lvs -a -o name,copy_percent,devices my_vg
LV Copy% Devices
my lv 100.00 my lv rimage 0(0), my lv rimage 1(0)[mv] lv rimage 0] /dev/sde1(0)
[my_lv_rimage_1] /dev/sdf1(0)
[my_lv_rmeta_0] /dev/sde1(125)
[my_lv_rmeta_1] /dev/sdf1(125)
```
#### 関連情報

**● Ivconvert(8)** の man ページ

# 9.14. RAID 論理ボリュームのサイズを変更するコマンド

RAID 論理ボリュームのサイズは、以下の方法で変更できます。

- いずれのタイプの RAID 論理ボリュームのサイズも、**lvresize** コマンドまたは **lvextend** コマン ドで増やすことができます。これは、RAID イメージの数を変更するものではありません。スト ライプ化 RAID 論理ボリュームでは、ストライプ化 RAID 論理ボリュームの作成時に同様のスト ライプを丸める制約が適用されます。
- いずれのタイプの RAID 論理ボリュームのサイズも、**lvresize** コマンドまたは **lvreduce** コマン ドで減らすことができます。これは、RAID イメージの数を変更するものではありませ ん。**lvextend** コマンドと同様に、ストライプ化 RAID 論理ボリュームの作成時にも同じストラ イプを丸める制約が制約が適用されます。
- **lvconvert** コマンドの **--stripes N** パラメーターを使用して、RAID4、RAID5、RAID6、または RAID10 などのストライプ化 RAID 論理ボリューム上のストライプの数を変更できます。このよ うに、ストライプを追加または削除することで、RAID 論理ボリュームのサイズを増減できま す。raid10 ボリュームにはストライプを追加することしかできないため注意してください。こ の機能は RAID の再形成機能の一部です。この機能を使用すると、同じ RAID レベルを維持した まま RAID 論理ボリュームの属性を変更できます。

# 9.15. 既存の RAID1 デバイスのイメージ数を変更

LVM ミラーリングの実装でイメージの数を変更できる方法と同様に、既存の RAID1 アレイのイメージ の数を変更できます。

**lvconvert** コマンドを使用して RAID1 論理ボリュームにイメージを追加すると、次の操作を実行できま す。

- 結果として作成されるデバイス用イメージの総数を指定する
- デバイスに追加するイメージの数
- オプションで、新しいメタデータ/データイメージのペアが存在する物理ボリュームを指定する

#### 手順

1. 2 ウェイ RAID1 アレイである LVM デバイス my\_vg/my\_lv を表示します。

# lvs -a -o name,copy\_percent,devices **my\_vg**

LV Copy% Devices my\_lv  $6.25$  my\_lv\_rimage\_0(0),my\_lv\_rimage\_1(0) [my\_lv\_rimage\_0] /dev/sde1(0)  $[my_lv_rimage_1]$  /dev/sdf1(1) [my\_lv\_rmeta\_0] /dev/sde1(256) [my\_lv\_rmeta\_1] /dev/sdf1(0)

メタデータサブボリューム (**rmeta** と呼ばれる) は、対応するデータサブボリューム (**rimage**) と同じ物理デバイスに常に存在します。メタデータ/データのサブボリュームのペアは、**--alloc** をどこかに指定しない限り、RAID アレイにある別のメタデータ/データサブボリュームのペア と同じ物理ボリュームには作成されません。

2. 2 ウェイ RAID1 論理ボリューム my\_vg/my\_lv を 3 ウェイ RAID1 論理ボリュームに変換しま す。

#### # lvconvert -m **2 my\_vg/my\_lv**

Are you sure you want to convert raid1 LV **my\_vg/my\_lv** to 3 images enhancing resilience? [y/n]: y

Logical volume **my\_vg/my\_lv** successfully converted.

既存の RAID1 デバイスのイメージ数を変更する場合の例を以下に示します。

● また、RAID にイメージを追加する際に、使用する物理ボリュームを指定することもできま す。次のコマンドは、アレイに使用する物理ボリューム /dev/sdd1 を指定することによ り、2 方向 RAID1 論理ボリューム mv\_vg/mv\_lv を 3 方向 RAID1 論理ボリュームに変換しま す。

# lvconvert -m **2 my\_vg/my\_lv /dev/sdd1**

● 3方向 RAID1 論理ボリュームを2方向 RAID1 論理ボリュームに変換します。

#### # lvconvert **-m1 my\_vg/my\_lv**

Are you sure you want to convert raid1 LV my vg/my lv to 2 images reducing resilience?  $[v/n]$ :  $v$ Logical volume **my** vg/my lv successfully converted.

● 削除するイメージを含む物理ボリューム /dev/sde1 を指定して、3 方向 RAID1 論理ボ リュームを 2 方向 RAID1 論理ボリュームに変換します。

# lvconvert **-m1 my\_vg/my\_lv /dev/sde1**

また、イメージとその関連付けられたメタデータのサブボリュームを削除すると、それよ りも大きな番号のイメージが下に移動してそのスロットを引き継ぎま す。**lv\_rimage\_0**、**lv\_rimage\_1**、および **lv\_rimage\_2** で構成される 3 方向 RAID1 アレイ から**lv\_rimage\_1** を削除すると、**lv\_rimage\_0** と **lv\_rimage\_1** で構成される RAID1 アレイ になります。サブボリューム **lv\_rimage\_2** の名前が、空のスロットを引き継いで **lv\_rimage\_1** になります。

## 検証

● 既存の RAID1 デバイスのイメージ数を変更した後に、RAID1 デバイスを表示します。

# lvs -a -o name,copy\_percent,devices **my\_vg** LV Cpy%Sync Devices

my lv 100.00 my lv rimage  $0(0)$ , my lv rimage  $1(0)$ , my lv rimage  $2(0)$ [my\_lv\_rimage\_0] /dev/sdd1(1) [my\_lv\_rimage\_1] /dev/sde1(1) [my lv rimage  $2$ ] /dev/sdf1(1) [my\_lv\_rmeta\_0] /dev/sdd1(0) [my\_lv\_rmeta\_1] /dev/sde1(0) [my\_lv\_rmeta\_2] /dev/sdf1(0)

#### 関連情報

**● Ivconvert(8)** の man ページ

# 9.16. RAID イメージを複数の論理ボリュームに分割

RAID 論理ボリュームのイメージを分割して新しい論理ボリュームを形成できます。既存の RAID1 論理 ボリュームから RAID イメージを削除する場合と同様に、RAID データのサブボリューム (およびその関 連付けられたメタデータのサブボリューム) をデバイスから削除する場合、それより大きい番号のイ メージは、そのスロットを埋めるために番号が変更になります。そのため、RAID アレイを構成する論 理ボリューム上のインデックス番号は連続する整数となります。

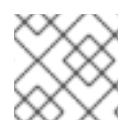

#### 注記

RAID1 アレイがまだ同期していない場合は、RAID イメージを分割できません。

#### 手順

1. 2 ウェイ RAID1 アレイである LVM デバイス my\_vg/my\_lv を表示します。

```
# lvs -a -o name,copy_percent,devices my_vg
LV Copy% Devices
my lv 12.00 my_lv_rimage_0(0),my_lv_rimage_1(0)
 [my lv rimage 0] /dev/sde1(1)
[my lv rimage 1] /dev/sdf1(1)
[my_lv_rmeta_0] /dev/sde1(0)
[my_lv_rmeta_1] /dev/sdf1(0)
```
- 2. RAID イメージを別の論理ボリュームに分割します。
	- 以下の例は、2 方向の RAID1 論理ボリューム my\_lv を、my\_lv と new の 2 つのリニア論理 ボリュームに分割します。

# lvconvert --splitmirror 1 -n **new my\_vg/my\_lv** Are you sure you want to split raid1 LV **my\_vg/my\_lv** losing all resilience? [y/n]: y

● 以下の例は、3方向の RAID1 論理ボリューム my\_lv を、2 方向の RAID1 論理ボリューム my\_lv と、リニア論理ボリューム new に分割します。

# lvconvert --splitmirror 1 -n **new my\_vg/my\_lv**

#### 検証

● RAID 論理ボリュームのイメージを分割した後に、論理ボリュームを表示します。

# lvs -a -o name,copy\_percent,devices **my\_vg** LV Copy% Devices my\_lv /dev/sde1(1) new /dev/sdf1(1)

#### 関連情報

**● lvconvert(8)** の man ページ

# 9.17. RAID イメージの分割とマージ

**lvconvert** コマンドで、**--splitmirrors** 引数とともに **--trackchanges** 引数を使用すると、すべての変更 を追跡しながら、RAID1 アレイのイメージを一時的に読み取り専用に分割できます。この機能を使え ば、イメージを分割した後に変更した部分のみを再同期しながら、後でイメージをアレイに統合するこ とができます。

**--trackchanges** 引数を使用して RAID イメージを分割する場合、分割するイメージを指定することはで きますが、分割されるボリューム名を変更することはできません。また、作成されたボリュームには以 下の制約があります。

- 作成された新規ボリュームは読み取り専用です。
- 新規ボリュームのサイズは変更できません。
- 残りのアレイの名前は変更できません。
- 残りのアレイのサイズは変更できません。
- 新規のボリュームと、残りのアレイを個別にアクティブにすることはできません。

分割されたイメージを結合することができます。イメージをマージすると、イメージが分割されてから 変更したアレイの部分のみが再同期されます。

#### 手順

1. RAID 論理ボリュームを作成します。

# lvcreate --type raid1 -m 2 -L **1G** -n **my\_lv my\_vg** Logical volume "**my\_lv**" created

2. オプション: 作成された RAID 論理ボリュームを表示します。

```
# lvs -a -o name,copy_percent,devices my_vg
LV Copy% Devices
my_lv 100.00 my_lv_rimage_0(0),my_lv_rimage_1(0),my_lv_rimage_2(0)
[my lv rimage 0] /dev/sdb1(1)
[my_lv_rimage_1] /dev/sdc1(1)
[my_lv_rimage_2] /dev/sdd1(1)
[my lv rmeta 0] /dev/sdb1(0)
[my_lv_rmeta_1] /dev/sdc1(0)
[my lv rmeta 2] /dev/sdd1(0)
```
3. 作成した RAID 論理ボリュームからイメージを分割し、残りのアレイへの変更を追跡します。

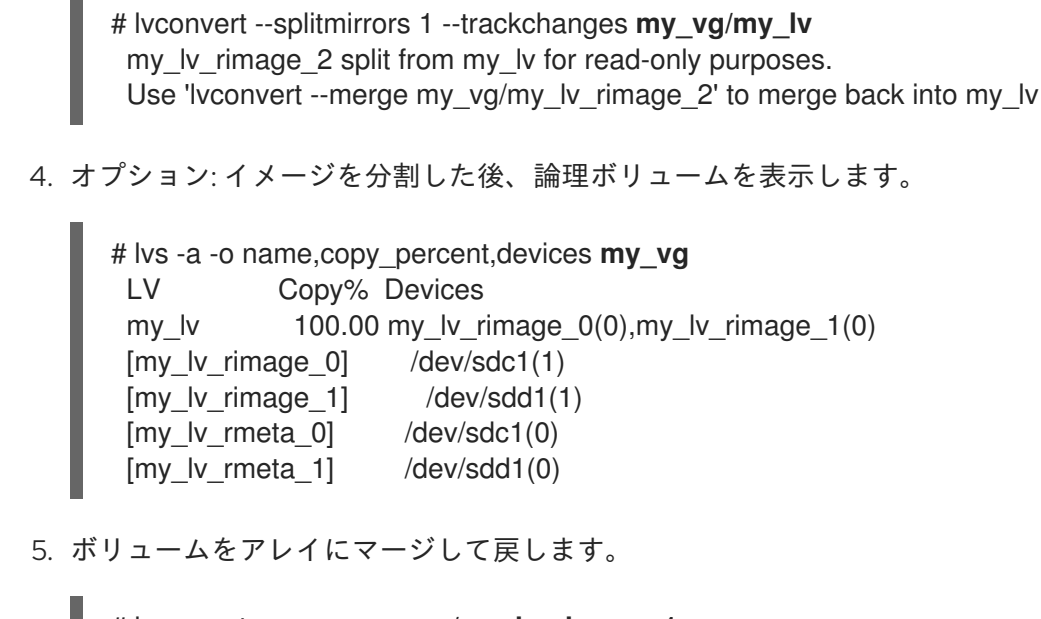

# lvconvert --merge **my\_vg/my\_lv\_rimage\_1 my\_vg/my\_lv\_rimage\_1** successfully merged back into **my\_vg/my\_lv** 

#### 検証

```
マージされた論理ボリュームを表示します。
```

```
# lvs -a -o name,copy_percent,devices my_vg
LV Copy% Devices
 my_lv 100.00 my_lv_rimage_0(0),my_lv_rimage_1(0)
 [my_lv_rimage_0] /dev/sdc1(1)
[my_lv_rimage_1] /dev/sdd1(1)
 [my_lv_rmeta_0] /dev/sdc1(0)
 [my_lv_rmeta_1] /dev/sdd1(0)
```
#### 関連情報

**● Ivconvert(8)** の man ページ

9.18. RAID 障害ポリシーの設定

**/etc/lvm/lvm.conf** ファイルの **raid\_fault\_policy** フィールドの設定に基づいて、LVM RAID はデバイス の障害を自動的に処理します。要件に応じて、**raid\_fault\_policy** フィールドを次のパラメーターのいず れかに設定できます。

#### **warn**

このパラメーターを使用すると、障害が発生したデバイスを手動で修復し、システムログを使用し て警告を表示できます。

デフォルトでは、**lvm.conf** の **raid\_fault\_policy** フィールドの値は **warn** です。十分な数のデバイス が動作している場合、RAID 論理ボリュームは動作し続けます。

#### **allocate**

このパラメーターを使用すると、障害が発生したデバイスを自動的に交換できます。

9.18.1. RAID 障害ポリシーを **allocate** に設定する

**/etc/lvm/lvm.conf** ファイルで、**raid\_fault\_policy** フィールドを **assign** パラメーターに設定できます。 この設定を使用すると、システムは障害が発生したデバイスをボリュームグループのスペアデバイスと 交換しようとします。スペアデバイスがない場合は、システムログにこの情報が追加されます。

# 手順

1. RAID 論理ボリュームを表示します。

```
# lvs -a -o name,copy_percent,devices my_vg
```

```
LV Copy% Devices
my_lv 100.00 my_lv_rimage_0(0),my_lv_rimage_1(0),my_lv_rimage_2(0)
[my lv rimage 0] /dev/sdb1(1)
[my lv rimage 1] /dev/sdc1(1)
[my lv rimage 2] /dev/sdd1(1)
[my_lv_rmeta_0] /dev/sdb1(0)
[my lv rmeta 1] /dev/sdc1(0)
[my lv rmeta 2] /dev/sdd1(0)
```
2. /dev/sdb デバイスに障害が発生したら、RAID 論理ボリュームを表示します。

```
# lvs --all --options name,copy_percent,devices my_vg
 /dev/sdb: open failed: No such device or address
 Couldn't find device with uuid A4kRl2-vIzA-uyCb-cci7-bOod-H5tX-IzH4Ee.
 WARNING: Couldn't find all devices for LV my_vg/my_lv_rimage_1 while checking used and
assumed devices.
 WARNING: Couldn't find all devices for LV my_vg/my_lv_rmeta_1 while checking used and
assumed devices.
 LV Copy% Devices
 my_lv 100.00 my_lv_rimage_0(0),my_lv_rimage_1(0),my_lv_rimage_2(0)
 [my] iv rimage 0] [unknown](1)
 [my_l] image 1] /dev/sdc1(1)
 [...]
```
/dev/sdb デバイスに障害が発生した場合は、システムログを表示してエラーメッセージを確 認することもできます。

障害が発生したデバイスがボリュームグループの新しいデバイスに置き換えられたかどうかを

3. **lvm.conf** ファイルで、**raid\_fault\_policy** フィールドを **allocate** に設定します。

```
# vi /etc/lvm/lvm.conf
raid fault policy = "allocate"
```
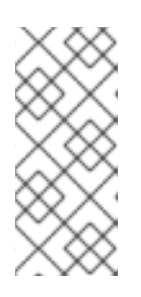

# 注記

**raid\_fault\_policy** を **allocate** に設定しても、スペアデバイスがない場合、割り 当ては失敗し、論理ボリュームがそのままの状態になります。割り当てが失敗し た場合は、**lvconvert --repair** コマンドを使用して、失敗したデバイスを修復お [よび交換できます。詳細は、論理ボリュームに障害が発生した](https://access.redhat.com/documentation/ja-jp/red_hat_enterprise_linux/8/html/configuring_and_managing_logical_volumes/configuring-raid-logical-volumes_configuring-and-managing-logical-volumes#replacing-a-failed-raid-device-in-a-logical-volume_replacing-a-raid-device-in-a-logical-volume) RAID デバイスの 交換 を参照してください。

検証

● 障害が発生したデバイスがボリュームグループの新しいデバイスに置き換えられたかどうかを 確認します。

# lvs -a -o name,copy\_percent,devices **my\_vg** Couldn't find device with uuid 3lugiV-3eSP-AFAR-sdrP-H20O-wM2M-qdMANy. LV Copy% Devices lv 100.00 lv\_rimage\_0(0),lv\_rimage\_1(0),lv\_rimage\_2(0) [Iv rimage  $0$ ] /dev/sdh1(1) [Iv rimage  $1$ ] /dev/sdc1(1) [Iv rimage  $2$ ] /dev/sdd1(1) [ $|v|$  rmeta 0] /dev/sdh1(0) [ $\vert$ v rmeta\_1] /dev/sdc1(0)  $[$ lv rmeta 2 $]$  /dev/sdd1 $(0)$ 

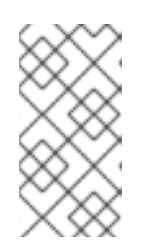

#### 注記

障害が発生したデバイスは交換されたが、デバイスがまだボリュームグループか ら削除されていないため、LVM によって障害が発生したデバイスが検出されな かったことが表示されます。**vgreduce --removemissing my\_vg** コマンドを実 行すると、障害が発生したデバイスをボリュームグループから削除できます。

#### 関連情報

**lvm.conf(5)** man ページ

9.18.2. RAID 障害ポリシーを **warn** に設定する

**lvm.conf** ファイルで、**raid\_fault\_policy** フィールドを **warn** パラメーターに設定できます。この設定 を使用すると、システムは、障害が発生したデバイスを示す警告をシステムログに追加します。警告に 基づいて、その後の手順を決定できます。

## 手順

1. RAID 論理ボリュームを表示します。

```
# lvs -a -o name,copy percent,devices my vg
LV Copy% Devices
my_lv 100.00 my_lv_rimage_0(0),my_lv_rimage_1(0),my_lv_rimage_2(0)
[my lv rimage 0] /dev/sdb1(1)
[my lv rimage 1] /dev/sdc1(1)
[my lv rimage 2] /dev/sdd1(1)
[my_lv_rmeta_0] /dev/sdb1(0)
 [my_lv_rmeta_1] /dev/sdc1(0)
[my_lv_rmeta_2] /dev/sdd1(0)
```
2. Ivm.conf ファイルで、raid\_fault\_policy フィールドを warn に設定します。

# vi /etc/lvm/lvm.conf # This configuration option has an automatic default value. raid\_fault\_policy = "warn"

3. /dev/sdb デバイスに障害が発生したら、システムログを表示してエラーメッセージを表示し ます。

# grep lvm /var/log/messages

Apr 14 18:48:59 virt-506 kernel: sd 25:0:0:0: rejecting I/O to offline device Apr 14 18:48:59 virt-506 kernel: I/O error, dev sdb, sector 8200 op 0x1:(WRITE) flags 0x20800 phys\_seg 0 prio class 2

[...]

Apr 14 18:48:59 virt-506 dmeventd[91060]: WARNING: VG my\_vg is missing PV 9R2TVVbwfn-Bdyj-Gucu-1p4F-qJ2Q-82kCAF (last written to /dev/sdb).

Apr 14 18:48:59 virt-506 dmeventd[91060]: WARNING: Couldn't find device with uuid 9R2TVV-bwfn-Bdyj-Gucu-1p4F-qJ2Q-82kCAF.

Apr 14 18:48:59 virt-506 dmeventd[91060]: Use 'lvconvert --repair my\_vg/ly\_lv' to replace failed device.

/dev/sdb デバイスに障害が発生すると、システムログにエラーメッセージが表示されます。 ただし、この場合、LVM はイメージの1つを置き換えて、RAID デバイスを自動的に修復しよ うとはしません。したがって、デバイスに障害が発生したら、**lvconvert** コマンドの **--repair** [引数を使用してデバイスを置き換えることができます。詳細は、論理ボリュームに障害が発生](https://access.redhat.com/documentation/ja-jp/red_hat_enterprise_linux/8/html/configuring_and_managing_logical_volumes/configuring-raid-logical-volumes_configuring-and-managing-logical-volumes#replacing-a-failed-raid-device-in-a-logical-volume_replacing-a-raid-device-in-a-logical-volume) した RAID デバイスの交換 を参照してください。

#### 関連情報

**lvm.conf(5)** man ページ

9.19. 論理ボリュームで RAID デバイスの交換

次のシナリオに応じて、論理ボリューム内の RAID デバイスを交換できます。

- 動作中の RAID デバイスを交換します。
- 論理ボリュームに障害が発生した RAID デバイスを交換します。

9.19.1. 動作中の RAID デバイスの交換

警告

**lvconvert** コマンドの **--replace** 引数を使用して、論理ボリューム内の動作中の RAID デバイスを交換で きます。

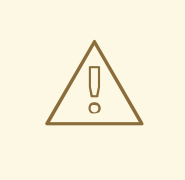

RAID デバイスに障害が発生した場合、次のコマンドは機能しません。

#### 前提条件

● RAID デバイスに障害が発生していません。

## 手順

1. RAID1 アレイを作成します。

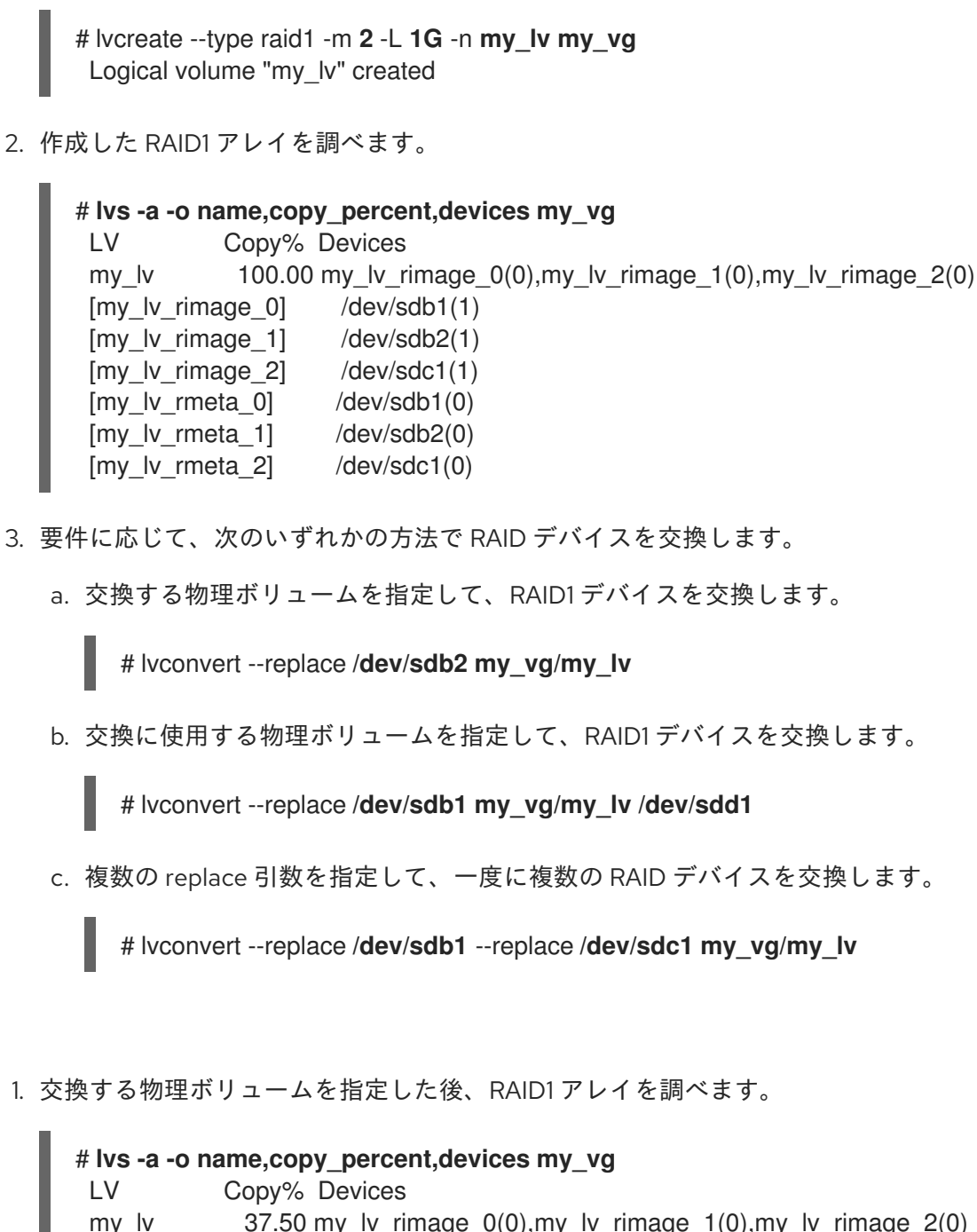

```
my_lv 37.50 my_lv_rimage_0(0),my_lv_rimage_1(0),my_lv_rimage_2(0)
[my lv rimage 0] /dev/sdb1(1)
[my lv rimage_1] /dev/sdc2(1)
[my lv rimage 2] /dev/sdc1(1)
[my_lv_rmeta_0] /dev/sdb1(0)
[mv] lv rmeta 1] /dev/sdc2(0)
[my lv rmeta 2] /dev/sdc1(0)
```
2. 交換に使用する物理ボリュームを指定した後、RAID1 アレイを調べます。

検証

```
# lvs -a -o name,copy_percent,devices my_vg
LV Copy% Devices
my_lv 28.00 my_lv_rimage_0(0),my_lv_rimage_1(0)
[my lv rimage 0] /dev/sda1(1)
[my_lv_rimage_1] /dev/sdd1(1)
 [my lv rmeta 0] /dev/sda1(0)
 [my lv rmeta 1] /dev/sdd1(0)
```
3. 一度に複数の RAID デバイスを交換した後、RAID1 アレイを調べます。

```
# lvs -a -o name,copy_percent,devices my_vg
LV Copy% Devices
my_lv 60.00 my_lv_rimage_0(0),my_lv_rimage_1(0),my_lv_rimage_2(0)
[my_lv_rimage_0] /dev/sda1(1)
[my lv rimage 1] /dev/sdd1(1)
[my lv rimage 2] /dev/sde1(1)
[my_lv_rmeta_0] /dev/sda1(0)
[mv] lv rmeta 1] /dev/sdd1(0)
[my lv rmeta 2] /dev/sde1(0)
```
#### 関連情報

**● lvconvert(8)** の man ページ

9.19.2. 論理ボリュームに障害が発生した RAID デバイスの交換

RAID は従来の LVM ミラーリングとは異なります。LVM ミラーリングの場合は、障害が発生したデバ イスを削除します。そうしないと、障害が発生したデバイスで RAID アレイが動作し続ける間、ミラー リングされた論理ボリュームがハングします。RAID1 以外の RAID レベルの場合、デバイスを削除する と、デバイスはより低いレベルの RAID に変換されます (たとえば、RAID6 から RAID5 へ、または RAID4 または RAID5 から RAID0 への変換)。

LVM では、障害が発生したデバイスを取り外して代替デバイスを割り当てる代わりに、**lvconvert** コマ ンドの **--repair** 引数を使用して、RAID 論理ボリューム内で物理ボリュームとして機能する障害が発生 したデバイスを交換できます。

#### 前提条件

● ボリュームグループには、障害が発生したデバイスを置き換えるのに十分な空き容量を提供す る物理ボリュームが含まれています。 ボリュームグループに十分な空きエクステントがある物理ボリュームがない場合は、**vgextend** ユーティリティーを使用して、十分なサイズの物理ボリュームを新たに追加します。

#### 手順

1. RAID 論理ボリュームを表示します。

```
# lvs --all --options name,copy_percent,devices my_vg
LV Cpy%Sync Devices
my_lv 100.00 my_lv_rimage_0(0),my_lv_rimage_1(0),my_lv_rimage_2(0)
 [my_lv_rimage_0] /dev/sde1(1)
[my lv rimage 1] /dev/sdc1(1)
[my lv rimage 2] /dev/sdd1(1)
[my lv rmeta 0] /dev/sde1(0)
[my lv rmeta_1] /dev/sdc1(0)[my lv rmeta 2] /dev/sdd1(0)
```
2. /dev/sdc デバイスに障害が発生したら、RAID 論理ボリュームを表示します。

# **lvs --all --options name,copy\_percent,devices my\_vg** /dev/sdc: open failed: No such device or address Couldn't find device with uuid A4kRl2-vIzA-uyCb-cci7-bOod-H5tX-IzH4Ee.

WARNING: Couldn't find all devices for LV my\_vg/my\_lv\_rimage\_1 while checking used and assumed devices.

WARNING: Couldn't find all devices for LV my\_vg/my\_lv\_rmeta\_1 while checking used and assumed devices.

LV Cpy%Sync Devices

my\_lv 100.00 my\_lv\_rimage\_0(0),my\_lv\_rimage\_1(0),my\_lv\_rimage\_2(0)  $[my\;lv\;rimage\;0]$  /dev/sde1(1)  $[my]$  iv rimage 1] [unknown](1) [my lv rimage  $2$ ] /dev/sdd1(1)  $[my]$  lv rmeta 0] /dev/sde1(0) [my lv\_rmeta\_1] [unknown](0) [my\_lv\_rmeta\_2] /dev/sdd1(0)

3. 障害が発生したデバイスを交換します。

#### # **lvconvert --repair my\_vg/my\_lv**

/dev/sdc: open failed: No such device or address

Couldn't find device with uuid A4kRl2-vIzA-uyCb-cci7-bOod-H5tX-IzH4Ee.

WARNING: Couldn't find all devices for LV my\_vg/my\_lv\_rimage\_1 while checking used and assumed devices.

WARNING: Couldn't find all devices for LV my\_vg/my\_lv\_rmeta\_1 while checking used and assumed devices.

Attempt to replace failed RAID images (requires full device resync)? [y/n]: y Faulty devices in my\_vg/my\_lv successfully replaced.

4. オプション: 障害が発生したデバイスを置き換える物理ボリュームを手動で指定します。

# lvconvert --repair **my\_vg/my\_lv replacement\_pv**

5. 代替の論理ボリュームを調べます。

# # **lvs --all --options name,copy\_percent,devices my\_vg**

```
/dev/sdc: open failed: No such device or address
/dev/sdc1: open failed: No such device or address
Couldn't find device with uuid A4kRl2-vIzA-uyCb-cci7-bOod-H5tX-IzH4Ee.
LV Cpy%Sync Devices
my lv 43.79 my lv rimage 0(0), my lv rimage 1(0), my lv rimage 2(0)[my] ly rimage 0] /dev/sde1(1)
[my lv rimage 1] /dev/sdb1(1)
[my_lv_rimage_2] /dev/sdd1(1)
[my_lv_rmeta_0] /dev/sde1(0)
[my lv rmeta 1] /dev/sdb1(0)
[mv] lv rmeta 2] /dev/sdd1(0)
```
障害が発生したデバイスをボリュームグループから削除するまで、LVM ユーティリティーは、 障害が発生したデバイスが見つけられないことを示しています。

6. 障害が発生したデバイスをボリュームグループから削除します。

# vgreduce --removemissing **my\_vg**

1. 障害が発生したデバイスを取り外した後、利用可能な物理ボリュームを表示します。

```
# pvscan
PV /dev/sde1 VG rhel_virt-506 lvm2 [<7.00 GiB / 0 free]
PV /dev/sdb1 VG my_vg lvm2 [<60.00 GiB / 59.50 GiB free]
PV /dev/sdd1 VG my_vg lvm2 [<60.00 GiB / 59.50 GiB free]
PV /dev/sdd1 VG my_vg lvm2 [<60.00 GiB / 59.50 GiB free]
```
2. 障害が発生したデバイスを交換した後、論理ボリュームを調べます。

```
# lvs --all --options name,copy_percent,devices my_vg
my_lv_rimage_0(0),my_lv_rimage_1(0),my_lv_rimage_2(0)
 [my_lv_rimage_0] /dev/sde1(1)
 [my_lv_rimage_1] /dev/sdb1(1)
 [my lv rimage 2] /dev/sdd1(1)
 [my_lv_rmeta_0] /dev/sde1(0)
 [my_lv_rmeta_1] /dev/sdb1(0)
 [my_lv_rmeta_2] /dev/sdd1(0)
```
#### 関連情報

**lvconvert(8)** および **vgreduce(8)** man ページ

# 9.20. RAID 論理ボリュームでのデータ整合性の確認

LVM は、RAID 論理ボリュームのスクラビングに対応します。RAID スクラビングは、アレイ内のデー タおよびパリティーブロックをすべて読み込み、それが一貫しているかどうかを確認するプロセスで す。**lvchange --syncactionrepair** コマンドは、アレイでバックグラウンドの同期アクションを開始し ます。次の属性は、データの整合性に関する詳細を提供します。

● raid sync action フィールドには、RAID 論理ボリュームが実行している現在の同期アクショ ンが表示されます。値は次のいずれかです。

**idle**

```
すべての sync アクションが完了しました (何も実行していません)。
```
**resync**

マシンの不完全なシャットダウン後にアレイを初期化または再同期しています。

**recover**

アレイ内のデバイスを交換しています。

**check**

アレイの不一致を検索しています。

**repair**

不一致を検索して修復しています。

- raid mismatch count フィールドには、check アクション中に検出された不一致の数が表示 されます。
- **Cpy%Sync** フィールドには、**sync** アクションの進行状況が表示されます。
- **Ivattr** フィールドは、追加のインジケーターを提供します。このフィールドのビット 9 は、論 理ボリュームの正常性を示し、以下のインジケーターに対応しています。

#### **m** または**mismatches**

RAID 論理ボリュームに不一致があることを示します。この文字は、スクラビング操作に よって RAID の一貫性のない部分が検出された後に表示されます。

#### **r** または**refresh**

LVM がデバイスラベルを読み取ることができ、デバイスが動作しているとみなされる場合 でも、RAID アレイ内に障害が発生したデバイスがあることを示します。デバイスが利用可 能になったことをカーネルに通知するように論理ボリュームを更新するか、デバイスに障害 が発生したと思われる場合はデバイスを交換します。

#### 手順

1. オプション: スクラビングプロセスが使用する I/O 帯域幅を制限します。RAID スクラビング操 作を実行すると、**sync** アクションに必要なバックグラウンド I/O が、LVM デバイスへの他の I/O (ボリュームグループメタデータの更新など) よりも優先される可能性があります。これに より、他の LVM 操作が遅くなる可能性があります。

リカバリースロットルを実装してスクラビング操作のレートを制御できます。**lvchange - syncaction** コマンドで **--maxrecoveryrate Rate[bBsSkKmMgG]** または **--minrecoveryrate Rate[bBsSkKmMgG]** [を使用して復旧速度を設定できます。詳細は、最小](https://access.redhat.com/documentation/ja-jp/red_hat_enterprise_linux/8/html/configuring_and_managing_logical_volumes/configuring-raid-logical-volumes_configuring-and-managing-logical-volumes#minimum-and-maximum-i-o-rate-options_configuring-raid-logical-volumes)/最大 I/O レートオプ ション を参照してください。

Rate 値は、アレイ内の各デバイスに対する1秒あたりのデータ通信量を指定します。接尾辞を 指定しないと、オプションはデバイスごとの 1 秒あたらりの kiB を想定します。

2. アレイ内の不一致数を修復せずに、アレイ内の不一致の数を表示します。

# lvchange --syncaction check **my\_vg/my\_lv**

このコマンドは、アレイでバックグラウンドの同期アクションを開始します。

- 3. オプション: **var/log/syslog** ファイルでカーネルメッセージを確認します。
- 4. アレイ内の不一致を修正します。

# lvchange --syncaction repair **my\_vg/my\_lv**

このコマンドは、RAID 論理ボリューム内の障害が発生したデバイスを修復または交換します。 このコマンドを実行したら、**var/log/syslog** ファイルでカーネルメッセージを確認できます。

#### 検証

1. スクラビング操作に関する情報を表示します。

# **lvs -o +raid\_sync\_action,raid\_mismatch\_count my\_vg/my\_lv** LV VG Attr LSize Pool Origin Data% Meta% Move Log Cpy%Sync Convert SyncAction Mismatches my\_lv my\_vg rwi-a-r--- 500.00m 100.00 idle 0

#### 関連情報

- **lvchange(8)** および **lvmraid(7)** man ページ
- 最小/最大 I/O [レートオプション](https://access.redhat.com/documentation/ja-jp/red_hat_enterprise_linux/8/html/configuring_and_managing_logical_volumes/configuring-raid-logical-volumes_configuring-and-managing-logical-volumes#minimum-and-maximum-i-o-rate-options_configuring-raid-logical-volumes)

# 9.21. RAID 論理ボリュームの別の RAID レベルへの変換

LVM は RAID テイクオーバーをサポートしています。これは、RAID 論理ボリュームの RAID レベルを 別の RAID レベルに変換 (たとえば RAID 5 から RAID 6) することを意味します。RAID レベルを変更し て、デバイスの障害に対する耐障害性を増減できます。

# 手順

1. RAID 論理ボリュームを作成します。

# lvcreate --type raid5 -i 3 -L **500M** -n **my\_lv my\_vg** Using default stripesize 64.00 KiB. Rounding size 500.00 MiB (125 extents) up to stripe boundary size 504.00 MiB (126 extents). Logical volume "my\_lv" created.

2. RAID 論理ボリュームを表示します。

# **lvs -a -o +devices,segtype** LV VG Attr LSize Pool Origin Data% Meta% Move Log Cpy%Sync Convert Devices Type my\_lv my\_vg rwi-a-r--- 504.00m 100.00 my lv\_rimage\_0(0),my\_lv\_rimage\_1(0),my\_lv\_rimage\_2(0),my\_lv\_rimage\_3(0) raid5 [my\_lv\_rimage\_0] my\_vg iwi-aor--- 168.00m /dev/sda(1) linear

3. RAID 論理ボリュームを別の RAID レベルに変換します。

# lvconvert --type raid6 **my\_vg/my\_lv** Using default stripesize 64.00 KiB. Replaced LV type raid6 (same as raid6\_zr) with possible type raid6\_ls\_6. Repeat this command to convert to raid6 after an interim conversion has finished. Are you sure you want to convert raid5 LV my\_vg/my\_lv to raid6\_ls\_6 type? [y/n]: y Logical volume my\_vg/my\_lv successfully converted.

4. オプション: このコマンドで変換を繰り返すように求められた場合は、次のコマンドを実行しま す。

# lvconvert --type raid6 **my\_vg/my\_lv**

# 検証

1. RAID レベルを変換した RAID 論理ボリュームを表示します。

```
# lvs -a -o +devices,segtype
LV VG Attr LSize Pool Origin Data% Meta% Move Log Cpy%Sync
Convert Devices Type
my_lv my_vg rwi-a-r--- 504.00m 100.00
my_lv_rimage_0(0),my_lv_rimage_1(0),my_lv_rimage_2(0),my_lv_rimage_3(0),my_lv_rimage_
4(0) raid6
[my_lv_rimage_0] my_vg iwi-aor--- 172.00m
/dev/sda(1) linear
```
#### 関連情報

**lvconvert(8)** および **lvmraid(8)** man ページ

# 9.22. RAID1 論理ボリュームでの I/O 操作

**lvchange** コマンドの **--writemostly** パラメーターおよび **--writebehind** パラメーターを使用して、 RAID1 論理ボリュームのデバイスに対する I/O 操作を制御できます。これらのパラメーターを使用する 形式は次のとおりです。

#### **--[raid]writemostly PhysicalVolume[:{t|y|n}]**

RAID1 論理ボリューム内のデバイスは、**write-mostly** としてマークして、必要な場合を除き、これ らのドライブに対するすべての読み取りアクションを回避します。このパラメーターを設定するこ とにより、ドライブに対する I/O 操作の回数を最小限に抑えることができます。このパラメーター を設定するには、**lvchange --writemostly /dev/sdb my\_vg/ly\_lv** コマンドを使用します。 次の方法で **writemostly** 属性を設定できます。

**:y**

デフォルトでは、論理ボリューム内の指定された物理ボリュームの **writemostly** 属性の値は yes です。

**:n**

**writemostly** フラグを削除するには、物理ボリュームに **:n** を追加します。

**:t**

**writemostly** 属性の値を切り替えるには、**--writemostly** 引数を指定します。この引数を 1 つのコ マンドで複数回使用すると、論理ボリューム内のすべての物理ボリュームの **writemostly** 属性を 一度に切り替えることができます。

#### **--[raid]writebehind IOCount**

**writemostly** としてマークされた保留中の書き込みの最大数を指定します。これらは、RAID1 論理ボ リューム内のデバイスに適用される書き込み操作の数です。このパラメーターの値を超えると、 RAID アレイがすべての書き込みアクションの完了を通知する前に、構成デバイスへのすべての書き 込みアクションが同期的に完了します。

このパラメーターは **lvchange --writebehind 100 my\_vg/ly\_lv** コマンドを使用して設定できま す。**writemostly** 属性の値をゼロに設定すると、設定がクリアされます。この設定では、システムが 値を任意に選択します。

# 9.23. RAID ボリュームの再形成

RAID の再形成とは、RAID レベルを変更せずに、RAID 論理ボリュームの属性を変更することを意味し ます。変更できる属性には、RAID レイアウト、ストライプのサイズ、ストライプの数などがありま す。

#### 手順

1. RAID 論理ボリュームを作成します。

# lvcreate --type raid5 -i **2** -L **500M** -n **my\_lv my\_vg**

Using default stripesize 64.00 KiB.

Rounding size 500.00 MiB (125 extents) up to stripe boundary size 504.00 MiB (126 extents).

Logical volume "my\_lv" created.

2. RAID 論理ボリュームを表示します。

## # **lvs -a -o +devices**

LV VG Attr LSize Pool Origin Data% Meta% Move Log Cpy%Sync Convert Devices my lv my vg rwi-a-r--- 504.00m 100.00 my\_lv\_rimage\_0(0),my\_lv\_rimage\_1(0),my\_lv\_rimage\_2(0) [my\_lv\_rimage\_0] my\_vg iwi-aor---  $252.00m$  /dev/sda(1) [my\_lv\_rimage\_1] my\_vg iwi-aor--- 252.00m /dev/sdb(1) [my\_lv\_rimage\_2] my\_vg iwi-aor--- 252.00m /dev/sdc(1) [my\_lv\_rmeta\_0] my\_vg ewi-aor--- 4.00m /dev/sda(0) [my\_lv\_rmeta\_1] my\_vg ewi-aor--- 4.00m /dev/sdb(0)  $[my_l]$  lv rmeta 2] my vg ewi-aor--- 4.00m /dev/sdc(0)

3. オプション: RAID 論理ボリュームの **stripes** イメージと **stripesize** を表示します。

```
# lvs -o stripes my_vg/my_lv
 #Str
   3
```
# lvs -o stripesize **my\_vg/my\_lv Stripe** 64.00k

- 4. 要件に応じて次の方法を使用して、RAID 論理ボリュームの属性を変更します。
	- a. RAID 論理ボリュームの **stripes** イメージを変更します。

# lvconvert --stripes **3 my\_vg/my\_lv** Using default stripesize 64.00 KiB. WARNING: Adding stripes to active logical volume my\_vg/my\_lv will grow it from 126 to 189 extents! Run "Ivresize -1126 my\_vg/my\_lv" to shrink it or use the additional capacity. Are you sure you want to add 1 images to raid5 LV my\_vg/my\_lv? [y/n]: y Logical volume my\_vg/my\_lv successfully converted.

b. RAID 論理ボリュームの **stripesize** を変更します。

# lvconvert --stripesize **128k my\_vg/my\_lv** Converting stripesize 64.00 KiB of raid5 LV my\_vg/my\_lv to 128.00 KiB. Are you sure you want to convert raid5 LV my\_vg/my\_lv?  $[y/n]$ : y Logical volume my\_vg/my\_lv successfully converted.

c. **maxrecoveryrate** 属性と **minrecoveryrate** 属性を変更します。

# lvchange --maxrecoveryrate **4M my\_vg/my\_lv** Logical volume my\_vg/my\_lv changed.

# lvchange --minrecoveryrate **1M my\_vg/my\_lv** Logical volume my\_vg/my\_lv changed.

d. **syncaction** 属性を変更します。

# lvchange --syncaction check **my\_vg/my\_lv**

- e. **writemostly** 属性と **writebehind** 属性を変更します。
	- # lvchange --writemostly **/dev/sdb my\_vg/my\_lv** Logical volume my\_vg/my\_lv changed.

# lvchange --writebehind **100 my\_vg/my\_lv** Logical volume my\_vg/my\_lv changed.

## 検証

1. RAID 論理ボリュームの **stripes** イメージと **stripesize** を表示します。

```
# lvs -o stripes my_vg/my_lv
 #Str
   4
```
# lvs -o stripesize **my\_vg/my\_lv** Stripe 128.00k

2. **maxrecoveryrate** 属性を変更した後、RAID 論理ボリュームを表示します。

```
# lvs -a -o +raid_max_recovery_rate
LV VG Attr LSize Pool Origin Data% Meta% Move Log Cpy%Sync
Convert MaxSync
my_lv my_vg rwi-a-r--- 10.00g 100.00 4096
[my_lv_rimage_0] my_vg iwi-aor--- 10.00g
[...]
```
3. **minrecoveryrate** 属性を変更した後、RAID 論理ボリュームを表示します。

```
# lvs -a -o +raid_min_recovery_rate
LV VG Attr LSize Pool Origin Data% Meta% Move Log Cpy%Sync
Convert MinSync
my_lv my_vg rwi-a-r--- 10.00g 100.00 1024
 [my_lv_rimage_0] my_vg iwi-aor--- 10.00g
[...]
```
4. **syncaction** 属性を変更した後、RAID 論理ボリュームを表示します。

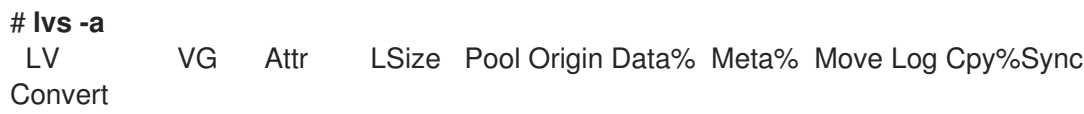

my  $\frac{1}{2.66}$  my vg rwi-a-r--- 10.00g 2.66 [my\_lv\_rimage\_0] my\_vg iwi-aor--- 10.00g [...]

## 関連情報

**lvconvert(8)** および **lvmraid(8)** man ページ

# 9.24. RAID 論理ボリュームのリージョンサイズの変更

RAID 論理ボリュームを作成する場合、**/etc/lvm/lvm.conf** ファイルの **raid\_region\_size** パラメーター は、RAID 論理ボリュームのリージョンサイズを表します。RAID 論理ボリュームを作成した後、ボ リュームのリージョンサイズを変更できます。このパラメーターは、ダーティーまたはクリーンな状態 を追跡する粒度を定義します。ビットマップ内のダーティービットは、システム障害などの RAID ボ リュームのダーティーシャットダウン後に同期するワークセットを定義します。

raid region size をより高い値に設定すると、ビットマップのサイズと輻輳が軽減されます。ただし、 リージョンの同期が完了するまで RAID への書き込みが延期されるため、リージョンの再同期中の **write** 操作に影響が生じます。

## 手順

1. RAID 論理ボリュームを作成します。

# lvcreate --type raid1 -m 1 -L 10G **test** Logical volume "lvol0" created.

2. RAID 論理ボリュームを表示します。

#### # **lvs -a -o +devices,region\_size**

LV VG Attr LSize Pool Origin Data% Meta% Move Log Cpy%Sync Convert Devices Region lvol0 test rwi-a-r--- 10.00g 100.00 lvol0\_rimage\_0(0),lvol0\_rimage\_1(0) 2.00m [lvol0\_rimage\_0] test iwi-aor--- 10.00g /dev/sde1(1) 0  $[Ivol0_$  rimage 1 test iwi-aor--- 10.00g  $\sqrt{dev\sqrt{det(1)}}$  $\Omega$ [lvol0\_rmeta\_0] test ewi-aor--- 4.00m /dev/sde1(0)  $\Omega$ [lvol0\_rmeta\_1] test ewi-aor--- 4.00m

Region 列は、raid region size パラメーターの値を示します。

3. オプション: **raid region size** パラメーターの値を表示します。

# cat /etc/lvm/lvm.conf | grep raid region size

# Configuration option activation/raid region size. # raid\_region\_size =  $2048$ 

4. RAID 論理ボリュームのリージョンサイズを変更します。

# lvconvert -R 4096K **my\_vg/my\_lv**

Do you really want to change the region\_size 512.00 KiB of LV my\_vg/my\_lv to 4.00 MiB?  $[y/n]$ : y

Changed region size on RAID LV my\_vg/my\_lv to 4.00 MiB.

5. RAID 論理ボリュームを再同期します。

# lvchange --resync **my\_vg/my\_lv**

Do you really want to deactivate logical volume my\_vg/my\_lv to resync it? [y/n]: y

## 検証

1. RAID 論理ボリュームを表示します。

### # **lvs -a -o +devices,region\_size**

LV VG Attr LSize Pool Origin Data% Meta% Move Log Cpy%Sync Convert Devices Region lvol0 test rwi-a-r--- 10.00g 6.25 lvol0\_rimage\_0(0),lvol0\_rimage\_1(0) 4.00m  $[Ivol0$  rimage 0] test iwi-aor--- 10.00g /dev/sde1(1) 0  $[|vol0_F|$ rimage\_1] test iwi-aor--- 10.00g /dev/sdf1(1) 0  $[Ivol0$  rmeta  $0]$  test ewi-aor--- 4.00m /dev/sde1(0) 0

Region 列には、**raid\_region\_size** パラメーターの変更後の値が表示されます。

2. **lvm.conf** ファイル内の **raid\_region\_size** パラメーターの値を確認します。

# cat /etc/lvm/lvm.conf | grep raid\_region\_size

# Configuration option activation/raid\_region\_size. # raid\_region\_size =  $4096$ 

#### 関連情報

**● lvconvert(8)** の man ページ

# 第10章 論理ボリュームのスナップショット

LVM スナップショット機能を使用すると、サービスを中断することなく、ある時点でのボリュームの 仮想イメージ (/dev/sda など) を作成できます。

# 10.1. スナップショットボリュームの概要

スナップショットを作成した後で元のボリューム (スナップショットの元になるボリューム) を変更する と、スナップショット機能は、ボリュームの状態を再構築できるように、変更前の変更されたデータ領 域のコピーを作成します。スナップショットを作成しても、作成元への完全な読み取り/書き込みのア クセスは引き続き可能です。

スナップショットは、スナップショットの作成後に変更したデータ部分のみをコピーするため、スナッ プショット機能に必要なストレージは最小限になります。たとえば、コピー元がほとんど更新されない 場合は、作成元の 3 ~ 5 % の容量があれば十分にスナップショットを維持できます。バックアップ手順 に代わるものではありません。スナップショットコピーは仮想コピーであり、実際のメディアバック アップではありません。

作成元のボリュームへの変更を保管するために確保する領域は、スナップショットのサイズによって異 なります。たとえば、スナップショットを作成してから作成元を完全に上書きする場合に、その変更の 保管に必要なスナップショットのサイズは、作成元のボリュームと同等か、それ以上になります。ス ナップショットのサイズは定期的に監視する必要があります。たとえば、**/usr** など、その大部分が読み 取り用に使用されるボリュームの短期的なスナップショットに必要な領域は、**/home** のように大量の書 き込みが行われるボリュームの長期的なスナップショットに必要な領域よりも小さくなります。

スナップショットが満杯になると、作成元のボリュームの変更を追跡できなくなるため、そのスナップ ショットは無効になります。ただし、スナップショットが無効になるのを防ぐために、使用量が **snapshot autoextend threshold** 値を超えるたびにスナップショットを自動的に拡張するように LVM を設定できます。スナップショットは完全にサイズ変更可能で、次の操作を実行できます。

- ストレージ容量に余裕がある場合は、スナップショットボリュームのサイズを大きくして、削 除されないようにすることができます。
- スナップショットのボリュームサイズが必要以上に大きければ、そのボリュームのサイズを縮 小して、他の論理ボリュームで必要となる領域を確保できます。

スナップショットボリュームには、次の利点があります。

- 最も一般的な用途は、継続的にデータを更新している稼動中のシステムを停止せずに、論理ボ リューム上でバックアップを実行する必要がある場合にスナップショットを撮ることです。
- スナップショットファイルシステムで **fsck** コマンドを実行し、ファイルシステムの整合性を チェックすれば、複製元のファイルシステムを修復する必要があるかどうかを判断できます。
- スナップショットは読み取りおよび書き込み用であるため、スナップショットを撮ってそのス ナップショットにテストを実行することにより、実際のデータに触れることなく、実稼働デー タにアプリケーションのテストを実行できます。
- LVM ボリュームを作成して、Red Hat の仮想化と併用することが可能です。LVM スナップ ショットを使用して、仮想ゲストイメージのスナップショットを作成できます。このスナップ ショットは、最小限のストレージを使用して、既存のゲストの変更や新規ゲストの作成を行う 上で利便性の高い方法を提供します。

10.2. 元のボリュームのスナップショット作成

**lvcreate** コマンドを使用して、元のボリューム (作成元) のスナップショットを作成します。ボリュー ムのスナップショットは書き込み可能です。デフォルトでは、シンプロビジョニングされたスナップ ショットと比較すると、通常のアクティベーションコマンドを実行中に、作成元のボリュームを使用し て、スナップショットのボリュームを有効にします。LVM は、元のボリュームのサイズとボリューム に必要なメタデータサイズの合計よりも大きいスナップショットボリュームの作成をサポートしていま せん。これより大きいスナップショットボリュームを指定すると、LVM は作成元のサイズに必要なス ナップショットボリュームを作成します。

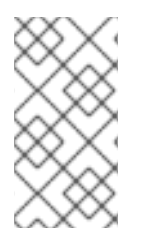

#### 注記

クラスター内のノードは LVM スナップショットをサポートしていません。共有ボリュー ムグループ内にスナップショットボリュームは作成できません。ただし、共有論理ボ リューム上でデータの一貫したバックアップ作成が必要な場合は、ボリュームを排他的 にアクティブにした上で、スナップショットを作成できます。

次の手順は、origin という名前の論理ボリュームを作成し、その論理ボリュームから、snap という名 前のスナップショットボリュームを作成します。

#### 前提条件

● ボリュームグループ vg001を作成している。詳細は、LVM [ボリュームグループの作成](https://access.redhat.com/documentation/ja-jp/red_hat_enterprise_linux/8/html/configuring_and_managing_logical_volumes/managing-lvm-volume-groups_configuring-and-managing-logical-volumes#creating-lvm-volume-group_managing-lvm-volume-groups) を参照 してください。

#### 手順

1. ボリュームグループ vg001 から、論理ボリューム origin を作成します。

# lvcreate -L **1G** -n **origin vg001** Logical volume "**origin**" created.

2. 名前が snap で、サイズが 100 MB のスナップショット論理ボリューム /dev/vg001/origin を 作成します。

# lvcreate --size **100M** --name **snap** --snapshot **/dev/vg001/origin** Logical volume "snap" created.

**--size** の代わりに **-L** 引数を、**--name** の代わりに **-n** を、そして **--snapshot** の代わりに **-s** を 使用して、スナップショットを作成することもできます。

元の論理ボリュームにファイルシステムが含まれている場合は、任意のディレクトリー上でス ナップショット論理ボリュームをマウントしてそのファイルシステムのコンテンツにアクセス し、元のファイルシステムが更新を継続している間にバックアップを実行できます。

3. 元のボリュームと、使用されているスナップショットボリュームの現在の割合を表示します。

# lvs -a -o +devices LV VG Attr LSize Pool Origin Data% Meta% Move Log Cpy%Sync Convert Devices **origin vg001** owi-a-s--- 1.00g **snap vg001** swi-a-s--- 100.00m origin 0.00 /dev/sde1(256)

**lvdisplay /dev/vg001/origin** コマンドを使用して、論理ボリューム /dev/vg001/origin のス テータスと、すべてのスナップショット論理ボリュームおよびそれらのステータス (アクティブ または非アクティブなど) を表示することもできます。

警告

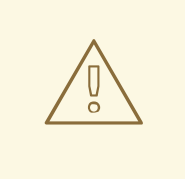

スナップショット LV の領域は、元の LV が書き込まれた後に消費されま す。**lvs** コマンドは、現在のスナップショット領域の使用状況を Data% data percent フィールド値でレポートします。スナップショットの容量が 100% に達すると、スナップショットは無効になり使用できなくなります。

無効なスナップショットは、Attr 列の 5 番目の位置の I または **lvs** の lv\_snapshot\_invalid レポートフィールドでレポートされます。**lvremove** コマンドを使用して、無効なスナップショットを削除できます。

- 4. オプション: 次のいずれかの方法を使用して、容量が 100% いっぱいになり無効になる前にス ナップショットを拡張します。
	- **/etc/lvm.conf** ファイル内の次のパラメーターを使用して、スナップショットを自動的に拡 張するように LVM を設定します。

#### snapshot autoextend threshold

スナップショットの使用量がこのパラメーターに設定された値を超えた後、スナップ ショットを拡張します。デフォルトでは 100 に設定され、自動拡張は無効になっていま す。このパラメーターの最小値は 50 です。

#### **snapshot\_autoextend\_percent**

現在のサイズに対する割合を指定して、その分の領域をスナップショットに追加しま す。デフォルトでは、20 に設定されます。

以下の例では、次のパラメーターを設定した後、作成された1Gのスナップショットは、使 用量が 700 M を超えると 1.2 G に拡張されます。

#### 例10.1 スナップショットの自動拡張

注記

# vi /etc/lvm.conf snapshot\_autoextend\_threshold = **70** snapshot\_autoextend\_percent = **20**

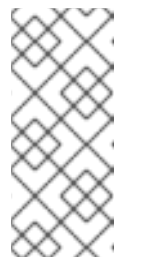

この機能には、ボリュームグループに未割り当てのスペースが必要です。同 様に、スナップショットの自動拡張を実行しても、スナップショットに必要 なサイズとして計算される最大サイズを超えて拡張されることはありませ ん。スナップショットのサイズが複製元のボリュームを包含できるまで拡大 されると、スナップショットの自動拡張はモニターされなくなります。

**lvextend** コマンドを使用して、このスナップショットを手動で拡張します。

# lvextend -L+**100M /dev/vg001/snap**

#### 関連情報

- **lvcreate (8)**、**lvextend (8)**、および **lvs (8)** の man ページ
- **/etc/lvm/lvm.conf** ファイル

# 10.3. スナップショットと元のボリュームのマージ

**--merge** オプションを指定して **lvconvert** コマンドを使用し、スナップショットを元のボリューム (作 成元) にマージします。データやファイルを失った場合や、システムを以前の状態に復元する必要があ る場合に、システムのロールバックを実行できます。スナップショットボリュームをマージすると、作 成された論理ボリュームには、元のボリュームの名前、マイナー番号、および UUID が含まれます。 マージの進行中、作成元に対する読み取りまたは書き込みは、マージ中のスナップショットに対して実 行されているかのように見えます。マージが完了すると、マージされたスナップショットは削除されま す。

作成元のボリュームとスナップショットボリュームの両方が起動されておらず、アクティブでない場 合、マージはすぐに開始されます。それ以外の場合は、作成元またはスナップショットのいずれかがア クティブ化され、両方が閉じられた後にマージが開始されます。スナップショットを閉じることができ ない作成元 (**root** ファイルシステムなど) にマージできるのは、作成元のボリュームがアクティブ化さ れた後です。

#### 手順

1. スナップショットボリュームをマージします。以下のコマンドは、スナップショットボリュー ム vg001/snap をその 作成元 にマージします。

# lvconvert --merge **vg001/snap** Merging of volume **vg001/snap** started. **vg001/origin**: Merged: 100.00%

2. 元のボリュームを表示します。

# lvs -a -o +devices LV VG Attr LSize Pool Origin Data% Meta% Move Log Cpy%Sync Convert Devices **origin vg001** owi-a-s--- 1.00g

#### 関連情報

**● Ivconvert(8)** の man ページ

# 第11章 シンプロビジョニングされたボリューム (シンボリューム) の作成および管理

Red Hat Enterprise Linux は、シンプロビジョニングされたスナップショットボリュームと論理ボ リュームをサポートします。

論理ボリュームとスナップショットボリュームは、シンプロビジョニングできます。

- シンプロビジョニングされた論理ボリュームを使用すると、利用可能な物理ストレージよりも 大きな論理ボリュームを作成できます。
- シンプロビジョニングされたスナップショットボリュームを使用すると、同じデータボリュー ムにより多くの仮想デバイスを格納できます。

# 11.1. シンプロビジョニングの概要

最新のストレージスタックの多くは、シックプロビジョニングとシンプロビジョニングのどちらかを選 択できるようになりました。

- シックプロビジョニングは、ブロックストレージの従来の動作を実行でき、実際の使用状況に 関係なくブロックが割り当てられます。
- シンプロビジョニングは、ブロックストレージのプールよりも大きいサイズ (データを保存する 物理デバイスよりもサイズが大きくなる可能性のあるブロックストレージ) をプロビジョニング できるので、過剰にプロビジョニングされる可能性があります。個々のブロックは実際に使用 されるまで割り当てられないため、オーバープロビジョニングが発生する可能性があります。 同じプールを共有する複数のシンプロビジョニングされたデバイスがある場合に、これらのデ バイスは過剰にプロビジョニングされる可能性があります。

シンプロビジョニングを使用すると、物理ストレージをオーバーコミットでき、代わりにシンプールと 呼ばれる空き領域のプールを管理できます。アプリケーションで必要な場合は、このシンプールを任意 の数のデバイスに割り当てることができます。シンプールは、ストレージ領域をコスト効率よく割り当 てる必要がある場合に、動的に拡張できます。

たとえば、10 人のユーザーから、各自のアプリケーションに使用するファイルシステムをそれぞれ 100GB 要求された場合には、各ユーザーに 100GB のファイルシステムを作成します (ただし、実際に は 100GB 未満のストレージが、必要に応じて使用されます)。

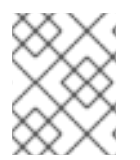

#### 注記

シンプロビジョニングを使用する場合は、ストレージプールを監視して、使用可能な物 理スペースが不足したときに容量を追加することが重要です。

以下は、シンプロビジョニングされたデバイスを使用する利点です。

- 使用可能な物理ストレージよりも大きい論理ボリュームを作成できます。
- 同じデータボリュームに保存する仮想デバイスを増やすことができます。
- データ要件をサポートするために論理的かつ自動的に拡張できるファイルシステムを作成でき ます。未使用のブロックはプールに戻され、プール内の任意のファイルシステムで使用できま す。

シンプロビジョニングされたデバイスを使用する場合に発生する可能性のある欠点は次のとおりです。

- シンプロビジョニングされたボリュームには、使用可能な物理ストレージが不足するという固 有のリスクがあります。基盤となるストレージを過剰にプロビジョニングした場合に、使用可 能な物理ストレージが不足しているために停止する可能性があります。たとえば、バッキング 用に 1T の物理ストレージのみを使用して、10T のシンプロビジョニングストレージを作成する 場合に、この 1T が使い果たされると、ボリュームは使用不可または書き込み不能になります。
- ボリュームが、シンプロビジョニングデバイスの後の階層に破棄するように送信していない場 合には、使用量の計算が正確でなくなります。たとえば、**-o discard mount** オプションを指定 せずにファイルシステムを配置し、シンプロビジョニングされたデバイス上で **fstrim** を定期的 に実行しないと、以前に使用されたストレージの割り当てが解除されることはありません。こ のような場合に、実際に使用していなくても、時間の経過とともにプロビジョニングされた量 をすべて使用することになります。
- 使用可能な物理スペースが不足しないように、論理的および物理的な使用状況を監視する必要 があります。
- スナップショットのあるファイルシステムでは、コピーオンライト (CoW) 操作が遅くなる可能 性があります。
- データブロックは複数のファイルシステム間で混在する可能性があり、エンドユーザーにその ように表示されない場合でも、基盤となるストレージのランダムアクセス制限につながりま す。

# 11.2. シンプロビジョニングされた論理ボリュームの作成

シンプロビジョニングされた論理ボリュームを使用すると、利用可能な物理ストレージよりも大きな論 理ボリュームを作成できます。シンプロビジョニングされたボリュームセットを作成すると、システム は要求されるストレージの全量を割り当てる代わりに、実際に使用する容量を割り当てることができま す。

**lvcreate** コマンドに **-T** (または **--thin**) オプションを付けて、シンプールまたはシンボリュームを作成 できます。また、**lvcreate** の **-T** オプションを使用して、1 つのコマンドで同時にシンプールとシンプロ ビジョニングされたボリュームの両方を作成することもできます。この手順では、シンプロビジョニン グされた論理ボリュームを作成および拡張する方法について説明します。

#### 前提条件

ボリュームグループを作成している。詳細は、LVM [ボリュームグループの作成](https://access.redhat.com/documentation/ja-jp/red_hat_enterprise_linux/8/html/configuring_and_managing_logical_volumes/managing-lvm-volume-groups_configuring-and-managing-logical-volumes#creating-lvm-volume-group_managing-lvm-volume-groups) を参照してくだ さい。

#### 手順

1. シンプールを作成します。

# lvcreate -L **100M** -T **vg001/mythinpool** Thin pool volume with chunk size 64.00 KiB can address at most 15.81 TiB of data. Logical volume "**mythinpool**" created.

物理領域のプールを作成しているため、プールのサイズを指定する必要があります。**lvcreate** コマンドの **-T** オプションでは引数を使用できません。コマンドで指定する他のオプションをも とに、作成するデバイスのタイプを決定します。次の例に示すように、追加のパラメーターを 使用してシンプールを作成することもできます。

また、**lvcreate** コマンドの --**--thinpool** パラメーターを指定して、シンプールを作成する こともできます。**-T** オプションとは異なり、**-thinpool** パラメーターでは、作成するシン

プール論理ボリュームの名前を指定する必要があります。次の例では、**-thinpool** パラメー ターを使用して、サイズが 100M のボリュームグループ vg001 に mythinpool という名前 のシンプールを作成します。

# lvcreate -L **100M** --thinpool **mythinpool vg001** Thin pool volume with chunk size 64.00 KiB can address at most 15.81 TiB of data. Logical volume "**mythinpool**" created.

プールの作成ではストライピングがサポートされているため、**-i** および **-I** オプションを使 用してストライプを作成できます。次のコマンドは、ボリュームグループ vg001 に、thinpool という名前の 2 つの 64 KB ストライプと 256 KB のチャンクサイズを持つ 100 M シンプールを作成します。また、vg001/thinvolume という名前でサイズが 1T のシ ンボリュームを作成します。

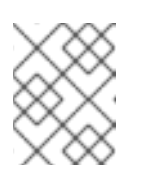

注記

ボリュームグループに十分な空き領域がある 2 つの物理ボリュームがあるこ とを確認してください。そうでない場合にはシンプールを作成できません。

# lvcreate -i **2** -I **64** -c **256** -L **100M** -T **vg001/thinpool** -V 1T --name **thinvolume**

2. シンボリュームを作成します。

# lvcreate -V **1G** -T **vg001/mythinpool** -n **thinvolume** WARNING: Sum of all thin volume sizes (**1.00 GiB**) exceeds the size of thin pool **vg001/mythinpool** (100.00 MiB).

WARNING: You have not turned on protection against thin pools running out of space. WARNING: Set activation/thin\_pool\_autoextend\_threshold below 100 to trigger automatic extension of thin pools before they get full.

Logical volume "**thinvolume**" created.

このような場合には、ボリュームを含むプールのサイズよりも大きい、ボリュームの仮想サイ ズを指定しています。次の例に示すように、追加のパラメーターを使用してシンボリュームを 作成することもできます。

シンボリュームとシンプールの両方を作成するには、**lvcreate** コマンドの **-T** オプションを 使用して、サイズと仮想サイズの両方の引数を指定します。

# lvcreate -L **100M** -T **vg001/mythinpool** -V **1G** -n **thinvolume**

Thin pool volume with chunk size 64.00 KiB can address at most 15.81 TiB of data. WARNING: Sum of all thin volume sizes (1.00 GiB) exceeds the size of thin pool **vg001/mythinpool** (100.00 MiB).

WARNING: You have not turned on protection against thin pools running out of space. WARNING: Set activation/thin\_pool\_autoextend\_threshold below 100 to trigger automatic extension of thin pools before they get full. Logical volume "**thinvolume**" created.

残りの空き領域を使用してシンボリュームとシンプールを作成するには、**100%FREE** オプ ションを使用します。

# lvcreate -V **1G** -l 100%FREE -T **vg001/mythinpool** -n **thinvolume** Thin pool volume with chunk size 64.00 KiB can address at most <15.88 TiB of data. Logical volume "**thinvolume**" created.

既存の論理ボリュームをシンプールボリュームに変換するには、**lvconvert** コマンドの **- thinpool** パラメーターを使用します。また、**-poolmetadata** パラメーターを **--thinpool** パ ラメーターと組み合わせて使用して、既存の論理ボリュームをシンプールボリュームのメ タデータボリュームに変換する必要があります。 以下の例は、ボリュームグループ vg001 の既存の論理ボリューム lv1 を、シンプールボ リュームに変換します。また、ボリュームグループ vg001 の既存の論理ボリューム lv2 を、そのシンプールボリュームのメタデータボリュームに変換します。

# lvconvert --thinpool **vg001/lv1** --poolmetadata **vg001/lv2** Converted **vg001/lv1** to thin pool.

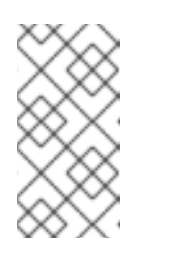

注記

論理ボリュームをシンプールボリュームまたはシンプールメタデータボ リュームに変換すると、論理ボリュームのコンテンツが破棄されま す。**lvconvert** はデバイスのコンテンツを保存するのではなく、コンテンツ を上書きするためです。

デフォルトでは、**lvcreate** コマンドは、次の式を使用してシンプールメタデータ論理ボ リュームのおおよそのサイズを設定します。

Pool LV\_size / Pool LV\_chunk\_size \* 64

スナップショットが大量にある場合や、シンプールのサイズが小さく、後で急激に大きく なることが予測される場合は、**lvcreate** コマンドの **--poolmetadatasize** パラメーターで、 シンプールのメタデータボリュームのデフォルト値を大きくしないといけない場合があり ます。シンプールのメタデータ論理ボリュームで対応している値は 2 MiB - 16 GiB です。

次の例は、シンプールのメタデータボリュームのデフォルト値を増やす方法を示していま す。

# lvcreate -V **1G** -l 100%FREE -T **vg001/mythinpool** --poolmetadatasize **16M** -n **thinvolume**

Thin pool volume with chunk size 64.00 KiB can address at most 15.81 TiB of data. Logical volume "**thinvolume**" created.

3. 作成されたシンプールとシンボリュームを表示します。

# lvs -a -o +devices LV VG Attr LSize Pool Origin Data% Meta% Move Log Cpy%Sync Convert Devices [lvol0\_pmspare] vg001 ewi------- 4.00m /dev/sda(0) mythinpool vg001 twi-aotz-- 100.00m 0.00 10.94 mythinpool tdata(0) [mythinpool\_tdata] vg001 Twi-ao---- 100.00m /dev/sda(1) [mythinpool\_tmeta] vg001 ewi-ao---- 4.00m /dev/sda(26) thinvolume vg001 Vwi-a-tz-- 1.00g mythinpool 0.00

4. オプション: **lvextend** コマンドを使用して、シンプールのサイズを拡張します。ただし、シン プールのサイズを縮小することはできません。

# 注記

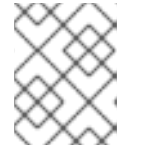

シンプールとシンボリュームの作成中に **-l100%FREE** 引数を使用すると、この コマンドは失敗します。

以下のコマンドは、既存のシンプールのサイズ (100M) を変更し、さらに 100M 分を拡張しま す。

# lvextend -L+**100M vg001/mythinpool** Size of logical volume **vg001/mythinpool\_tdata** changed from **100.00 MiB** (25 extents) to **200.00 MiB** (50 extents). WARNING: Sum of all thin volume sizes (1.00 GiB) exceeds the size of thin pool **vg001/mythinpool** (**200.00 MiB**). WARNING: You have not turned on protection against thin pools running out of space. WARNING: Set activation/thin\_pool\_autoextend\_threshold below 100 to trigger automatic extension of thin pools before they get full. Logical volume **vg001/mythinpool** successfully resized # lvs -a -o +devices LV VG Attr LSize Pool Origin Data% Meta% Move Log Cpy%Sync Convert Devices [lvol0\_pmspare] vg001 ewi------- 4.00m /dev/sda(0) mythinpool vg001 twi-aotz-- 200.00m 0.00 10.94 mythinpool\_tdata(0) [mythinpool\_tdata] vg001 Twi-ao---- 200.00m /dev/sda(1) [mythinpool\_tdata] vg001 Twi-ao---- 200.00m /dev/sda(27) [mythinpool\_tmeta] vg001 ewi-ao---- 4.00m /dev/sda(26) thinvolume vg001 Vwi-a-tz-- 1.00g mythinpool 0.00

5. オプション: シンプールとシンボリュームの名前を変更するには、次のコマンドを使用します。

# lvrename **vg001/mythinpool vg001/mythinpool1** Renamed "**mythinpool**" to "**mythinpool1**" in volume group "**vg001**"

# lvrename **vg001/thinvolume vg001/thinvolume1** Renamed "**thinvolume**" to "**thinvolume1**" in volume group "**vg001**"

名前を変更した後に、シンプールとシンボリュームを表示します。

# lvs

LV VG Attr LSize Pool Origin Data% Move Log Copy% Convert **mythinpool1 vg001** twi-a-tz 100.00m 0.00 **thinvolume1 vg001** Vwi-a-tz 1.00g **mythinpool1** 0.00

6. オプション: シンプールを削除するには、次のコマンドを使用します。

# lvremove -f **vg001/mythinpool1** Logical volume "**thinvolume1**" successfully removed. Logical volume "**mythinpool1**" successfully removed.

#### 関連情報

**lvcreate (8)**、**lvrename (8)**、**lvs (8)**、および **lvconvert (8)** の man ページ

11.3. チャンクサイズの概要

チャンクは、スナップショットストレージ専用の物理ディスクの最大単位です。

チャンクサイズを使用するには、以下の基準を使用します。

- チャンクサイズが小さいほどメタデータが増え、パフォーマンスも低下しますが、スナップ ショットで領域の使用率が向上します。
- チャンクサイズが大きいほどメタデータ操作は少なくなりますが、スナップショットの領域効 率が低下します。

デフォルトでは、**lvm2** は 64 KiB のチャンクサイズから開始し、そのチャンクサイズに対して適切なメ タデータサイズを推定します。**lvm2** が作成および使用できるメタデータの最小サイズは 2 MiB です。 メタデータのサイズを 128 MiB より大きくする必要がある場合、lvm2 はチャンクサイズを増やすた め、メタデータのサイズはコンパクトなまま保たれます。しかし、これによりチャンクサイズの値が大 きくなり、スナップショットの使用におけるスペース効率が低下する可能性があります。このような場 合、チャンクサイズを小さくし、メタデータサイズを大きくすることを推奨します。

要件に従ってチャンクサイズを指定するには、**-c** または **--chunksize** パラメーターを使用して、**lvm2** の推定チャンクサイズを無効にします。シンプールの作成後はチャンクサイズを変更できないことに注 意してください。

ボリュームデータサイズが TiB の範囲にある場合は、サポートされる最大サイズである約 15.8 GiB をメ タデータサイズとして使用し、要件に従ってチャンクサイズを設定します。ただし、ボリュームのデー タサイズを拡張し、チャンクサイズを小さくする必要がある場合には、メタデータサイズを拡大できな いことに注意してください。

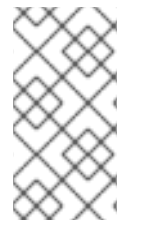

注記

不適切なチャンクサイズとメタデータサイズの組み合わせを使用すると、ユーザーが **metadata** スペースを使い果たしたり、アドレス指定可能な最大シンプールデータサイズ が制限されているためにシンプールサイズをそれ以上拡張できなくなったりして、問題 が発生する可能性があります。

#### 関連情報

**lvmthin (7)** man ページ

# 11.4. シンプロビジョニングのスナップショットボリューム

Red Hat Enterprise Linux は、シンプロビジョニングされたスナップショットボリュームをサポートし ます。シン論理ボリュームのスナップショットにより、シン論理ボリューム (LV) を作成することもで きます。シンプロビジョニングのスナップショットボリュームには、他のシンボリュームと同じ特性が あります。ボリュームのアクティブ化、拡張、名前変更、削除、さらにはスナップショット作成も個別 に行うことができます。
### 注記

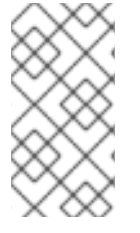

すべてのシンボリュームや、LVM スナップショットボリュームと同様に、シンプロビ ジョニングのスナップショットボリュームは、クラスターのノード間では対応していま せん。スナップショットボリュームは、1 つのクラスターノードで排他的にアクティブに する必要があります。

従来のスナップショットでは、作成されたスナップショットごとに新しい領域を割り当てる必要があり ます。この領域では、作成元に変更が加えられてもデータが保持されます。ただし、シンプロビジョニ ングスナップショットは、作成元と同じ領域を共有します。シン LV のスナップショットは、シン LV とそのスナップショットのいずれかに共通のデータブロックが共有されるので効率的です。シン LV の スナップショットを作成することも、他のシンスナップショットから作成することもできます。再帰ス ナップショットに共通のブロックもシンプールで共有されます。

シンプロビジョニングのスナップショットボリュームの利点は以下のとおりです。

- オリジンのスナップショットの数を増やしても、パフォーマンスへの影響はほとんどありませ ん。
- シンスナップショットボリュームは、新しいデータのみが書き込まれ、各スナップショットに コピーされないため、ディスク使用量を減らすことができます。
- 従来のスナップショットの要件でしたが、シンスナップショットボリュームを作成元と同時に アクティブにする必要はありません。
- スナップショットからオリジンを復元する場合、シンスナップショットをマージする必要はあ りません。オリジンを削除して、代わりにスナップショットを使用できます。従来のスナップ ショットには、コピーバックする必要がある変更を保存する別のボリュームがあります。つま り、元のスナップショットにマージしてリセットする必要があります。
- 従来のスナップショットと比較して、許可されるスナップショットの上限数がはるかに増えて います。

シンプロビジョニングのスナップショットボリュームを使用する利点は数多くありますが、従来の LVM スナップショットボリューム機能の方がニーズに適している場合もあります。すべてのタイプの ボリュームで従来のスナップショットを使用できます。ただし、シンスナップショットを使用するに は、シンプロビジョニングを使用する必要があります。

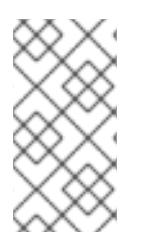

### 注記

シンプロビジョニングのスナップショットボリュームのサイズを制限することはできま せん。スナップショットは、必要な場合はシンプール内の全領域を使用します。一般的 には、使用するスナップショットの形式を決定する際に、使用しているサイトの特定要 件を考慮するようにしてください。

デフォルトで、シンスナップショットボリュームは、通常のアクティブ化コマンドの実行時に省略され ます。

11.5. シンプロビジョニングのスナップショットボリュームの作成

シンプロビジョニングされたスナップショットボリュームを使用すると、同じデータボリュームにより 多くの仮想デバイスを格納できます。

### 重要

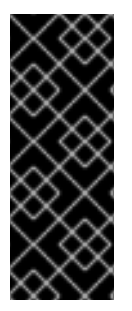

シンプロビジョニングのスナップショットボリュームを作成する場合、ボリュームのサ イズは指定しません。サイズパラメーターを指定すると、作成されるスナップショット はシンプロビジョニングのスナップショットボリュームにはならず、データを保管する ためにシンプールを使用することもありません。たとえば、**lvcreate -s vg/thinvolume - L10M** コマンドは、作成元ボリュームがシンボリュームであっても、シンプロビジョニ ングのスナップショットを作成しません。

シンプロビジョニングのスナップショットは、シンプロビジョニングされた作成元ボリューム用に作成 するか、シンプロビジョニングされていない作成元ボリューム用にも作成できます。次の手順では、シ ンプロビジョニングされたスナップショットボリュームを作成するさまざまな方法について説明しま す。

### 前提条件

● [シンプロビジョニングされた論理ボリュームを作成ている。詳細は、シンプロビジョニングの](#page-102-0) 概要 を参照してください。

### 手順

シンプロビジョニングされたスナップショットボリュームを作成します。以下のコマンドは、 シンプロビジョニングされた論理ボリューム vg001/thinvolume で、シンプロビジョニングの スナップショットボリューム (名前: mysnapshot1) を作成します。

# lvcreate -s --name **mysnapshot1 vg001/thinvolume** Logical volume "**mysnapshot1**" created

### # lvs

LV VG Attr LSize Pool Origin Data% Move Log Copy% Convert mysnapshot1 vg001 Vwi-a-tz 1.00g mythinpool thinvolume 0.00 mythinpool vg001 twi-a-tz 100.00m 0.00 thinvolume vg001 Vwi-a-tz 1.00g mythinpool 0.00

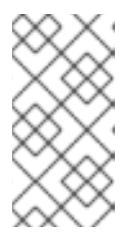

### 注記

シンプロビジョニングを使用する場合は、ストレージ管理者がストレージプール を監視し、容量が満杯になり始めたら容量を追加することが重要です。シンボ [リュームのサイズを拡張する方法は、シンプロビジョニングされた論理ボリュー](#page-105-0) ムの作成 を参照してください。

● シンプロビジョニングされていない論理ボリュームの、シンプロビジョニングされたスナップ ショットを作成することもできます。シンプロビジョニングされていない論理ボリュームはシ ンプール内に含まれていないため、外部の複製元と呼ばれます。外部の作成元ボリュームは、 複数の異なるシンプールからであっても、多くのシンプロビジョニングのスナップショットボ リュームで使用でき、共有できます。外部の作成元は、シンプロビジョニングのスナップ ショットが作成される際に非アクティブであり、かつ読み取り専用である必要があります。 次の例では、origin\_volume という名前の読み取り専用の非アクティブな論理ボリュームのシ ンスナップショットボリュームを作成します。このシンプロビジョニングのスナップショット ボリュームの名前は mythinsnap です。論理ボリューム origin\_volume は、既存のシンプール vg001/pool を使用する、ボリュームグループ vg001 内のシンプロビジョニングのスナップ ショットボリューム mythinsnap に対する外部の作成元になります。作成元のボリュームは、 スナップショットボリュームと同じボリュームグループに属している必要があります。作成元 の論理ボリュームを指定するときは、ボリュームグループを指定しないでください。

# lvcreate -s --thinpool **vg001/pool origin\_volume** --name **mythinsnap**

以下のコマンドを実行して、最初のスナップショットボリュームの 2 番目のシンプロビジョニ ングのスナップショットボリュームを作成できます。

# lvcreate -s **vg001/mysnapshot1** --name **mysnapshot2** Logical volume "**mysnapshot2**" created.

3 番目のシンプロビジョニングされたスナップショットボリュームを作成するには、次のコマ ンドを使用します。

# lvcreate -s **vg001/mysnapshot2** --name **mysnapshot3** Logical volume "**mysnapshot3**" created.

### 検証

- シンスナップショット論理ボリュームのすべての祖先と子孫のリストを表示します。  $\bullet$ 
	- \$ lvs -o name,lv\_ancestors,lv\_descendants **vg001** LV Ancestors Descendants mysnapshot2 mysnapshot1,thinvolume mysnapshot3 mysnapshot1 thinvolume mysnapshot2,mysnapshot3 mysnapshot3 mysnapshot2,mysnapshot1,thinvolume mythinpool thinvolume mysnapshot1,mysnapshot2,mysnapshot3

ここでは、以下のようになります。

- thinvolume は、ボリュームグループ vg001 で元となるボリュームです。
- mysnapshot1 は thinvolume のスナップショットです。
- mysnapshot2 は mysnapshot1 のスナップショットです。
- mysnapshot3 は mysnapshot2 のスナップショットです、

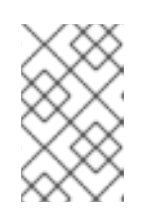

### 注記

**lv\_ancestors** フィールドと **lv\_descendants** フィールドには、既存の依存関係 が表示されます。ただし、削除されたエントリーは追跡しません。このチェーン の最中にエントリーが削除されると、依存関係チェーンが壊れるためです。

### 関連情報

**● lvcreate(8)** の man ページ

# 第12章 キャッシュを有効にして論理ボリュームのパフォーマンス を改善

LVM 論理ボリュームにキャッシュを追加して、パフォーマンスを向上できます。LVM は、SSD などの 高速なデバイスを使用して、論理ボリュームに I/O 操作をキャッシュします。

以下の手順では、高速デバイスから特別な論理ボリュームを作成し、この特別な論理ボリュームを元の 論理ボリュームに接続して、パフォーマンスを向上させます。

### 12.1. LVM でのキャッシュの取得方法

LVM は、以下のようなキャッシュの取得方法を提供します。論理ボリューム上のさまざまなタイプの I/O パターンに適しています。

#### **dm-cache**

このメソッドは、高速なボリユームで頻繁に使用されるデータをキャッシュして、このようなデー タへのアクセス時間を短縮します。このメソッドは、読み取りおよび書き込みの両方の操作を キャッシュします。

**dm-cache** メソッドは、**cache** タイプの論理ボリュームを作成します。

### **dm-writecache**

このメソッドは、書き込み操作のみをキャッシュします。高速なボリュームは書き込み操作を保存 し、それらをバックグラウンドで低速なディスクに移行します。高速ボリュームは通常 SSD または 永続メモリー (PMEM) ディスクです。

**dm-writecache** メソッドは、**writecache** タイプの論理ボリュームを作成します。

#### 関連情報

**lvmcache(7)** man ページ

12.2. LVM キャッシュコンポーネント

LVM は、キャッシュを LVM 論理ボリュームに追加するためのサポートを提供します。LVM キャッ シュは、LVM 論理ボリュームタイプを使用します。

### Main LV

より大きく、より遅い、元のボリューム。

キャッシュプール LV

メイン LV からデータをキャッシュするために使用できる複合 LV。キャッシュデータを保持するた めのデータと、キャッシュデータを管理するためのメタデータの 2 つのサブ LV があります。データ およびメタデータ用に特定のディスクを設定できます。キャッシュプールは **dm-cache** でのみ使用 できます。

#### Cachevol LV

メイン LV からデータをキャッシュするために使用できる線形 LV。データとメタデータ用に個別の ディスクを設定することはできません。**cachevol** は、**dm-cache** または **dm-writecache** でのみ使 用できます。

これらの関連付けられた LV はすべて、同じボリュームグループにある必要があります。

メインの論理ボリューム (LV) を、キャッシュされたデータを保持する高速で通常は小さい LV と組み合

わせることができます。高速 LV は、SSD ドライブなどの高速ブロックデバイスから作成されます。論 理ボリュームのキャッシュを有効にすると、LVM は元のボリュームの名前を変更および非表示にし、 元の論理ボリュームで設定される新しい論理ボリュームを表示します。新しい論理ボリュームの設定 は、キャッシュ方法と、**cachevol** オプションまたは **cachepool** オプションを使用しているかどうかに よって異なります。

**cachevol** オプションおよび **cachepool** オプションは、キャッシングコンポーネントの配置に対するさ まざまなレベルの制御を公開します。

- **cachevol** オプションを使用すると、高速なデバイスは、データブロックのキャッシュされたコ ピーとキャッシュ管理用のメタデータの両方を保存します。
- **cachepool** オプションを使用すると、別のデバイスはデータブロックのキャッシュコピーと キャッシュ管理用のメタデータを保存できます。 **dm-writecache** メソッドは、**cachepool** と互換性がありません。

すべての設定において、LVM は、結果として作成される 1 つのデバイスを公開し、すべてのキャッシン グコンポーネントをグループ化します。作成されるデバイスは、元の低速な論理ボリュームと同じ名前 になります。

### 関連情報

- **lvmcache(7)** man ページ
- [シンプロビジョニングされたボリューム](https://access.redhat.com/documentation/ja-jp/red_hat_enterprise_linux/8/html-single/configuring_and_managing_logical_volumes/index#creating-and-managing-thin-provisioned-volumes_configuring-and-managing-logical-volumes) (シンボリューム) の作成および管理

### 12.3. 論理ボリュームの DM-CACHE キャッシュの有効化

この手順では、**dm-cache** メソッドを使用して、論理ボリュームで一般的に使用されるデータのキャッ シュを有効にします。

### 前提条件

- システムに、**dm-cache** を使用した高速化したい低速な論理ボリュームがある。
- 低速な論理ボリュームを含むボリュームグループには、高速ブロックデバイスに未使用の物理 ボリュームも含まれます。

### 手順

1. 高速デバイスに **cachevol** ボリュームを作成します。

# lvcreate --size **cachevol-size** --name **<fastvol> <vg> </dev/fast-pv>**

以下の値を置き換えます。

### **cachevol-size**

**5G** などの **cachevol** ボリュームのサイズ

**fastvol**

**cachevol** ボリュームの名前

### **vg**

```
ボリュームグループ名
```
**/dev/fast-pv**

高速ブロックデバイスへのパス (例: **/dev/sdf**)

例12.1 **cachevol** ボリュームの作成

# lvcreate --size 5G --name fastvol vg /dev/sdf Logical volume "fastvol" created.

2. **cachevol** ボリュームをメインの論理ボリュームに接続して、キャッシュを開始します。

# lvconvert --type cache --cachevol **<fastvol> <vg**/**main-lv>**

以下の値を置き換えます。

### **fastvol**

**cachevol** ボリュームの名前

**vg**

ボリュームグループ名

### **main-lv**

低速な論理ボリュームの名前

### 例12.2 メイン LV への**cachevol** ボリュームの接続

# lvconvert --type cache --cachevol fastvol vg/main-lv Erase all existing data on vg/fastvol? [y/n]: y Logical volume vg/main-lv is now cached.

### 検証手順

新しく作成した論理ボリュームで **dm-cache** が有効になっているかどうかを確認します。

# lvs --all --options +devices **<vg>** LV Pool Type Devices main-lv [fastvol\_cvol] cache main-lv\_corig(0) [fastvol\_cvol] linear /dev/fast-pv [main-ly\_corig] linear /dev/slow-pv

### 関連情報

**lvmcache(7)** man ページ

# 12.4. 論理ボリュームに CACHEPOOL を使用した DM-CACHE キャッシュ の有効化

この手順では、キャッシュデータとキャッシュメタデータ論理ボリュームを個別に作成し、ボリューム をキャッシュプールに統合することができます。

### 前提条件

- システムに、**dm-cache** を使用した高速化したい低速な論理ボリュームがある。
- 低速な論理ボリュームを含むボリュームグループには、高速ブロックデバイスに未使用の物理 ボリュームも含まれます。

### 手順

1. 高速デバイスに **cachepool** ボリュームを作成します。

# lvcreate --type cache-pool --size **<cachepool-size>** --name **<fastpool> <vg /dev/fast>**

以下の値を置き換えます。

### **cachepool-size**

```
cachepool のサイズ (例: 5G)
```
### **fastpool**

**cachepool** ボリュームの名前

### **vg**

ボリュームグループ名

### **/dev/fast**

高速ブロックデバイスへのパス (例: **/dev/sdf1**)

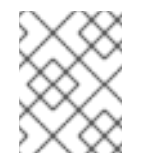

### 注記

**--poolmetadata** オプションを使用して、cache-pool の作成時にプールメタ データの場所を指定できます。

例12.3 **cachevol** ボリュームの作成

# lvcreate --type cache-pool --size 5G --name fastpool vg /dev/sde Logical volume "fastpool" created.

2. キャッシュを開始するために、メイン論理ボリュームに **cachepool** をアタッチします。

# lvconvert --type cache --cachepool **<fastpool> <vg/main>**

以下の値を置き換えます。

### **fastpool**

**cachepool** ボリュームの名前

**vg**

ボリュームグループ名

**main**

低速な論理ボリュームの名前

例12.4 メイン LV への**cachepool** の接続

# lvconvert --type cache --cachepool fastpool vg/main Do you want wipe existing metadata of cache pool vg/fastpool? [y/n]: y Logical volume vg/main is now cached.

### 検証手順

● cache-pool タイプで新しく作成したデバイスボリュームを調べます。

# lvs --all --options +devices **<vg>**

LV Pool Type Devices [fastpool\_cpool] cache-pool fastpool\_pool\_cdata(0) [fastpool cpool cdata] linear /dev/sdf1(4) [fastpool\_cpool\_cmeta] linear /dev/sdf1(2) [lvol0\_pmspare] linear /dev/sdf1(0) main [fastpoool cpool] cache main corig(0) [main\_corig] linear /dev/sdf1(O)

### 関連情報

- **● lvcreate(8)** の man ページ
- **lvmcache(7)** man ページ
- **● lvconvert(8)** の man ページ

# 12.5. 論理ボリュームの DM-WRITECACHE キャッシュの有効化

この手順では、**dm-writecache** メソッドを使用して、論理ボリュームへの書き込み I/O 操作のキャッ シュを有効にします。

### 前提条件

- システムに、**dm-writecache** を使用した高速化したい低速な論理ボリュームがある。
- 低速な論理ボリュームを含むボリュームグループには、高速ブロックデバイスに未使用の物理 ボリュームも含まれます。
- 低速な論理ボリュームがアクティブな場合は、非アクティブ化する。

### 手順

1. 低速な論理ボリュームがアクティブな場合は、非アクティブにします。

# lvchange --activate n **<vg>**/**<main-lv>**

以下の値を置き換えます。

### **vg**

ボリュームグループ名

**main-lv**

低速な論理ボリュームの名前

2. 高速なデバイス上に非アクティブな **cachevol** ボリュームを作成します。

```
# lvcreate --activate n --size <cachevol-size> --name <fastvol> <vg> </dev/fast-pv>
```
以下の値を置き換えます。

### **cachevol-size**

**5G** などの **cachevol** ボリュームのサイズ

### **fastvol**

**cachevol** ボリュームの名前

**vg**

ボリュームグループ名

### **/dev/fast-pv**

高速ブロックデバイスへのパス (例: **/dev/sdf**)

例12.5 非アクティブ化された **cachevol** ボリュームの作成

# lvcreate --activate n --size 5G --name fastvol vg /dev/sdf WARNING: Logical volume vg/fastvol not zeroed. Logical volume "fastvol" created.

3. **cachevol** ボリュームをメインの論理ボリュームに接続して、キャッシュを開始します。

# lvconvert --type writecache --cachevol **<fastvol> <vg**/**main-lv>**

以下の値を置き換えます。

### **fastvol**

**cachevol** ボリュームの名前

### **vg**

ボリュームグループ名

### **main-lv**

低速な論理ボリュームの名前

例12.6 メイン LV への**cachevol** ボリュームの接続

# lvconvert --type writecache --cachevol fastvol vg/main-lv Erase all existing data on vg/fastvol? [y/n]?: y Using writecache block size 4096 for unknown file system block size, logical block size 512, physical block size 512. WARNING: unable to detect a file system block size on vg/main-lv WARNING: using a writecache block size larger than the file system block size may corrupt the file system. Use writecache block size 4096? [y/n]: y Logical volume vg/main-lv now has writecache.

4. 作成された論理ボリュームをアクティベートします。

# lvchange --activate y **<vg**/**main-lv>**

以下の値を置き換えます。

**vg**

ボリュームグループ名

### **main-lv**

低速な論理ボリュームの名前

### 検証手順

● 新たに作成されたデバイスを確認します。

# lvs --all --options +devices **vg**

LV VG Attr LSize Pool Origin Data% Meta% Move Log Cpy%Sync Convert Devices main-lv vg Cwi-a-C--- 500.00m [fastvol\_cvol] [main-lv\_wcorig] 0.00 main-lv\_wcorig(0) [fastvol\_cvol] vg Cwi-aoC--- 252.00m /dev/sdc1(0) [main-lv\_wcorig] vg owi-aoC--- 500.00m /dev/sdb1(0)

### 関連情報

**lvmcache(7)** man ページ

12.6. 論理ボリュームのキャッシュの無効化

この手順では、論理ボリュームで現在有効な **dm-cache** キャッシュまたは **dm-writecache** キャッシュ を無効にします。

### 前提条件

● キャッシュは、論理ボリュームで有効になります。

### 手順

1. 論理ボリュームを非アクティブにします。

# lvchange --activate n **<vg>**/**<main-lv>**

vg はボリュームグループ名に置き換え、main-lv はキャッシュが有効になっている論理ボ リュームの名前に置き換えます。

2. **cachevol** ボリュームまたは **cachepool** ボリュームの割り当てを解除します。

# **lvconvert --splitcache <vg>/<main-lv>**

以下の値を置き換えます。

vg はボリュームグループ名に置き換え、main-lv はキャッシュが有効になっている論理ボ リュームの名前に置き換えます。

### 例12.7 **cachevol** または**cachepool**ボリュームの接続解除

# lvconvert --splitcache vg/main-lv Detaching writecache already clean. Logical volume vg/main-lv writecache has been detached.

### 検証手順

● 論理ボリュームが接続されていないことを確認します。

# lvs --all --options +devices **<vg>** LV Attr Type Devices fastvol -wi------- linear /dev/fast-pv main-lv -wi------- linear /dev/slow-pv

### 関連情報

**lvmcache(7)** man ページ

# 第13章 論理ボリュームのアクティブ化

デフォルトでは、論理ボリュームを作成すると、アクティブ状態になります。アクティブ状態の論理ボ リュームは、ブロックデバイスを介して使用できます。アクティブ化された論理ボリュームにはアクセ スでき、変更される可能性があります。

個々の論理ボリュームを非アクティブにして、カーネルに認識しないようにする必要がある状況はさま ざまです。個々の論理ボリュームは、**lvchange** コマンドの **-a** オプションを使用してアクティブまたは 非アクティブにできます。

個々の論理ボリュームを非アクティブにする形式を以下に示します。

# lvchange -an **vg**/**lv**

個々の論理ボリュームをアクティブにする形式を以下に示します。

# lvchange -ay **vg**/**lv**

**vgchange** コマンドの **-a** オプションを使用して、ボリュームグループの論理ボリュームをすべてアク ティブまたは非アクティブにできます。これは、ボリュームグループの個々の論理ボリュームに **lvchange -a** コマンドを実行するのと同じです。

以下は、ボリュームグループの論理ボリュームをすべて非アクティブにする形式です。

# vgchange -an **vg**

以下は、ボリュームグループ内のすべての論理ボリュームをアクティブにする形式です。

# vgchange -ay **vg**

注記

**systemd-mount** ユニットがマスクされていない限り、手動アクティベーション中 に、**systemd** は **/etc/fstab** ファイルからの対応するマウントポイントで LVM ボリュー ムを自動的にマウントします。

### 13.1. 論理ボリュームおよびボリュームグループの自動アクティブ化の制御

論理ボリュームの自動アクティブ化は、システム起動時に論理ボリュームをイベントベースで自動的に アクティブにすることを指します。システムでデバイスが利用可能になると (デバイスのオンラインイ ベント)、**systemd/udev** は、各デバイスに **lvm2-pvscan** サービスを実行します。このサービスは、 named デバイスを読み込む **pvscan --cache -aay device** コマンドを実行します。デバイスがボリュー ムグループに属している場合、**pvscan** コマンドは、そのボリュームグループに対する物理ボリューム がすべて、そのシステムに存在するかどうかを確認します。存在する場合は、このコマンドが、そのボ リュームグループにある論理ボリュームをアクティブにします。

VG または LV に自動アクティブ化プロパティーを設定できます。自動アクティブ化のプロパティーが 無効になっている場合、VG または LV は、**-aay** オプションを使用した **vgchange**、**lvchange**、または **pvscan** などの自動アクティブ化を実行するコマンドによってアクティブ化されません。VG で自動ア クティブ化が無効になっていると、その VG で LV が自動アクティブ化されず、自動アクティブ化のプ ロパティーの効果はありません。VG で自動アクティブ化が有効化されている場合、個々の LV に対し て自動アクティブ化を無効にできます。

### 手順

- 次のいずれかの方法で自動アクティブ化設定を更新できます。
	- コマンドラインを使用して VG の自動アクティブ化を制御します。

# vgchange --setautoactivation **<y|n>**

コマンドラインを使用して LV の自動アクティブ化を制御します。

# lvchange --setautoactivation **<y|n>**

- 次の設定オプションのいずれかを使用して、**/etc/lvm/lvm.conf** 設定ファイルで LV の自動 アクティブ化を制御します。
	- **global/event\_activation event\_activation** が無効になっている場合、**systemd/udev** は、システムの起動時に存 在する物理ボリュームでのみ、論理ボリュームを自動アクティブにします。すべての物 理ボリュームが表示されていないと、一部の論理ボリュームが自動的にアクティブにな らない場合もあります。
	- **activation/auto\_activation\_volume\_list auto\_activation\_volume\_list** を空のリストに設定すると、自動アクティベーションは 完全に無効になります。特定の論理ボリュームとボリュームグループに **auto\_activation\_volume\_list** を設定すると、自動アクティベーションは、設定した論 理ボリュームに制限されます。

#### 関連情報

- **/etc/lvm/lvm.conf** 設定ファイル
- **●** Ivmautoactivation(7) の man ページ

13.2. 論理ボリュームのアクティブ化の制御

以下の方法で、論理ボリュームのアクティブ化を制御できます。

- **/etc/lvm/conf** ファイルの activation/volume list 設定で行います。これにより、どの論理ボ リュームをアクティブにするかを指定できます。このオプションの使用方法の詳細は **/etc/lvm/lvm.conf** 設定ファイルを参照してください。
- 論理ボリュームのアクティブ化スキップフラグで行います。このフラグが論理ボリュームに設 定されていると、通常のアクティベーションコマンド時にそのボリュームがスキップされま す。

または、**lvcreate** または **lvchange** コマンドで **--setactivationskip y|n** オプションを使用して、アク ティブ化スキップフラグを有効化または無効化できます。

### 手順

- 以下の方法で、論理ボリュームのアクティブ化スキップフラグを設定できます。
	- このアクティブ化スキップフラグが論理ボリュームに設定されているかを確認するに は、**lvs** コマンドを実行します。実行すると、以下のような **k** 属性が表示されます。

# lvs vg/thin1s1 LV VG Attr LSize Pool Origin thin1s1 vg Vwi---tz-k 1.00t pool0 thin1

標準オプション **-ay** または **--activate y** の他に、**-K** オプションまたは **- ignoreactivationskip** オプションを使用して、**k** 属性セットで論理ボリュームをアクティブ にできます。

デフォルトでは、シンプロビジョニングのスナップショットボリュームに、作成時にアク ティブ化スキップのフラグが付いています。**/etc/lvm/lvm.conf** ファイルの auto set activation skip 設定で、新たに作成した、シンプロビジョニングのスナップ ショットボリュームの、デフォルトのアクティブ化スキップ設定を制御できます。

以下のコマンドは、アクティブ化スキップフラグが設定されているシンスナップショット 論理ボリュームをアクティブ化します。

# lvchange -ay -K VG/SnapLV

以下のコマンドは、アクティブ化スキップフラグがないシンスナップショットを作成しま す。

# lvcreate -n SnapLV -kn -s vg/ThinLV --thinpool vg/ThinPoolLV

以下のコマンドは、スナップショット論理ボリュームから、アクティブ化スキップフラグ を削除します。

# lvchange -kn VG/SnapLV

### 検証手順

アクティブ化スキップフラグのないシンスナップショットが作成されているか確認します。

# lvs -a -o +devices,segtype LV VG Attr LSize Pool Origin Data% Meta% Move Log Cpy%Sync Convert Devices Type SnapLV vg Vwi-a-tz-- 100.00m ThinPoolLV ThinLV 0.00 thin ThinLV vg Vwi-a-tz-- 100.00m ThinPoolLV 0.00 thin ThinPoolLV vg twi-aotz-- 100.00m 0.00 10.94 ThinPoolLV\_tdata(0) thin-pool [ThinPoolLV\_tdata] vg Twi-ao---- 100.00m /dev/sdc1(1) linear [ThinPoolLV\_tmeta] vg ewi-ao---- 4.00m /dev/sdd1(0) linear [lvol0\_pmspare] vg ewi------- 4.00m  $/$ dev $/$ sdc1 $(0)$  linear

13.3. 共有論理ボリュームのアクティベーション

以下のように、**lvchange** コマンドおよび **vgchange** コマンドの **-a** オプションを使用して、共有論理ボ リュームの論理ボリュームのアクティブ化を制御できます。

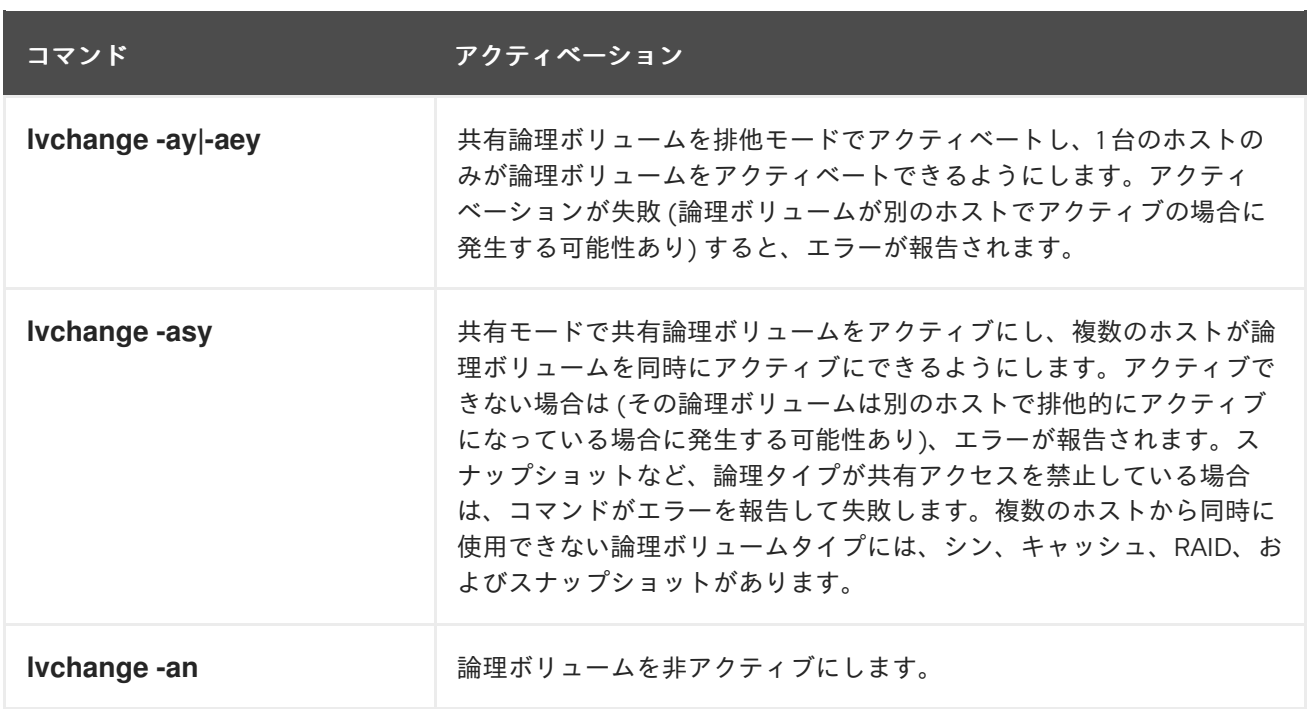

# 13.4. 欠落しているデバイスを含む論理ボリュームのアクティブ化

**--activationmode partial|degraded|complete** オプションを指定した **lvchange** コマンドを使用して、 デバイスがない LV をアクティベートするかどうかを制御できます。値の説明は次のとおりです。

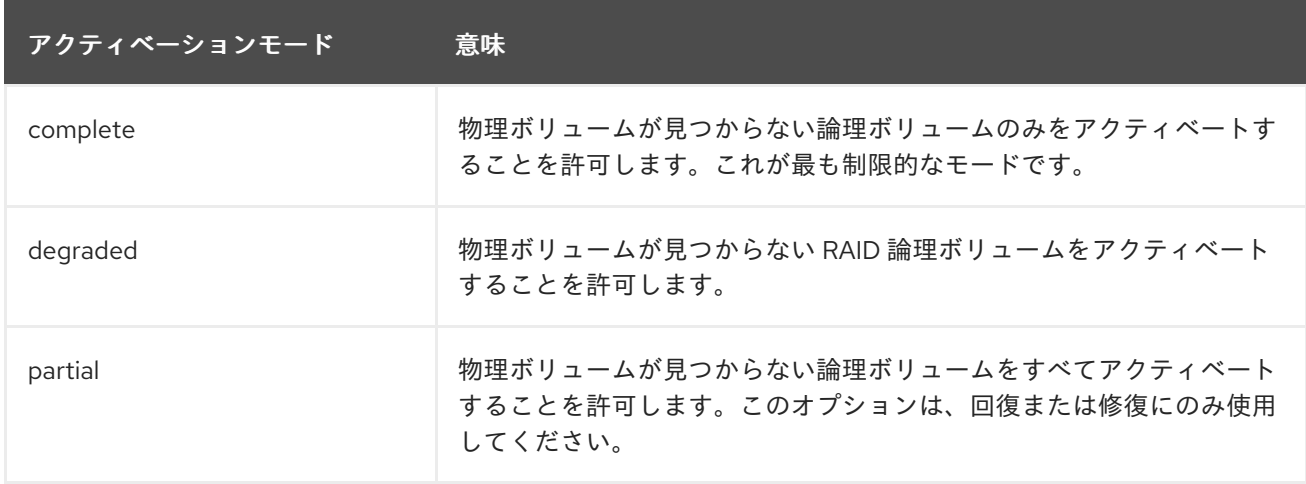

**activationmode** のデフォルト値は、**/etc/lvm/lvm.conf** ファイルの **activationmode** 設定により決まり ます。コマンドラインオプションが指定されていない場合に使用されます。

### 関連情報

**● lvmraid(7)** の man ページ

# 第14章 LVM デバイスの可視性および使用を制限する

論理ボリュームマネージャー (LVM) がスキャンできるデバイスを制御することにより、LVM で表示お よび使用できるデバイスを制限できます。

LVM デバイススキャンの設定を調整するには、**/etc/lvm/lvm.conf** ファイルで LVM デバイスフィル ター設定を編集します。**lvm.conf** ファイル内のフィルターは、一連の単純な正規表現で設定されてい ます。システムは、これらの式を **/dev** ディレクトリー内の各デバイス名に適用して、検出された各ブ ロックデバイスを受け入れるか拒否するかを決定します。

# 14.1. LVM フィルタリング用の永続的な識別子

**/dev/sda** などの従来の Linux デバイス名は、システム変更や再起動中に変更される可能性があります。 World Wide Identifier (WWID)、汎用一意識別子 (UUID)、パス名などの永続的な命名属性 (PNA) は、ス トレージデバイスの固有の特性に基づいており、ハードウェア設定の変更に対して耐久性があります。 そのため、システムの再起動後もストレージデバイスがより安定し、予測可能になります。

LVM フィルタリングに永続的なデバイス識別子を実装すると、LVM 設定の安定性と信頼性が向上しま す。また、デバイス名が動的な性質を持つことによるシステム起動失敗のリスクも軽減されます。

### 関連情報

- [永続的な命名属性](https://access.redhat.com/documentation/ja-jp/red_hat_enterprise_linux/9/html/managing_storage_devices/persistent-naming-attributes_managing-storage-devices)
- How to configure lvm filter, when local disk name is not [persistent?](https://access.redhat.com/solutions/655463)

# 14.2. LVM デバイスフィルター

論理ボリュームマネージャー (LVM) デバイスフィルターは、デバイス名パターンのリストです。これ を使用すると、システムがデバイスを評価して LVM での使用が有効であると認めるのに使用する一連 の必須基準を指定できます。LVM デバイスフィルターを使用すると、LVM が使用するデバイスを制御 できます。これは、偶発的なデータ損失やストレージデバイスへの不正アクセスを防ぐのに役立ちま す。

### 14.2.1. LVM デバイスフィルターのパターンの特性

LVM デバイスフィルターのパターンは正規表現の形式です。正規表現は文字で区切られ、許可の場合 は **a**、拒否の場合は **r** が前に付きます。デバイスに一致する最初の正規表現は、LVM が特定のデバイス を許可するか、拒否 (無視) するかを判断します。次に、LVM はデバイスのパスに一致する最初の正規 表現をリスト内で検索します。LVM はこの正規表現を使用して、デバイスを **a** の結果により承認する か、**r** の結果により拒否するかを決定します。

単一のデバイスに複数のパス名がある場合、LVM はリストの順序に従ってこれらのパス名にアクセス します。**r** パターンの前に、少なくとも 1 つのパス名が **a** パターンと一致する場合、LVM はデバイスを 許可します。しかし、**a** パターンが見つかる前にすべてのパス名が **r** パターンと一致した場合、デバイ スは拒否されます。

パターンに一致しないパス名は、デバイスの許可ステータスに影響を与えません。デバイスのパターン に一致するパス名がまったくない場合も、LVM はデバイスを許可します。

システム上のデバイスごとに、**udev** ルールは複数のシンボリックリンクを生成します。ディレクト リーには、システム上の各デバイスが複数のパス名を通じてアクセスできるように、**/dev/disk/byid/**、**/dev/disk/by-uuid/**、**/dev/disk/by-path/** などのシンボリックリンクが含まれています。

フィルター内のデバイスを拒否するには、その特定のデバイスに関連付けられたすべてのパス名が、対

応する **r** 拒否表現と一致する必要があります。ただし、考えられる拒否対象のパス名をすべて特定する のは困難な場合があります。そのため、一連の特定の **a** 表現の後に 1 つの **r|.\*|** 表現を使用して、特定の パスを明確に限定して許可し、その他のすべてを拒否するフィルターを作成することを推奨します。

フィルターで特定のデバイスを定義するときは、カーネル名の代わりにそのデバイスのシンボリックリ ンク名を使用します。**/dev/sda** など、デバイスのカーネル名は変更される可能性があります が、**/dev/disk/by-id/wwn-\*** などの特定のシンボリックリンク名は変更されません。

デフォルトのデバイスフィルターは、システムに接続されているすべてのデバイスを許可します。理想 的なユーザー設定のデバイスフィルターは、1 つ以上のパターンを許可し、それ以外はすべて拒否しま す。たとえば、**r|.\*|** で終わるパターンリストなどが挙げられます。

LVM デバイスのフィルター設定は、**lvm.conf** ファイルの **devices/filter** および **devices/global\_filter** 設定フィールドにあります。**devices/filter** 設定フィールドと **devices/global\_filter** 設定フィールドは 同等のものです。

### 関連情報

**lvm.conf(5)** man ページ

14.2.2. LVM デバイスフィルター設定の例

次の例は、LVM がスキャンして後で使用するデバイスを制御するためのフィルター設定を示していま す。**lvm.conf** ファイルでデバイスフィルターを設定するには、LVM [デバイスフィルター設定の適用](#page-125-0) を 参照してください。

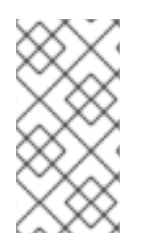

### 注記

コピーまたはクローンされた物理ボリューム (PV) を扱うときに、重複した PV の警告が 発生する可能性があります。これはフィルターをセットアップすることで解決できま す。マルチパス化され た LVM [デバイスの重複した物理ボリューム警告のトラブル](#page-151-0) シューティング のフィルター設定の例を参照してください。

すべてのデバイスをスキャンするには、次のように入力します。

filter =  $[$  "a $|$ .\*|"  $]$ 

ドライブにメディアが含まれていない場合の遅延を避けるために **cdrom** デバイスを削除するに は、次のように入力します。

filter =  $\lceil$  "r $\vert \land$ /dev/cdrom\$|" ]

● すべてのループデバイスを追加し、他のすべてのデバイスを削除するには、次のように入力し ます。

filter =  $[$  "a|loop|", "r|.\*|" ]

● すべてのループデバイスと SCSI デバイスを追加し、他のすべてのブロックデバイスを削除す るには、次のように入力します。

最初の SCSI ドライブにパーティション 8 のみを追加し、他のすべてのブロックデバイスを削

filter = [ "a|loop|", "a|/dev/sd.\*|", "r|.\*|" ]

● 最初の SCSI ドライブにパーティション 8 のみを追加し、他のすべてのブロックデバイスを削 除するには、次のように入力します。

filter =  $\lceil$  "a|^/dev/sda8\$|", "r|.\*|" ]

● WWID によって識別される特定のデバイスおよびすべてのマルチパスデバイスからすべての パーティションを追加するには、次のように入力します。

filter = [ "a|/dev/disk/by-id/<disk-id>.|", "a|/dev/mapper/mpath.|", "r|.\*|" ]

また、このコマンドは、他のブロックデバイスを削除します。

### 関連情報

- **lvm.conf(5)** man ページ
- LVM [デバイスフィルター設定の適用](#page-125-0)
- PV の重複警告を防ぐ LVM [デバイスフィルターの例](#page-151-0)

<span id="page-125-0"></span>14.2.3. LVM デバイスフィルター設定の適用

**lvm.conf** 設定ファイル内にフィルターを設定することにより、LVM がどのデバイスをスキャンするか を制御できます。

### 前提条件

使用するデバイスフィルターパターンが準備されている。

### 手順

1. 実際に **/etc/lvm/lvm.conf** ファイルを変更せずに、次のコマンドを使用してデバイスフィルター パターンをテストします。以下にフィルター設定の例を示します。

# lvs --config 'devices{ filter =  $[$  "a|/dev/emcpower.\*|", "r|\*.|" ] }'

2. **/etc/lvm/lvm.conf** ファイルの設定セクション **devices** にデバイスフィルターパターンを追加し ます。

filter =  $\lceil$  "al/dev/emcpower.\*|", "r|\*.|" ]

3. 再起動時に必要なデバイスのみをスキャンします。

# dracut --force --verbose

このコマンドによって、LVM が必要なデバイスのみを再起動時にスキャンするように **initramfs** ファイルシステムを再構築します。

# 第15章 LVM の割り当ての制御

デフォルトでは、ボリュームグループは **normal** 割り当てポリシーを使用します。これにより、同じ物 理ボリューム上に並行ストライプを配置しないなどの常識的な規則に従って物理エクステントが割り当 てられます。**vgcreate** コマンドで **--alloc** 引数を使用すると、別の割り当てポリシー

(**contiguous**、**anywhere**、または **cling**) を指定できます。一般的に、normal 以外の割り当てポリシー が必要となるのは、通常とは異なる、標準外のエクステント割り当てを必要とする特別なケースのみで す。

# 15.1. 指定したデバイスからのエクステントの割り当て

**lvcreate** コマンドと **lvconvert** コマンドを使用する際に、コマンドラインの末尾でデバイス引数を使用 すると、特定のデバイスからの割り当てに制限できます。より詳細に制御するために、各デバイスの実 際のエクステント範囲を指定できます。このコマンドは単に、指定した物理ボリューム (PV) を引数と して使用して、新しい論理ボリューム (LV) にエクステントを割り当てます。各 PV から利用可能なエ クステントがなくなるまでエクステントを取得し、その後、次にリストされている PV からエクステン トを取得します。リストされているすべての PV の領域が、要求された LV サイズに対して不足する場 合、コマンドは失敗します。このコマンドは、指定した PV からのみ割り当てを行うことに注意してく ださい。Raid LV は、個別の RAID イメージまたは個別のストライプにシーケンシャル PV を使用しま す。PV のサイズが RAID イメージ全体に対して十分でない場合、デバイスの使用量を完全に予測する ことはできません。

### 手順

1. ボリュームグループ (VG) を作成します。

# vgcreate **<vg\_name> <PV>** ...

ここでは、以下のようになります。

- <va name> は VG の名前です。
- **<PV>** は PV です。
- 2. PV を割り当てて、リニアや RAID などのさまざまなボリュームタイプを作成できます。
	- a. エクステントを割り当ててリニアボリュームを作成します。

# lvcreate -n **<lv\_name>** -L **<lv\_size> <vg\_name>** [ **<PV>** ... ]

ここでは、以下のようになります。

- <lv name> は LV の名前です。
- <**lv size>** は LV のサイズです。デフォルトの単位はメガバイトです。
- <vg name>は VG の名前です。
- $\bullet$  [ <PV ... > ]。 コマンドラインでは、PV の 1 つを指定することも、すべての PV を指定することもで きます。何も指定しないことも可能です。
	- 1 つの PV を指定すると、当該 PV から LV のエクステントが割り当てられます。

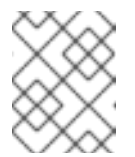

PV に LV 全体に対する十分な空きエクステントがない場 合、**lvcreate** は失敗します。

- o 2つの PV を指定した場合、LV のエクステントは、当該 PV のうちの1つ、または 両方の PV の組み合わせから割り当てられます。
- o PV を指定しない場合、エクステントは VG 内の PV の1つ、または VG 内のすべて の PV の任意の組み合わせから割り当てられます。

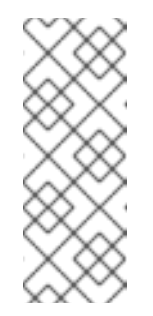

### 注記

注記

このような場合、LVM は、指定した PV または使用可能な PV のす べてを使用しない可能性があります。最初の PV に LV 全体に対して 十分な空きエクステントがある場合、他の PV はおそらく使用され ません。ただし、最初の PV に空きエクステントの割り当てサイズ が設定されていない場合、LV の一部は最初の PV から割り当てら れ、一部は 2 番目の PV から割り当てられる可能性があります。

例15.1 1 つの PV からのエクステントの割り当て

この例では、**lv1** エクステントが **sda** から割り当てられます。

# lvcreate -n lv1 -L1G vg /dev/sda

例15.2 2 つの PV からのエクステントの割り当て

この例では、**lv2** エクステントが **sda**、**sdb**、または両方の組み合わせから割り 当てられます。

# lvcreate -n lv2 L1G vg /dev/sda /dev/sdb

### 例15.3 PV を指定しないエクステントの割り当て

この例では、**lv3** エクステントが、VG 内の PV の 1 つ、または VG 内のすべて の PV の任意の組み合わせから割り当てられます。

# lvcreate -n lv3 -L1G vg

または、以下を実行します。

b. エクステントを割り当てて RAID ボリュームを作成します。

# lvcreate --type **<segment\_type>** -m **<mirror\_images>** -n **<lv\_name>** -L **<lv\_size> <vg\_name>** [ **<PV>** ... ]

ここでは、以下のようになります。

- **<segment\_type>** は、指定したセグメントタイプ (例: **raid5**、**mirror**、**snapshot**) で す。
- <**mirror images>** は、指定した数のイメージを含む、**raid1** またはミラーリングされた LV を作成します。たとえば、**-m 1** を指定すると、2 つのイメージを含む **raid1** LV が 作成されます。
- <lv name> は LV の名前です。
- **<lv\_size>** は LV のサイズです。デフォルトの単位はメガバイトです。
- **<vg\_name>** は VG の名前です。
- **<[PV …]** >

最初の RAID イメージは最初の PV から割り当てられ、2 番目の RAID イメージは 2 番 目の PV から割り当てられます。以後も同様です。

例15.4 2 つの PV からの RAID イメージの割り当て

この例では、**lv4** の最初の RAID イメージは **sda** から割り当てられ、2 番目のイメー ジは **sdb** から割り当てられます。

# lvcreate --type raid1 -m 1 -n lv4 -L1G vg /dev/sda /dev/sdb

例15.5 3 つの PV からの RAID イメージの割り当て

この例では、**lv5** の最初の RAID イメージは **sda** から割り当てられ、2 番目のイメー ジは **sdb** から割り当てられ、3 番目のイメージは **sdc** から割り当てられます。

# lvcreate --type raid1 -m 2 -n lv5 -L1G vg /dev/sda /dev/sdb /dev/sdc

### 関連情報

- **● lvcreate(8)** の man ページ
- **● lvconvert(8)** の man ページ
- **•** Ivmraid(7)  $\oslash$  man ページ

15.2. LVM の割り当てポリシー

LVM の操作で物理エクステントを1つまたは複数の論理ボリューム (LV) に割り当てる必要がある場 合、割り当ては以下のように行われます。

- ボリュームグループで割り当てられていない物理エクステントのセットが、割り当てのために 生成されます。コマンドラインの末尾に物理エクステントの範囲を指定すると、指定した物理 ボリューム (PV) の中で、その範囲内で割り当てられていない物理エクステントだけが、割り当 て用エクステントとして考慮されます。
- 割り当てポリシーは順番に試行されます。最も厳格なポリシー (**contiguous**) から始まり、最後 は **--alloc** オプションで指定した割り当てポリシーか、特定の LV やボリュームグループ (VG) にデフォルトとして設定されている割り当てポリシーが試行されます。各割り当てポリシーで

は、埋める必要がある空の LV 領域の最小番号の論理エクステントから始まり、割り当てポリ シーによる制限に従って、できるだけ多くの領域の割り当てを行います。領域が足りなくなる と、LVM は次のポリシーに移動します。

割り当てポリシーの制限は以下のとおりです。

- **contiguous** ポリシーでは、LV の最初の論理エクステントを除き、論理エクステントの物理的 位置が、直前の論理エクステントの物理的位置に隣接している必要があります。 LV がストライプ化またはミラーリングされている場合、**contiguous** の割り当て制限は、領域 を必要とする各ストライプまたは RAID イメージに個別に適用されます。
- **cling** の割り当てポリシーでは、既存の LV に追加する論理エクステントに使用される PV が、 その LV にある少なくとも 1 つの論理エクステントですでに使用されている必要があります。
- normal の割り当てポリシーでは、並行 LV 内の同じオフセットで、並行 LV (つまり、異なるス トライプまたは RAID イメージ) にすでに割り当てられている論理エクステントと同じ PV を共 有する物理エクステントは選択されません。
- 割り当て要求を満たすのに十分な空きエクステントがあっても、normal の割り当てポリシーに よって使用されない場合は、たとえ同じ PV に 2 つのストライプを配置することによってパ フォーマンスが低下しても、**anywhere** の割り当てポリシーがその空きエクステントを使用し ます。

**vgchange** コマンドを使用して、割り当てポリシーを変更できます。

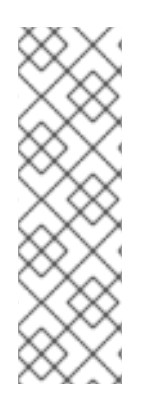

### 注記

今後の更新で、定義された割り当てポリシーに基づくレイアウト操作のコードが変更さ れる可能性があることに注意してください。たとえば、割り当て可能な空き物理エクス テントの数が同じ 2 つの空の物理ボリュームをコマンドラインで指定する場合、現行 バージョンの LVM では、それが表示されている順番に使用が検討されます。ただし、今 後のリリースで、そのプロパティーが変更されない保証はありません。特定の LV 用に特 定のレイアウトが必要な場合は、各手順に適用される割り当てポリシーに基づいて LVM がレイアウトを決定することがないように、**lvcreate** と **lvconvert** を順に使用してレイ アウトを構築してください。

15.3. 物理ボリュームでの割り当て防止

**pvchange** コマンドを使用すると、単一または複数の物理ボリュームの空き領域で物理エクステントが 割り当てられないようにすることができます。これは、ディスクエラーが発生した場合や、物理ボ リュームを削除する場合に必要となる可能性があります。

### 手順

● device name での物理エクステントの割り当てを無効にするには、次のコマンドを使用しま す。

# pvchange -x n **/dev/sdk1**

**pvchange** コマンドで **-xy** 引数を使用すると、無効にされていた割り当てを許可できます。

### 関連情報

● **pvchange(8)** の man ページ

# 第16章 タグを使用した LVM オブジェクトのグループ化

論理ボリューム管理 (LVM) オブジェクトにタグを割り当てて、オブジェクトをグループ化できます。 この機能を使用すると、アクティブ化など、LVM の動作の制御をグループごとに自動化できます。 LVM オブジェクトのタグをコマンドとして使用することもできます。

# 16.1. LVM オブジェクトタグ

論理ボリューム管理 (LVM) タグは、同じタイプの LVM2 オブジェクトをグループ化するために使用す る用語です。タグは、物理ボリューム、ボリュームグループ、論理ボリュームなどのオブジェクトや、 クラスター設定のホストに割り当てることができます。

曖昧さを避けるために、各タグの先頭に **@** を付けます。各タグは、そのタグを所有し、コマンドライ ン上の位置によって予期されるタイプのすべてのオブジェクトに置き換えることで拡張されます。

LVM タグは、最大 1024 文字の文字列です。LVM タグはハイフンで開始できません。

有効なタグは、限られた範囲の文字のみで設定されます。使用できる文字は、**A-Z a-z 0-9 \_ +** です。**- / = !: # &** です。

タグを付けることができるのは、ボリュームグループ内のオブジェクトのみです。物理ボリュームは、 ボリュームグループから削除されるとタグを失います。これは、タグがボリュームグループメタデータ の一部として保存され、物理ボリュームが削除されると削除されるためです。

一部のコマンドは、同じタグを持つすべてのボリュームグループ (VG)、論理ボリューム (LV)、または 物理ボリューム (PV) に適用できます。特定のコマンドの man ページに は、**VG|Tag**、**LV|Tag**、**PV|Tag** など、VG、LV、PV 名の代わりにタグ名を使用できる場合の構文が表 示されます。

### 16.2. LVM タグのリスト表示

以下の例は、LVM タグのリストを表示する方法を示しています。

### 手順

次のコマンドを実行すると、**database** タグを持つ論理ボリュームがすべてリスト表示されま す。

# lvs @database

● 現在アクティブなホストタグのリストを表示するには、次のコマンドを使用します。

# lvm tags

### 16.3. LVM オブジェクトへのタグの追加

さまざまなボリューム管理コマンドで **--addtag** オプションを使用すると、LVM オブジェクトにタグを 追加してグループ化できます。

### 前提条件

**lvm2** パッケージがインストールされている。

- 手順
	- $\bullet$ 既存の PV にタグを追加するには、次を使用します。

# pvchange --addtag **<@tag> <PV>**

既存の VG にタグを追加するには、次を使用します。  $\bullet$ 

# vgchange --addtag **<@tag> <VG>**

● 作成時に VG にタグを追加するには、次を使用します。

# vgcreate --addtag **<@tag> <VG>**

● 既存の LV にタグを追加するには、次を使用します。

# lvchange --addtag **<@tag> <LV>**

作成時に LV にタグを追加するには、次を使用します。  $\bullet$ 

# lvcreate --addtag **<@tag>** ...

# 16.4. LVM オブジェクトからのタグの削除

LVM オブジェクトのグループ化が不要になった場合は、さまざまなボリューム管理コマンドで **--deltag** オプションを使用して、オブジェクトからタグを削除できます。

### 前提条件

- **lvm2** パッケージがインストールされている。
- 物理ボリューム (PV)、ボリュームグループ (VG)、または論理ボリューム (LV) にタグが作成さ れている。

### 手順

既存の PV からタグを削除するには、次を使用します。

```
# pvchange --deltag @tag PV
```
● 既存の VG からタグを削除するには、次を使用します。

# vgchange --deltag **@tag VG**

既存の LV からタグを削除するには、次を使用します。  $\bullet$ 

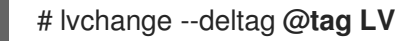

16.5. LVM ホストタグの定義

この手順では、クラスター設定で LVM ホストタグを定義する方法を説明します。設定ファイルにはホ ストタグを定義できます。

### 手順

**tags** セクションに **hosttags = 1** を設定し、マシンのホスト名を使用してホストタグを自動的 に定義します。 これにより、すべてのマシンに複製できる共通の設定ファイルを使用して、ファイルのコピー を同じにすることができますが、ホスト名によって動作がマシン間で異なる場合があります。

ホストタグが存在すると、追加の設定ファイル (**lvm\_hosttag.conf**) が読み込まれます。そのファイル で新しいタグが定義されている場合は、読み込むファイルのリストに設定ファイルが追加されます。

たとえば、設定ファイル内の次のエントリーは常に **tag1** を定義し、ホスト名が **host1** の場合は **tag2** を定義します。

tags { tag1 { } tag2 { host  $list = ['host1"]$  } }

16.6. タグによる論理ボリュームのアクティブ化の制御

この手順では、設定ファイルで、特定の論理ボリュームのみをそのホストでアクティブにするように指 定する方法を説明します。

### 手順

たとえば、次のエントリーはアクティベーション要求のフィルターとして機能し (**vgchange -ay** な ど)、**vg1/lvol0** と、そのホストのメタデータにある **database** タグを持つ論理ボリュームまたはボ リュームグループのみをアクティベートします。

activation { volume  $list = ['vg1/lvol0", "\textcircled{a} database"]$ }

メタデータタグがマシンのホストタグと一致する場合にのみ一致する特殊な一致 **@\***。

別の例として、クラスター内のすべてのマシンに、以下のエントリーがる状況を考慮してください。

tags { hosttags =  $1$  }

ホストの **db2** でのみ **vg1/lvol2** をアクティベートする場合は、以下の手順を行います。

1. クラスター内の任意のホストから **lvchange --addtag @db2 vg1/lvol2** を実行します。

2. **lvchange -ay vg1/lvol2** を実行します。

このソリューションでは、ボリュームグループのメタデータ内にホスト名を保存します。

# 第17章 LVM のトラブルシューティング

論理ボリュームマネージャー (LVM) ツールを使用して、LVM ボリュームおよびグループのさまざまな 問題のトラブルシューティングを行うことができます。

### 17.1. LVM での診断データの収集

LVM コマンドが想定どおりに機能しない場合は、以下の方法で診断情報を収集できます。

### 手順

- 以下の方法を使用して、さまざまな診断データを収集します。
	- **-v** 引数を LVM コマンドに追加して、コマンドの出力の詳細レベルを増やします。**v** を追加 すると、詳細度をさらに増やすことができます。**v** は最大 4 つ許可されます (例: **-vvvv**)。
	- **/etc/lvm/lvm.conf** 設定ファイルの **log** セクションで、**level** オプションの値を増やします。 これにより、LVM がシステムログにより多くの情報を提供します。
	- 問題が論理ボリュームのアクティブ化に関連する場合は、アクティブ化中に LVM がログ メッセージをログに記録できるようにします。
		- i. **/etc/lvm/lvm.conf** 設定ファイルの **log** セクションで **activation = 1** オプションを設定 します。
		- ii. LVM コマンドに **-vvvv** オプションを付けて実行します。
		- iii. コマンドの出力を確認します。
		- iv. **activation** オプションを **0** にリセットします。 オプションを **0** にリセットしないと、メモリー不足の状況でシステムが応答しなくな る可能性があります。
	- 診断目的で情報ダンプを表示します。

# lvmdump

追加のシステム情報を表示します。

# lvs -v

# pvs --all

# dmsetup info --columns

- **/etc/lvm/backup/** ディレクトリーの最後の LVM メタデータのバックアップ と、**/etc/lvm/archive/** ディレクトリー内のアーカイブバージョンを確認します。
- 現在の設定情報を確認します。

# lvmconfig

**/run/lvm/hints** キャッシュファイルで、物理ボリュームを持つデバイスを記録します。

### 関連情報

**• Ivmdump(8)**  $\oslash$  man  $\kappa$ - $\breve{\smile}$ 

# 17.2. 障害が発生した LVM デバイスに関する情報の表示

障害が発生した論理ボリュームマネージャー (LVM) ボリュームに関するトラブルシューティング情報 は、障害の原因を特定するのに役立ちます。最も一般的な LVM ボリューム障害の例を以下に示しま す。

例17.1 障害が発生したボリュームグループ

この例では、ボリュームグループ myvg を設定するデバイスの1つで障害が発生しました。ボ リュームグループの使用可能性は、障害の種類によって異なります。たとえば、RAID ボリュームも 関係している場合、ボリュームグループは引き続き使用できます。障害が発生したデバイスに関す る情報も確認できます。

# vgs --options +devices /dev/vdb1: open failed: No such device or address /dev/vdb1: open failed: No such device or address WARNING: Couldn't find device with uuid 42B7bu-YCMp-CEVD-CmKH-2rk6-fiO9-z1lf4s. WARNING: VG myvg is missing PV 42B7bu-YCMp-CEVD-CmKH-2rk6-fiO9-z1lf4s (last written to /dev/sdb1). WARNING: Couldn't find all devices for LV myvg/mylv while checking used and assumed

VG #PV #LV #SN Attr VSize VFree Devices myvg 2 2 0 wz-pn- <3.64t <3.60t [unknown](0) myvg 2 2 0 wz-pn- <3.64t <3.60t [unknown](5120),/dev/vdb1(0)

### 例17.2 障害が発生した論理ボリューム

devices.

この例では、デバイスの1つで障害が発生しました。このような障害が、ボリュームグループ内の論 理ボリュームに障害が発生する原因となることがあります。コマンドの出力には、障害が発生した 論理ボリュームが表示されます。

# lvs --all --options +devices

/dev/vdb1: open failed: No such device or address /dev/vdb1: open failed: No such device or address WARNING: Couldn't find device with uuid 42B7bu-YCMp-CEVD-CmKH-2rk6-fiO9-z1lf4s. WARNING: VG myvg is missing PV 42B7bu-YCMp-CEVD-CmKH-2rk6-fiO9-z1lf4s (last written to /dev/sdb1).

WARNING: Couldn't find all devices for LV myvg/mylv while checking used and assumed devices.

LV VG Attr LSize Pool Origin Data% Meta% Move Log Cpy%Sync Convert Devices mylv myvg -wi-a---p- 20.00g [unknown](0) [unknown](5120),/dev/sdc1(0)

例17.3 RAID 論理ボリュームのイメージの障害

次の例は、RAID 論理ボリュームのイメージに障害が発生した場合の **pvs** および **lvs** ユーティリ ティーからのコマンド出力を示しています。論理ボリュームは引き続き使用できます。

# pvs

Error reading device /dev/sdc1 at 0 length 4.

Error reading device /dev/sdc1 at 4096 length 4.

Couldn't find device with uuid b2J8oD-vdjw-tGCA-ema3-iXob-Jc6M-TC07Rn.

WARNING: Couldn't find all devices for LV myvg/my\_raid1\_rimage\_1 while checking used and assumed devices.

WARNING: Couldn't find all devices for LV myvg/my\_raid1\_rmeta\_1 while checking used and assumed devices.

PV VG Fmt Attr PSize PFree /dev/sda2 rhel\_bp-01 lvm2 a-- <464.76g 4.00m /dev/sdb1 myvg lvm2 a-- <836.69g 736.68g /dev/sdd1 myvg lvm2 a-- <836.69g <836.69g /dev/sde1 myvg lvm2 a-- <836.69g <836.69g [unknown] myvg lvm2 a-m <836.69g 736.68g

# lvs -a --options name,vgname,attr,size,devices myvg

Couldn't find device with uuid b2J8oD-vdjw-tGCA-ema3-iXob-Jc6M-TC07Rn.

WARNING: Couldn't find all devices for LV myvg/my\_raid1\_rimage\_1 while checking used and assumed devices.

WARNING: Couldn't find all devices for LV myvg/my\_raid1\_rmeta\_1 while checking used and assumed devices.

LV VG Attr LSize Devices my\_raid1 myvg rwi-a-r-p- 100.00g my\_raid1\_rimage\_0(0),my\_raid1\_rimage\_1(0) [my\_raid1\_rimage\_0] myvg iwi-aor--- 100.00g /dev/sdb1(1) [my\_raid1\_rimage\_1] myvg Iwi-aor-p- 100.00g  $[unknown](1)$ [my\_raid1\_rmeta\_0] myvg ewi-aor---  $-4.00$ m /dev/sdb1(0) [my\_raid1\_rmeta\_1] myvg ewi-aor-p- 4.00m [unknown](0)

# 17.3. ボリュームグループから見つからない LVM 物理ボリュームの削除

物理ボリュームに障害が発生した場合は、ボリュームグループ内の残りの物理ボリュームをアクティブ にし、その物理ボリュームを使用していたすべての論理ボリュームをボリュームグループから削除でき ます。

### 手順

1. ボリュームグループ内の残りの物理ボリュームをアクティベートします。

# vgchange --activate y --partial **myvg**

2. 削除する論理ボリュームを確認します。

# vgreduce --removemissing --test **myvg**

3. ボリュームグループから、失われた物理ボリュームを使用していた論理ボリュームをすべて削 除します。

# vgreduce --removemissing --force **myvg**

4. 必要に応じて、保持する論理ボリュームを誤って削除した場合には、**vgreduce** 操作を元に戻 すことができます。

# vgcfgrestore **myvg**

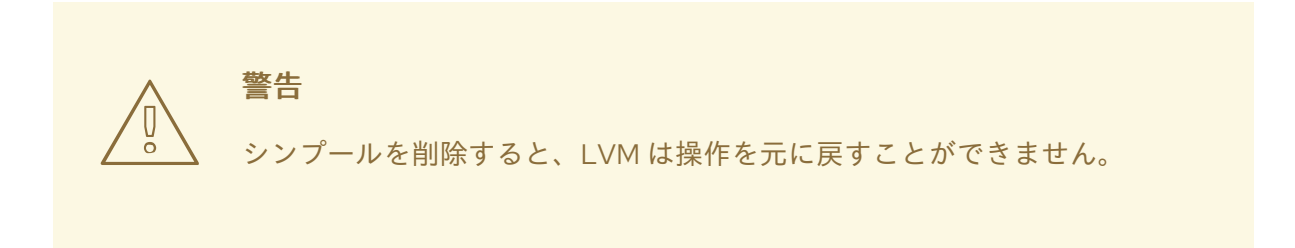

# 17.4. 見つからない LVM 物理ボリュームのメタデータの検索

物理ボリュームのボリュームグループメタデータ領域が誤って上書きされたり、破棄されたりする場合 は、メタデータ領域が正しくないことを示すエラーメッセージか、システムが特定の UUID を持つ物理 ボリュームを見つけることができないことを示すエラーメッセージが表示されます。

この手順では、物理ボリュームが見つからないか、破損している、アーカイブされた最新のメタデータ を見つけます。

### 手順

1. 物理ボリュームを含むボリュームグループのアーカイブされたメタデータファイルを検索しま す。アーカイブされたメタデータファイルは、**/etc/lvm/archive/volume-groupname\_backup-number.vg** パスにあります。

# cat /etc/lvm/archive/**myvg\_00000-1248998876**.vg

00000-1248998876 を backup-number に置き換えます。ボリュームグループの番号が最も高 い、既知の有効なメタデータファイルの最後のものを選択します。

- 2. 物理ボリュームの UUID を検索します。以下の方法のいずれかを使用します。
	- 論理ボリュームをリスト表示します。

# lvs --all --options +devices

Couldn't find device with uuid '**FmGRh3-zhok-iVI8-7qTD-S5BI-MAEN-NYM5Sk**'.

アーカイブされたメタデータファイルを確認します。ボリュームグループ設定の **physical\_volumes** セクションで、**id =** のラベルが付いた値として UUID を検索します。 **--partial** オプションを使用してボリュームグループを非アクティブにします。

# vgchange --activate n --partial **myvg**

PARTIAL MODE. Incomplete logical volumes will be processed. WARNING: Couldn't find device with uuid **42B7bu-YCMp-CEVD-CmKH-2rk6-fiO9 z1lf4s**.

WARNING: VG **myvg** is missing PV **42B7bu-YCMp-CEVD-CmKH-2rk6-fiO9-z1lf4s** (last written to **/dev/vdb1**).

0 logical volume(s) in volume group "**myvg**" now active

# 17.5. LVM 物理ボリュームでのメタデータの復元

この手順では、破損したり、新しいデバイスに置き換えたりする物理ボリュームのメタデータを復元し ます。物理ボリュームのメタデータ領域を書き換えて、物理ボリュームからデータを復旧できる場合が あります。

# 警告

作業用の LVM 論理ボリュームでこの手順を実行しないでください。誤った UUID を指定すると、データが失われることになります。

### 前提条件

● [見つからない物理ボリュームのメタデータを特定している。詳細は、見つからない](https://access.redhat.com/documentation/ja-jp/red_hat_enterprise_linux/8/html/configuring_and_managing_logical_volumes/troubleshooting-lvm_configuring-and-managing-logical-volumes#finding-the-metadata-of-a-missing-lvm-physical-volume_troubleshooting-lvm) LVM 物理ボ リュームのメタデータの検索 を参照してください。

### 手順

1. 物理ボリュームでメタデータを復元します。

# pvcreate --uuid **physical-volume-uuid** \ --restorefile /etc/lvm/archive/**volume-group-name\_backup-number**.vg \ **block-device**

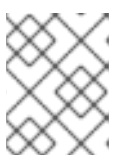

### 注記

コマンドは、LVM メタデータ領域のみを上書きし、既存のデータ領域には影響 を与えません。

例17.4 /dev/vdb1 での物理ボリュームの復元

以下の例では、以下のプロパティーで **/dev/vdb1** デバイスを物理ボリュームとしてラベル付 けします。

**FmGRh3-zhok-iVI8-7qTD-S5BI-MAEN-NYM5Sk** の UUID

**VG\_00050.vg** に含まれるメタデータ情報 (ボリュームグループの最新のアーカイブメタ データ)

# pvcreate --uuid "FmGRh3-zhok-iVI8-7qTD-S5BI-MAEN-NYM5Sk" \ --restorefile /etc/lvm/archive/VG\_00050.vg \ /dev/vdb1

... Physical volume "/dev/vdb1" successfully created

2. ボリュームグループのメタデータを復元します。

# vgcfgrestore **myvg**

Restored volume group **myvg**

3. ボリュームグループの論理ボリュームを表示します。

# lvs --all --options +devices **myvg**

現在、論理ボリュームは非アクティブです。以下に例を示します。

LV VG Attr LSize Origin Snap% Move Log Copy% Devices **mylv myvg** -wi--- 300.00G /dev/vdb1 (0),/dev/vdb1(0) **mylv myvg** -wi--- 300.00G /dev/vdb1 (34728),/dev/vdb1(0)

4. 論理ボリュームのセグメントタイプが RAID の場合は、論理ボリュームを再同期します。

# lvchange --resync **myvg/mylv**

5. 論理ボリュームを非アクティブにします。

# lvchange --activate y **myvg/mylv**

6. ディスク上の LVM メタデータが、それを上書きしたものと同じかそれ以上のスペースを使用す る場合は、この手順で物理ボリュームを回復できます。メタデータを上書きしたものがメタ データ領域を超えると、ボリューム上のデータが影響を受ける可能性があります。そのデータ を復元するには、**fsck** コマンドを使用することができます。

### 検証手順

● アクティブな論理ボリュームを表示します。

# lvs --all --options +devices

```
LV VG Attr LSize Origin Snap% Move Log Copy% Devices
mylv myvg -wi--- 300.00G /dev/vdb1 (0),/dev/vdb1(0)
mylv myvg -wi--- 300.00G /dev/vdb1 (34728),/dev/vdb1(0)
```
17.6. LVM 出力の丸めエラー

ボリュームグループの領域使用量を報告する LVM コマンドは、報告された数を **2** 進法に切り上げ、人 間が判読できる出力を提供します。これには、**vgdisplay** ユーティリティーおよび **vgs** ユーティリ ティーが含まれます。

丸めの結果、報告された空き領域の値は、ボリュームグループが提供する物理エクステントよりも大き くなる可能性があります。報告された空き領域のサイズの論理ボリュームを作成しようとすると、以下 のエラーが発生する可能性があります。

Insufficient free extents

エラーを回避するには、ボリュームグループの空き物理エクステントの数を調べる必要があります。こ れは、空き領域の正確な値です。次に、エクステントの数を使用して、論理ボリュームを正常に作成で きます。

17.7. LVM ボリューム作成時の丸めエラーの防止

LVM 論理ボリュームを作成する場合は、丸めエラーを防ぐために論理ボリュームの論理エクステント の数を指定できます。

#### 手順

1. ボリュームグループの空き物理エクステントの数を検索します。

# vgdisplay **myvg**

例17.5 ボリュームグループの空きエクステント

たとえば、以下のボリュームグループには 8780 個のの空き物理エクステントがあります。

--- Volume group --- VG Name **myvg** System ID Format lvm2 Metadata Areas 4 Metadata Sequence No 6 VG Access read/write [...] Free PE / Size 8780 / 34.30 GB

2. 論理ボリュームを作成します。ボリュームサイズをバイトではなくエクステントに入力しま す。

例17.6 エクステントの数を指定して論理ボリュームを作成

# lvcreate --extents 8780 --name **mylv myvg**

例17.7 残りの領域をすべて使用する論理ボリュームの作成

または、論理ボリュームを拡張して、ボリュームグループ内の残りの空き領域の割合を使用 できます。以下に例を示します。

# lvcreate --extents 100%FREE --name **mylv myvg**

### 検証手順

● ボリュームグループが使用するエクステントの数を確認します。

# vgs --options +vg\_free\_count,vg\_extent\_count VG #PV #LV #SN Attr VSize VFree Free #Ext **myvg** 2 1 0 wz--n- 34.30G 0 0 8780

# 17.8. LVM メタデータとそのディスク上の場所

LVM ヘッダーとメタデータ領域は、さまざまなオフセットとサイズで使用できます。

デフォルトの LVM ディスクヘッダー:

- **label header** 構造と pv header 構造にあります。
- ディスクの 2 番目の 512 バイトセクターにあります。なお、物理ボリューム (PV) の作成時にデ フォルト以外の場所が指定された場合、ヘッダーは最初のセクターまたは 3 番目のセクターに ある可能性があります。

標準の LVM メタデータ領域:

- ディスクの先頭から 4096 バイトの位置から開始します。
- ディスクの先頭から1MiBの位置で終了します。
- **mda header** 構造を含む 512 バイトのセクターで開始します。

メタデータテキスト領域は、**mda\_header** セクターの後に始まり、メタデータ領域の終わりまで続きま す。LVM VG メタデータテキストは、メタデータテキスト領域に循環的に書き込まれま す。**mda\_header** は、テキスト領域内の最新の VG メタデータの場所を指します。

**# pvck --dump headers /dev/sda** コマンドを使用して、ディスクから LVM ヘッダーを出力できます。 このコマンドは、**label\_header**、**pv\_header**、**mda\_header**、およびメタデータテキストが見つかった 場合はその場所を出力します。正常でないフィールドは **CHECK** 接頭辞を付けて出力されます。

LVM メタデータ領域のオフセットは PV を作成したマシンのページサイズと一致するため、メタデータ 領域はディスクの先頭から 8K、16K、または 64K の位置から開始する場合もあります。

PV の作成時に、より大きなメタデータ領域またはより小さなメタデータ領域を指定できます。その場 合、メタデータ領域は 1 MiB 以外の位置で終了する可能性があります。**pv\_header** は、メタデータ領域 のサイズを指定します。

PV を作成するときに、必要に応じて 2 番目のメタデータ領域をディスクの末尾で有効にすることがで きます。**pv\_header** にはメタデータ領域の場所が含まれます。

# 17.9. ディスクからの VG メタデータの抽出

状況に応じて、次のいずれかの手順を選択して、ディスクから VG メタデータを抽出します。抽出した メタデータを保存する方法については[、抽出したメタデータのファイルへの保存](https://access.redhat.com/documentation/ja-jp/red_hat_enterprise_linux/8/html/configuring_and_managing_logical_volumes/troubleshooting-lvm_configuring-and-managing-logical-volumes#saving-extracted-metadata-to-a-file_troubleshooting-lvm) を参照してください。

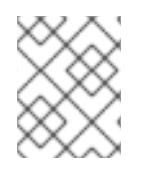

# 注記

---

修復には、ディスクからメタデータを抽出せずに **/etc/lvm/backup/** にあるバックアップ ファイルを使用できます。

### 手順

● 有効な mda header から参照される現在のメタデータテキストを出力します。

# pvck --dump metadata **<disk>**

例17.8 有効な **mda\_header** からのメタデータテキスト

# pvck --dump metadata /dev/sdb metadata text at 172032 crc Oxc627522f # **vgname** test segno 59

**<raw metadata from disk>** ---

有効な **mda\_header** の検出に基づいて、メタデータ領域で見つかったすべてのメタデータコ ピーの場所を出力します。

# pvck --dump metadata\_all **<disk>**

例17.9 メタデータ領域内のメタデータコピーの場所

# pvck --dump metadata\_all /dev/sdb metadata at 4608 length 815 crc 29fcd7ab vg test seqno 1 id FaCsSz-1ZZn-mTO4-Xl4izb6G-BYat-u53Fxv metadata at 5632 length 1144 crc 50ea61c3 vg test seqno 2 id FaCsSz-1ZZn-mTO4- Xl4i-zb6G-BYat-u53Fxv metadata at 7168 length 1450 crc 5652ea55 vg test seqno 3 id FaCsSz-1ZZn-mTO4- Xl4i-zb6G-BYat-u53Fxv

たとえば、ヘッダーが欠落しているか破損している場合は、**mda\_header** を使用せずにメタ データ領域内のメタデータのすべてのコピーを検索します。

# pvck --dump metadata\_search **<disk>**

例17.10 **mda\_header** を使用しないメタデータ領域内のメタデータコピー

# pvck --dump metadata\_search /dev/sdb Searching for metadata at offset 4096 size 1044480 metadata at 4608 length 815 crc 29fcd7ab vg test seqno 1 id FaCsSz-1ZZn-mTO4-Xl4izb6G-BYat-u53Fxv metadata at 5632 length 1144 crc 50ea61c3 vg test seqno 2 id FaCsSz-1ZZn-mTO4- Xl4i-zb6G-BYat-u53Fxv

metadata at 7168 length 1450 crc 5652ea55 vg test seqno 3 id FaCsSz-1ZZn-mTO4- Xl4i-zb6G-BYat-u53Fxv

メタデータの各コピーの説明を表示するには、**dump** コマンドに **-v** オプションを追加します。

```
# pvck --dump metadata -v <disk>
例17.11 各メタデータコピーの説明の表示
   # pvck --dump metadata -v /dev/sdb
    metadata text at 199680 crc 0x628cf243 # vgname my_vg seqno 40
    ---
   my_vg {
  id = "dmEbPi-gsgx-VbvS-Uaia-HczM-iu32-Rb7iOf"
  seqno = 40format = "lvm2"status = ["RESIZEABLE", "READ", "WRITE"]
  flags = \Boxextent size = 8192max_|v = 0max pv = 0metadata_copies = 0
  physical_volumes {
  pv0 {
   id = "8gn0is-Hj8p-njgs-NM19-wuL9-mcB3-kUDiOQ"
   device = "/dev/sda"
  device_id_type = "sys_wwid"
  device_id = "naa.6001405e635dbaab125476d88030a196"
   status = ["ALLOCATABLE"]
  flags = \Boxdev_size = 125829120
  pe_start = 8192
  pecount = 15359}
  pv1 {
  id = "E9qChJ-5ElL-HVEp-rc7d-U5Fg-fHxL-2QLyID"
   device = "/dev/sdb"
  device id type = "sys wwid"
  device_id = "naa.6001405f3f9396fddcd4012a50029a90"
  status = ["ALLOCATABLE"]
  flags = \Boxdev_size = 125829120
  pe start = 8192pe count = 15359}
```
このファイルは修復に使用できます。最初のメタデータ領域は、デフォルトでダンプメタデータに使用 されます。ディスクの末尾に 2 番目のメタデータ領域がある場合は、**--settings "mda\_num=2"** オプ ションを使用して、代わりに 2 番目のメタデータ領域をダンプメタデータに使用できます。

17.10. 抽出したメタデータのファイルへの保存

修復のためにダンプされたメタデータを使用する必要がある場合は、**-f** オプションと **--settings** オプ ションを使用して、抽出したメタデータをファイルに保存する必要があります。

### 手順

- **-f <filename>** を **--dump metadata** に追加すると、指定されたファイルに raw メタデータが書 き込まれます。このファイルは修復に使用できます。
- -f <filename> を --dump metadata\_all または --dump metadata\_search に追加すると、すべ ての場所の raw メタデータが指定されたファイルに書き込まれます。
- --dump metadata\_all|metadata\_search からメタデータテキストのインスタンスを1つ保存す るには、**--settings "metadata\_offset=<offset>"** を追加します。**<offset>** には、リスト表示さ れた出力の "metadata at <offset>" の値を使用します。

例17.12 コマンドの出力:

# pvck --dump metadata\_search --settings metadata\_offset=5632 -f meta.txt /dev/sdb Searching for metadata at offset 4096 size 1044480 metadata at 5632 length 1144 crc 50ea61c3 vg test seqno 2 id FaCsSz-1ZZn-mTO4- Xl4i-zb6G-BYat-u53Fxv # head -2 meta.txt test { id = "FaCsSz-1ZZn-mTO4-Xl4i-zb6G-BYat-u53Fxv"

17.11. PVCREATE コマンドと VGCFGRESTORE コマンドを使用した、LVM ヘッダーとメタデータが破損したディスクの修復

破損した物理ボリューム、または新しいデバイスに置き換えられた物理ボリューム上のメタデータと ヘッダーを復元できます。物理ボリュームのメタデータ領域を書き換えて、物理ボリュームからデータ を復旧できる場合があります。

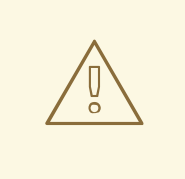

# 警告

これらの手順は、各コマンドの意味、現在のボリュームのレイアウト、実現する必 要があるレイアウト、およびバックアップメタデータファイルの内容をよく理解し ている場合にのみ、細心の注意を払って使用する必要があります。これらのコマン ドはデータを破損する可能性があるため、トラブルシューティングについては Red Hat グローバルサポートサービスに問い合わせることを推奨します。

### 前提条件

● [見つからない物理ボリュームのメタデータを特定している。詳細は、見つからない](https://access.redhat.com/documentation/ja-jp/red_hat_enterprise_linux/8/html/configuring_and_managing_logical_volumes/troubleshooting-lvm_configuring-and-managing-logical-volumes#finding-the-metadata-of-a-missing-lvm-physical-volume_troubleshooting-lvm) LVM 物理ボ リュームのメタデータの検索 を参照してください。

手順

1. **pvcreate** および **vgcfgrestore** コマンドに必要な次の情報を収集します。**# pvs -o+uuid** コマ ンドを実行すると、ディスクと UUID に関する情報を収集できます。
- metadata-file は、VG の最新のメタデータバックアップファイルへのパスです (例: **/etc/lvm/backup/<vg-name>**)。
- vg-name は、破損または欠落している PV がある VG の名前です。
- このデバイスの破損した PV の UUID は、**# pvs -i+uuid** コマンドの出力から取得した値で す。
- disk は、PV が配置されるディスクの名前です (例: /dev/sdb)。これが正しいディスクであ ることを確認するか、Red Hat サポートにお問い合わせください。正しいディスクでない 場合、次の手順に従うとデータが失われる可能性があります。
- 2. ディスク上に LVM ヘッダーを再作成します。

# pvcreate --restorefile **<metadata-file>** --uuid **<UUID> <disk>**

必要に応じて、ヘッダーが有効であることを確認します。

# pvck --dump headers **<disk>**

3. ディスク上に VG メタデータを復元します。

# vgcfgrestore --file **<metadata-file> <vg-name>**

必要に応じて、メタデータが復元されていることを確認します。

# pvck --dump metadata **<disk>**

VG のメタデータバックアップファイルがない場合は、[抽出したメタデータのファイルへの保存](https://access.redhat.com/documentation/ja-jp/red_hat_enterprise_linux/8/html/configuring_and_managing_logical_volumes/troubleshooting-lvm_configuring-and-managing-logical-volumes#saving-extracted-metadata-to-a-file_troubleshooting-lvm) の手順 を使用して取得できます。

## 検証

● 新しい物理ボリュームが損傷しておらず、ボリュームグループが正しく機能していることを確 認するには、次のコマンドの出力を確認します。

# vgs

## 関連情報

- **pvck (8) man** ページ
- [Extracting](https://access.redhat.com/articles/5807021) LVM metadata backups from a physical volume
- How to repair [metadata](https://access.redhat.com/solutions/6211372) on physical volume online?
- How do I restore a volume group in Red Hat [Enterprise](https://access.redhat.com/solutions/3334) Linux if one of the physical volumes that constitute the volume group has failed?

17.12. PVCK コマンドを使用した、LVM ヘッダーとメタデータが破損した ディスクの修復

これは pvcreate コマンドと vgcfgrestore コマンドを使用した、LVM ヘッダーとメタデータが破損した

これは pvcreate コマンドと vgcfgrestore コマンドを使用した、LVM ヘッダーとメタデータが破損した ディスクの修復 の代替手段です。**pvcreate** および **vgcfgrestore** [コマンドが機能しない場合がありま](https://access.redhat.com/documentation/ja-jp/red_hat_enterprise_linux/8/html/configuring_and_managing_logical_volumes/troubleshooting-lvm_configuring-and-managing-logical-volumes#repairing-a-disk-with-damaged-lvm-headers-and-metadata-using-the-pvcreate-and-the-vgcfgrestore-commands_troubleshooting-lvm) す。この方法は、損傷したディスクにターゲットを絞っています。

この方法では、**pvck --dump** で抽出されたメタデータ入力ファイル、または **/etc/lvm/backup** のバック アップファイルを使用します。可能であれば、同じ VG 内の別の PV から、または PV 上の 2 番目のメ タデータ領域から **pvck --dump** [によって保存されたメタデータを使用します。詳細は、抽出したメタ](https://access.redhat.com/documentation/ja-jp/red_hat_enterprise_linux/8/html/configuring_and_managing_logical_volumes/troubleshooting-lvm_configuring-and-managing-logical-volumes#saving-extracted-metadata-to-a-file_troubleshooting-lvm) データのファイルへの保存 を参照してください。

## 手順

 $\bullet$ ディスク上のヘッダーとメタデータを修復します。

# pvck --repair -f **<metadata-file> <disk>**

ここでは、以下のようになります。

- o<metadata-file>は、VGの最新のメタデータを含むファイルです。これは **/etc/lvm/backup/vg-name** にすることも、**pvck --dump metadata\_search** コマンド出力か ら取得した、raw メタデータテキストを含むファイルにすることもできます。
- <disk> は、PV が配置されるディスクの名前です (例: **/dev/sdb)**。データの損失を防ぐため に、それが正しいディスクであることを確認してください。ディスクが正しいかどうかわ からない場合は、Red Hat サポートにお問い合わせください。

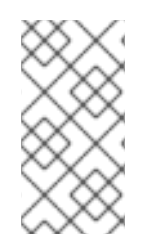

## 注記

メタデータファイルがバックアップファイルの場合、VG にメタデータを保持する各 PV で **pvck --repair** を実行する必要があります。メタデータファイルが別の PV から抽出さ れた raw メタデータである場合、**pvck --repair** は破損した PV でのみ実行する必要があ ります。

## 検証

新しい物理ボリュームが損傷しておらず、ボリュームグループが正しく機能していることを確  $\bullet$ 認するには、次のコマンドの出力を確認します。

vgs <vgname>

# pvs **<pvname>**

# lvs **<lvname>**

#### 関連情報

- **pvck (8) man** ページ
- [Extracting](https://access.redhat.com/articles/5807021) LVM metadata backups from a physical volume .
- How to repair [metadata](https://access.redhat.com/solutions/6211372) on physical volume online?
- How do I restore a volume group in Red Hat [Enterprise](https://access.redhat.com/solutions/3334) Linux if one of the physical volumes that constitute the volume group has failed?

# 17.13. LVM RAID のトラブルシューティング

LVM RAID デバイスのさまざまな問題のトラブルシューティングを実行して、データエラーの修正、デ バイスの復旧、障害が発生したデバイスの置き換えを行うことができます。

17.13.1. RAID 論理ボリュームでのデータ整合性の確認

LVM は、RAID 論理ボリュームのスクラビングに対応します。RAID スクラビングは、アレイ内のデー タおよびパリティーブロックをすべて読み込み、それが一貫しているかどうかを確認するプロセスで す。**lvchange --syncactionrepair** コマンドは、アレイでバックグラウンドの同期アクションを開始し ます。次の属性は、データの整合性に関する詳細を提供します。

**raid\_sync\_action** フィールドには、RAID 論理ボリュームが実行している現在の同期アクショ ンが表示されます。値は次のいずれかです。

**idle**

すべての **sync** アクションが完了しました (何も実行していません)。

**resync**

マシンの不完全なシャットダウン後にアレイを初期化または再同期しています。

#### **recover**

アレイ内のデバイスを交換しています。

**check**

アレイの不一致を検索しています。

**repair**

不一致を検索して修復しています。

- raid mismatch count フィールドには、check アクション中に検出された不一致の数が表示 されます。
- **Cpy%Sync** フィールドには、**sync** アクションの進行状況が表示されます。
- **Iv attr** フィールドは、追加のインジケーターを提供します。このフィールドのビット 9 は、論 理ボリュームの正常性を示し、以下のインジケーターに対応しています。

#### **m** または**mismatches**

RAID 論理ボリュームに不一致があることを示します。この文字は、スクラビング操作に よって RAID の一貫性のない部分が検出された後に表示されます。

#### **r** または**refresh**

LVM がデバイスラベルを読み取ることができ、デバイスが動作しているとみなされる場合 でも、RAID アレイ内に障害が発生したデバイスがあることを示します。デバイスが利用可 能になったことをカーネルに通知するように論理ボリュームを更新するか、デバイスに障害 が発生したと思われる場合はデバイスを交換します。

## 手順

1. オプション: スクラビングプロセスが使用する I/O 帯域幅を制限します。RAID スクラビング操 作を実行すると、**sync** アクションに必要なバックグラウンド I/O が、LVM デバイスへの他の I/O (ボリュームグループメタデータの更新など) よりも優先される可能性があります。これに より、他の LVM 操作が遅くなる可能性があります。 リカバリースロットルを実装してスクラビング操作のレートを制御できます。**lvchange - syncaction** コマンドで **--maxrecoveryrate Rate[bBsSkKmMgG]** または **--minrecoveryrate Rate[bBsSkKmMgG]** [を使用して復旧速度を設定できます。詳細は、最小](https://access.redhat.com/documentation/ja-jp/red_hat_enterprise_linux/8/html/configuring_and_managing_logical_volumes/configuring-raid-logical-volumes_configuring-and-managing-logical-volumes#minimum-and-maximum-i-o-rate-options_configuring-raid-logical-volumes)/最大 I/O レートオプ ション を参照してください。

Rate 値は、アレイ内の各デバイスに対する1秒あたりのデータ通信量を指定します。接尾辞を 指定しないと、オプションはデバイスごとの 1 秒あたらりの kiB を想定します。

2. アレイ内の不一致数を修復せずに、アレイ内の不一致の数を表示します。

# lvchange --syncaction check **my\_vg/my\_lv**

このコマンドは、アレイでバックグラウンドの同期アクションを開始します。

- 3. オプション: **var/log/syslog** ファイルでカーネルメッセージを確認します。
- 4. アレイ内の不一致を修正します。

# lvchange --syncaction repair **my\_vg/my\_lv**

このコマンドは、RAID 論理ボリューム内の障害が発生したデバイスを修復または交換します。 このコマンドを実行したら、**var/log/syslog** ファイルでカーネルメッセージを確認できます。

## 検証

1. スクラビング操作に関する情報を表示します。

# **lvs -o +raid\_sync\_action,raid\_mismatch\_count my\_vg/my\_lv** LV VG Attr LSize Pool Origin Data% Meta% Move Log Cpy%Sync Convert SyncAction Mismatches my\_lv my\_vg rwi-a-r--- 500.00m 100.00 idle 0

#### 関連情報

- **lvchange(8)** および **lvmraid(7)** man ページ
- 最小/最大 I/O [レートオプション](https://access.redhat.com/documentation/ja-jp/red_hat_enterprise_linux/8/html/configuring_and_managing_logical_volumes/configuring-raid-logical-volumes_configuring-and-managing-logical-volumes#minimum-and-maximum-i-o-rate-options_configuring-raid-logical-volumes)

17.13.2. 論理ボリュームに障害が発生した RAID デバイスの交換

RAID は従来の LVM ミラーリングとは異なります。LVM ミラーリングの場合は、障害が発生したデバ イスを削除します。そうしないと、障害が発生したデバイスで RAID アレイが動作し続ける間、ミラー リングされた論理ボリュームがハングします。RAID1 以外の RAID レベルの場合、デバイスを削除する と、デバイスはより低いレベルの RAID に変換されます (たとえば、RAID6 から RAID5 へ、または RAID4 または RAID5 から RAID0 への変換)。

LVM では、障害が発生したデバイスを取り外して代替デバイスを割り当てる代わりに、**lvconvert** コマ ンドの **--repair** 引数を使用して、RAID 論理ボリューム内で物理ボリュームとして機能する障害が発生 したデバイスを交換できます。

#### 前提条件

● ボリュームグループには、障害が発生したデバイスを置き換えるのに十分な空き容量を提供す る物理ボリュームが含まれています。 ボリュームグループに十分な空きエクステントがある物理ボリュームがない場合は、**vgextend** ユーティリティーを使用して、十分なサイズの物理ボリュームを新たに追加します。

#### 十四点

1. RAID 論理ボリュームを表示します。

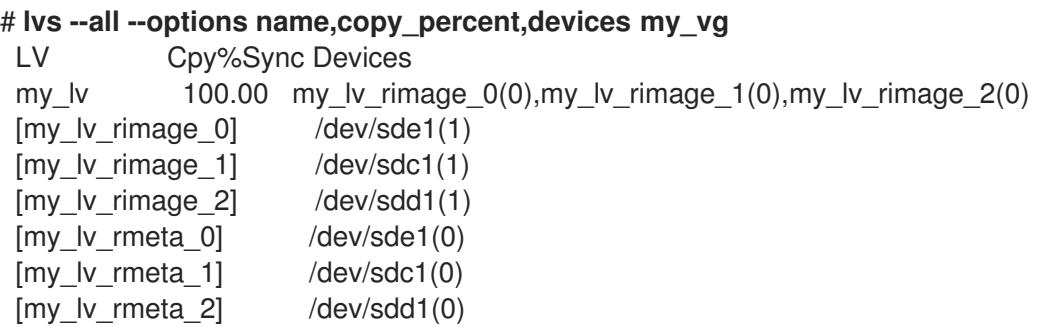

2. /dev/sdc デバイスに障害が発生したら、RAID 論理ボリュームを表示します。

## # **lvs --all --options name,copy\_percent,devices my\_vg**

/dev/sdc: open failed: No such device or address

Couldn't find device with uuid A4kRl2-vIzA-uyCb-cci7-bOod-H5tX-IzH4Ee.

WARNING: Couldn't find all devices for LV my\_vg/my\_lv\_rimage\_1 while checking used and assumed devices.

WARNING: Couldn't find all devices for LV my\_vg/my\_lv\_rmeta\_1 while checking used and assumed devices.

LV Cpy%Sync Devices my\_lv  $100.00$  my\_lv\_rimage\_0(0),my\_lv\_rimage\_1(0),my\_lv\_rimage\_2(0)  $[my]$  ly rimage 0] /dev/sde1(1) [my\_lv\_rimage\_1] [unknown](1) [my\_lv\_rimage\_2] /dev/sdd1(1) [my lv rmeta  $0$ ] /dev/sde1(0) [my\_lv\_rmeta\_1] [unknown](0) [my lv rmeta  $2$ ] /dev/sdd1(0)

3. 障害が発生したデバイスを交換します。

```
# lvconvert --repair my_vg/my_lv
```
/dev/sdc: open failed: No such device or address

Couldn't find device with uuid A4kRl2-vIzA-uyCb-cci7-bOod-H5tX-IzH4Ee.

WARNING: Couldn't find all devices for LV my\_vg/my\_lv\_rimage\_1 while checking used and assumed devices.

WARNING: Couldn't find all devices for LV my\_vg/my\_lv\_rmeta\_1 while checking used and assumed devices.

Attempt to replace failed RAID images (requires full device resync)? [y/n]: y Faulty devices in my\_vg/my\_lv successfully replaced.

4. オプション: 障害が発生したデバイスを置き換える物理ボリュームを手動で指定します。

# lvconvert --repair **my\_vg/my\_lv replacement\_pv**

5. 代替の論理ボリュームを調べます。

## # **lvs --all --options name,copy\_percent,devices my\_vg**

/dev/sdc: open failed: No such device or address /dev/sdc1: open failed: No such device or address Couldn't find device with uuid A4kRl2-vIzA-uyCb-cci7-bOod-H5tX-IzH4Ee. LV Cpy%Sync Devices my\_lv 43.79 my\_lv\_rimage\_0(0),my\_lv\_rimage\_1(0),my\_lv\_rimage\_2(0) [my lv rimage  $0$ ] /dev/sde1(1) [my lv rimage  $1$ ] /dev/sdb1(1) [my\_lv\_rimage\_2] /dev/sdd1(1) [my\_lv\_rmeta\_0] /dev/sde1(0) [my lv rmeta\_1]  $/dev/sdb1(0)$ [my\_lv\_rmeta\_2] /dev/sdd1(0)

障害が発生したデバイスをボリュームグループから削除するまで、LVM ユーティリティーは、 障害が発生したデバイスが見つけられないことを示しています。

6. 障害が発生したデバイスをボリュームグループから削除します。

# vgreduce --removemissing **my\_vg**

## 検証

1. 障害が発生したデバイスを取り外した後、利用可能な物理ボリュームを表示します。

# pvscan PV /dev/sde1 VG rhel\_virt-506 lvm2 [<7.00 GiB / 0 free] PV /dev/sdb1 VG my\_vg lvm2 [<60.00 GiB / 59.50 GiB free] PV /dev/sdd1 VG my\_vg lvm2 [<60.00 GiB / 59.50 GiB free] PV /dev/sdd1 VG my\_vg lvm2 [<60.00 GiB / 59.50 GiB free]

2. 障害が発生したデバイスを交換した後、論理ボリュームを調べます。

# **lvs --all --options name,copy\_percent,devices my\_vg** my lv rimage  $0(0)$ , my lv rimage  $1(0)$ , my lv rimage  $2(0)$  $[mv]$  lv rimage 0] /dev/sde1(1) [my\_lv\_rimage\_1] /dev/sdb1(1) [my\_lv\_rimage\_2] /dev/sdd1(1)  $[my]$  lv rmeta 0] /dev/sde1(0) [my lv rmeta\_1]  $/dev/sdb1(0)$  $[my_lv_rmeta_2]$  /dev/sdd1(0)

#### 関連情報

**lvconvert(8)** および **vgreduce(8)** man ページ

17.14. マルチパス化された LVM デバイスに対する重複した物理ボリューム 警告のトラブルシューティング

マルチパスストレージで LVM を使用する場合は、ボリュームグループまたは論理ボリュームのリスト を表示する LVM コマンドを実行すると、以下のようなメッセージが表示される場合があります。

Found duplicate PV GDjTZf7Y03GJHjteqOwrye2dcSCjdaUi: using /dev/dm-5 not /dev/sdd Found duplicate PV GDjTZf7Y03GJHjteqOwrye2dcSCjdaUi: using /dev/emcpowerb not /dev/sde Found duplicate PV GDjTZf7Y03GJHjteqOwrye2dcSCjdaUi: using /dev/sddlmab not /dev/sdf

これらの警告のトラブルシューティングにより、LVM が警告を表示する理由を理解し、または警告を 非表示にできます。

## 17.14.1. 重複した PV 警告の原因

Device Mapper Multipath (DM Multipath)、EMC PowerPath、または Hitachi Dynamic Link Manager (HDLM) などのマルチパスソフトウェアがシステム上のストレージデバイスを管理すると、特定の論理 ユニット (LUN) への各パスが異なる SCSI デバイスとして登録されます。

マルチパスソフトウェアは、各パスにマップする新しいデバイスを作成します。各 LUN には、同じ基 礎となるデータを参照する **/dev** ディレクトリーに複数のデバイスノードがあるため、すべてのデバイ スノードには同じ LVM メタデータが含まれます。

### 表17.1 異なるマルチパスソフトウェアでのデバイスマッピングの例

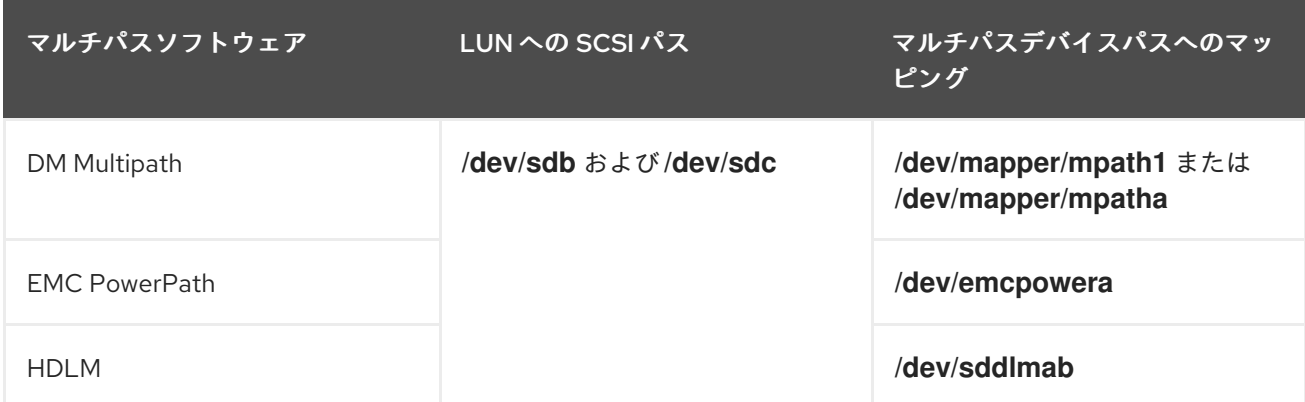

複数のデバイスノードが原因で、LVM ツールは同じメタデータを複数回検出し、複製として報告しま す。

## 17.14.2. PV の重複警告が発生した場合

LVM は、以下のいずれかのケースで重複した PV 警告を表示します。

## 同じデバイスへの単一パス

出力に表示される 2 つデバイスは、両方とも同じデバイスへの単一パスです。 以下の例は、重複デバイスが、同じデバイスへの両方の単一パスである、重複した PV の警告を示し ています。

Found duplicate PV GDjTZf7Y03GJHjteqOwrye2dcSCjdaUi: using /dev/sdd not /dev/sdf

**multipath -ll** コマンドを使用して現在の DM Multipath トポロジーをリスト表示すると、同じマルチ パスマップの下に **/dev/sdd** と **/dev/sdf** の両方を確認できます。

これらの重複メッセージは警告のみで、LVM 操作が失敗しているわけではありません。代わりに、 LVM が物理ボリュームとしてデバイスのいずれかのみを使用して他を無視していることを警告しま す。

メッセージは、LVM が誤ったデバイスを選択するか、ユーザーが警告を中断していることを示す場 合は、フィルターを適用できます。フィルターは、物理ボリュームに必要なデバイスのみを検索 し、マルチパスデバイスへの基礎となるパスを省略するように LVM を設定します。その結果、警告 が表示されなくなりました。

以下の例は、両方のマルチパスマップである 2 つのデバイスに対する重複した物理ボリューム警告

## マルチパスマップ

出力に表示される 2 つのデバイスは、両方ともマルチパスマップです。

以下の例は、両方のマルチパスマップである 2 つのデバイスに対する重複した物理ボリューム警告 を示しています。重複した物理ボリュームは、同じデバイスへの異なるパスではなく、2 つのデバイ スに置かれます。

Found duplicate PV GDjTZf7Y03GJHjteqOwrye2dcSCjdaUi: using /dev/mapper/mpatha not /dev/mapper/mpathc

Found duplicate PV GDjTZf7Y03GJHjteqOwrye2dcSCjdaUi: using /dev/emcpowera not /dev/emcpowerh

この状況は、同じデバイスへの両方の単一パスであるデバイスに対する重複する警告よりも複雑で す。これらの警告は、多くの場合、マシンがアクセスできないデバイス (LUN クローンやミラーな ど) にアクセスしていることを意味します。

マシンから削除するデバイスが分からないと、この状況は復旧できない可能性があります。Red Hat は、この問題に対処するために Red Hat テクニカルサポートにお問い合わせください。

17.14.3. PV の重複警告を防ぐ LVM デバイスフィルターの例

以下の例は、1 つの論理ユニット (LUN) への複数のストレージパスによって引き起こされる、重複した 物理ボリュームの警告を回避する LVM デバイスフィルターを示しています。

論理ボリュームマネージャー (LVM) のフィルターを設定して、すべてのデバイスのメタデータを チェックできます。メタデータには、ルートボリュームグループを含むローカルハードディスクドライ ブとマルチパスデバイスが含まれます。マルチパスデバイスへの基礎となるパス (**/dev/sdb**、**/dev/sdd** など) を拒否すると、マルチパスデバイス自体で一意の各メタデータ領域が一度検出されるため、重複 した物理ボリュームの警告を回避できます。

最初のハードディスクドライブ上の 2 番目のパーティションとデバイスマッパー (DM) マルチ パスデバイスを許可し、それ以外をすべて拒否するには、次のように入力します。

filter = [ "a|/dev/sda2\$|", "a|/dev/mapper/mpath.\*|", "r|.\*|" ]

● すべての HP SmartArray コントローラーと EMC PowerPath デバイスを許可するには、次のよ うに入力します。

filter =  $[$  "a|/dev/cciss/.\*|", "a|/dev/emcpower.\*|", "r|.\*|" ]

● 最初の IDE ドライブおよびマルチパスデバイス上のパーティションを許可するには、次のよう に入力します。

filter =  $[$ "al/dev/hda.\*|", "al/dev/mapper/mpath.\*|", "rl.\*|" ]

## 関連情報

● LVM [デバイスフィルター設定の例](#page-124-0)

17.14.4. 関連情報

- LVM [デバイスの可視性および使用を制限する](#page-124-1)
- LVM [デバイスフィルター](https://access.redhat.com/documentation/ja-jp/red_hat_enterprise_linux/8/html/configuring_and_managing_logical_volumes/limiting-lvm-device-visibility-and-usage_configuring-and-managing-logical-volumes#the-lvm-device-filter_limiting-lvm-device-visibility-and-usage)